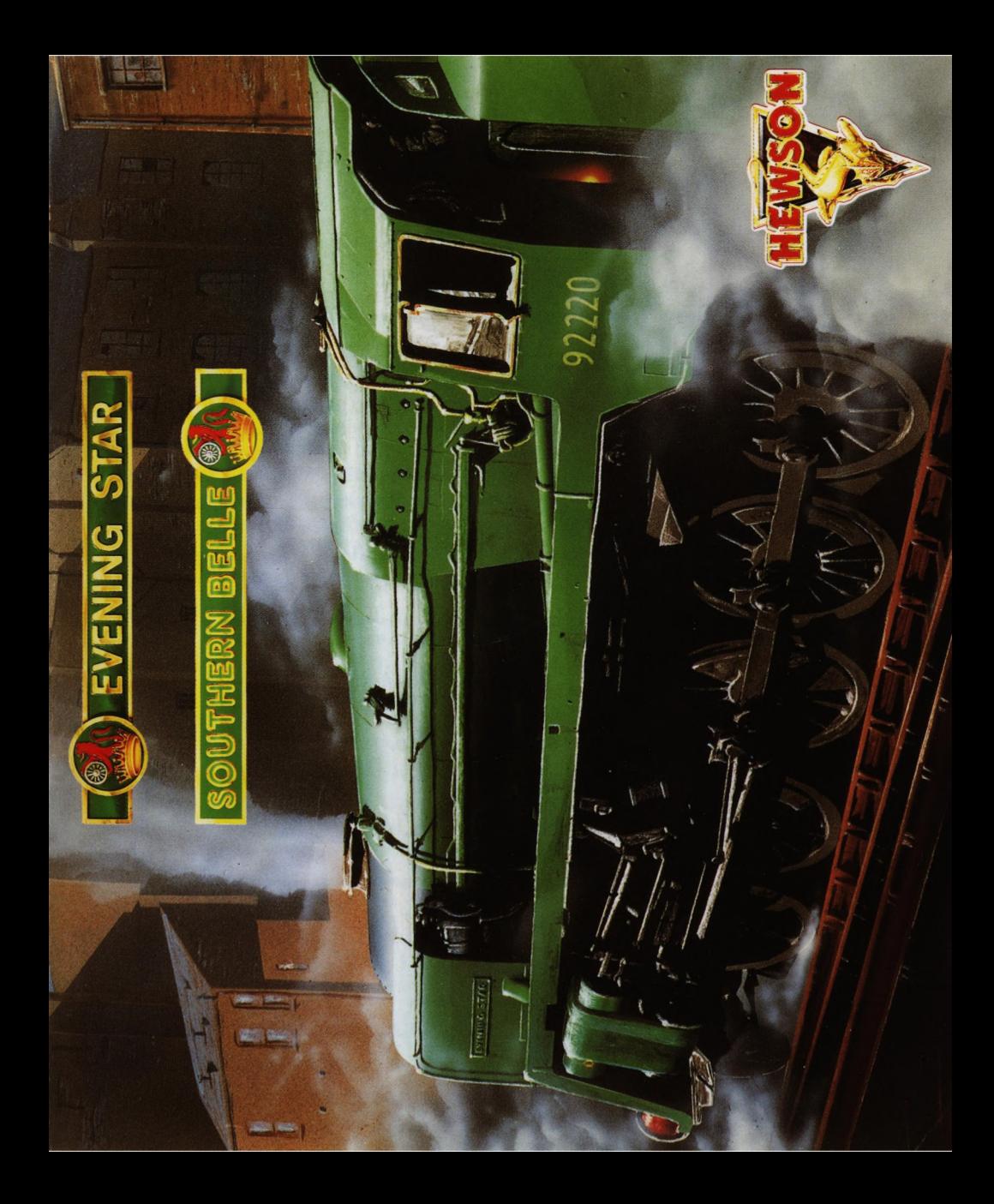

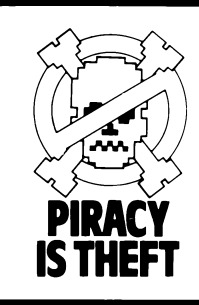

#### **COPYRIGHT NOTICE**

This program is protected under UK copyright law and may not be copied, hired or reproduced, or otherwise modified without the consent of the copyright owner.

Any information of piracy should be passed to The Federation Against Software Theft, 01-240-6756.

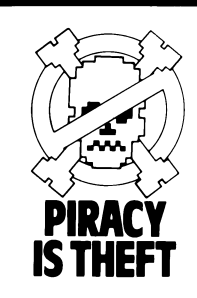

#### WARNING

It is a criminal offence to sell, hire, offer or expose for sale, or hire or otherwise distribute infringing (illegal) copies of this computer program and persons found doing so will be prosecuted.

Any information of piracy should be passed to The Federation Against Software Theft, 01-240-6756.

# **EVENING STAR**

### **INTRODUCTION**

Welcome to the "Evening Star", the second steam locomotive simulation from Hewson. The "Evening Star" was one of the most powerful steam locomotives of the British Railways fleet, one of the legendary BR9F Class, pulling it's passenger train over the undulating countryside of the old Somerset and Dorset line between Bath and Bournemouth. You must take the roles of both Fireman and Driver. There are many levels of simulation. We suggest you read the instructions carefully then watch the computer demonstration for a few minutes. Study the control settings and then attempt the Training Run. Gradually you will improve your skill and will eventually be able to take the "Evening Star" to Bournemouth in accordance with the timetable, using the coal and water available to the optimum efficiency.

To load the game follow the instructions below for your make of computer and wait until the main menu appears on the screen. Note that after about one minute the computer will automatically select high speed run showing the whole of the line. To return to the main menu press X.

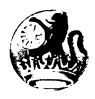

# **LOADING**

#### **Spectrum Cassette**

48K ZX Spectrum, ZX Spectrum Plus or ZX Spectrum 128 with cassette player, ZX Spectrum +2.

You are advised to disconnect all hardware from the rear edge connector. Unless using a ZX Spectrum +2 connect a cassette player to the computer in the usual manner. ZX Spectrum +2 and 128 users should select 48K mode. Rewind the cassette if necessary, enter LOAD "" on the computer keyboard and press the ENTER key. Press the Play key on the cassette player. The game takes a few minutes to load.

### **Amstrad Cassette**

Amstrad CPC 464 Amstrad CPC 664 or Amstrad CPC 6128 with cassette player and suitable leads.

Amstrad CPC 664 and CPC 6128 users should connect a cassette player to the computer and enter / tape and press the ENTER key. Place the cassette in the player, rewind if necessary and press CTRL and ENTER keys. Press the Play key on the cassette player and then any key on the computer keyboard. The game takes a few minutes to load.

### **Amstrad Disc**

Amstrad CPC 6128 or Amstrad CPC 664 Amstrad CPC 464 with disc drive.

Amstrad CPC 464 users should connect a disc drive to the computer and enter / disc and press the ENTER key. Place the disc in the drive and enter run "disc and press ENTER or RETURN key. The game takes a few seconds to load.

### **Commodore Cassette**

Commodore 64 or Commodore 128 with suitable cassette player.

connect the cassette player to the computer, place the cassette in the player and rewind if necessary. Press the SHIFT and RUN/STOP keys on the computer keyboard and press the Play key on the cassette player. The game takes a few minutes to load.

### **Commodore Disc**

Commodore 64 or Commodore 128 with Disc Drive.

You are advised to disconnect all hardware from your computer. Connect the disc drive to the computer and place the disc in the drive. Enter LOAD "\*",8 1 and press the RETURN key. The game takes a few seconds to load.

# **BBC and Electron Cassette**

Connect the cassette player to the computer, place the cassette in the player and rewind if necessary. Enter CH. " " and press the RETURN key. Press the Play key on the cassette player. The game takes a few minutes to load.

# **BBC Disc**

Connect the disc drive to the computer and place the disc in the drive. Press the SHIFT and BREAK keys together. The game takes a few seconds to load.

# **GETTING STARTED**

### **Selecting the Demonstration**

Load the program in the usual way and press key 0 when the main menu appears and then press the RETURN key when the timetable is displayed. The locomotive will pull slowly away from Bath, accelerating down the line on a local non-stop train to Evercreech Junction. Observe the various controls and study the readings on the gauges. Press CTRL  $+ X$  to return to the main menu (on the Spectrum press CAPS SHIFT  $+ X$ ).

# **HIGH SPEED RUN**

If RETURN is pressed when the main menu appears the program executes a High Speed Run along the entire line. You will be able to see all features along the way pass in quick succession. To exit press X.

# **STARTING A TRAINING RUN**

Press 1 when the main menu appears and 1 again for the locomotive control menu. This will give you control of the regulator, Cut Off and Brake only. The remainder of the controls will be adjusted by the computer. Read the Schedule displayed and then press RETURN.

With the locomotive standing at Bath Station open the Cut Off fully by pressing C four times. Half open the Regulator by pressing R twice. After 15 seconds or so the locomotive will pull slowly along the platform and out of the station.

Observe your speed display and when you are travelling at four miles per hour or faster press R twice more to open the regulator fully. The locomotive will then accelerate more rapidly as it moves past the Gasometer and up the steep incline of Devonshire Bank. If you open the regulator too soon the locomotive driving wheels will spin on the running rails leading to a loss of speed and wasting steam (this is indicated by a sudden increase in the sound speed).

You may have noticed that when the computer has total control on the Demonstration run that it reduces the Cut Off when the train is moving. This uses steam more efficiently and you should do the same to conserve as much steam as possible to enhance your Economy rating at the end of the run.

To exit from the Training Run (or any other run except the high speed) press  $CTRL + X$ (on the Spectrum use CAPS SHIFT  $+ X$ ).

### **SCREEN LAYOUT**

The main part of the screen is the view of the cab, the controls and the line ahead. Above this is a sign naming the next station or line feature that you will encounter. Below is the message area to relay important information to you, the driver. To the side of the view screen is various control information including your speed, the amount of coal and water remaining, the status of the next signal, the current gradient and the profile for the next 11/2 miles, the actual time and the position of the locomotive relative to Bournemouth and to Bath Junction which is 1/2 mile from Bath Station. Historically, it is from this position that all mileages are measured on the Somerset and Dorset line.

# **THE CONTROL KEYS**

#### **Locomotive Control Keys**

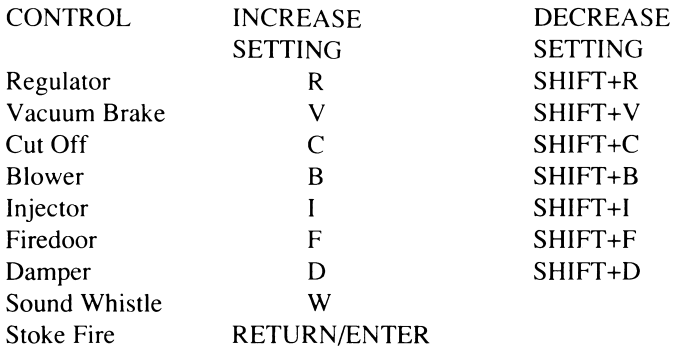

*Spectrum users note that SHIFT refers to Symbol Shift*

# **Program Control Keys**

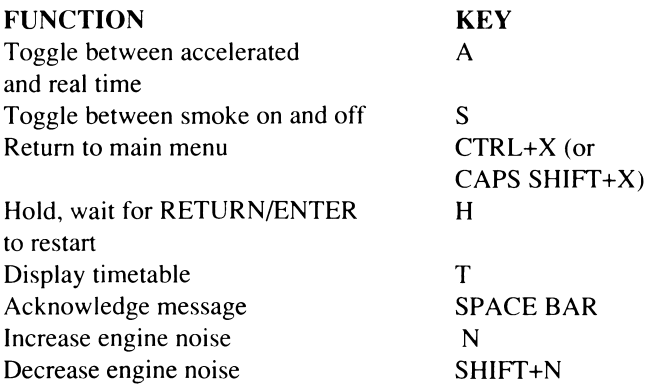

*N.B. Noise controls are only on computers without external volume controls.*

To enable you to judge whether or not you are burning your coal efficiently the following keys may be pressed to simulate the various states of combustion.

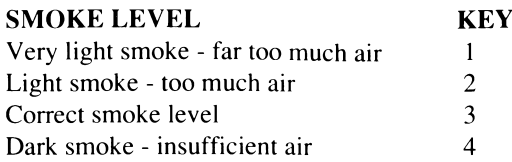

#### **MENUS, MESSAGES AND SPEED LIMITS**

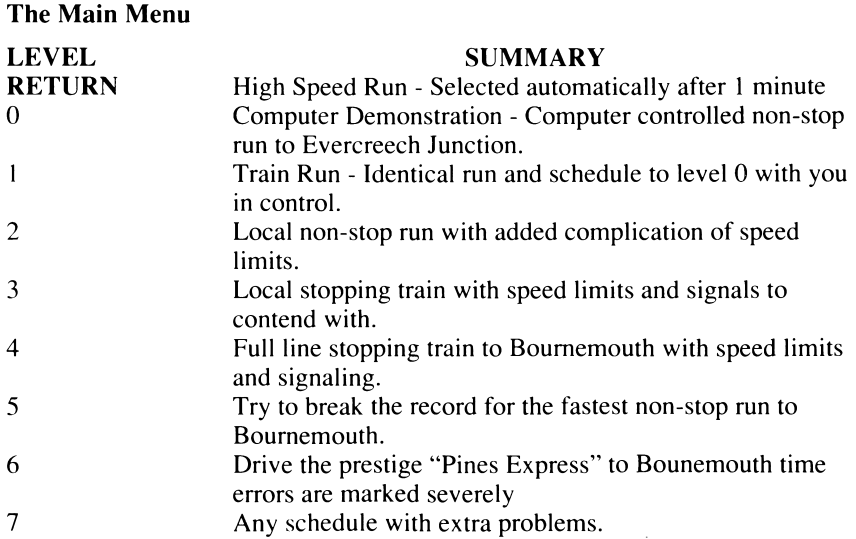

# **Speed Limits**

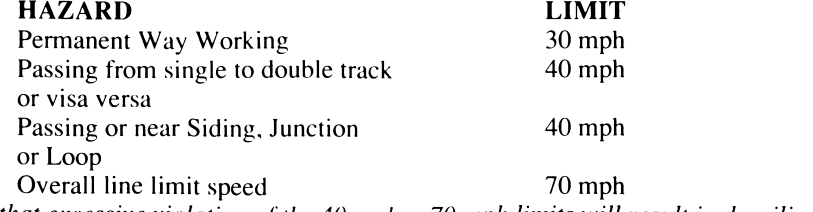

*Note that excessive violation of the 40 mph or70 mph limits will result in derailing the Train.*

# **Error Messages**

#### **ERROR MESSAGE FATAL ERRORS**

#### **MEANING**

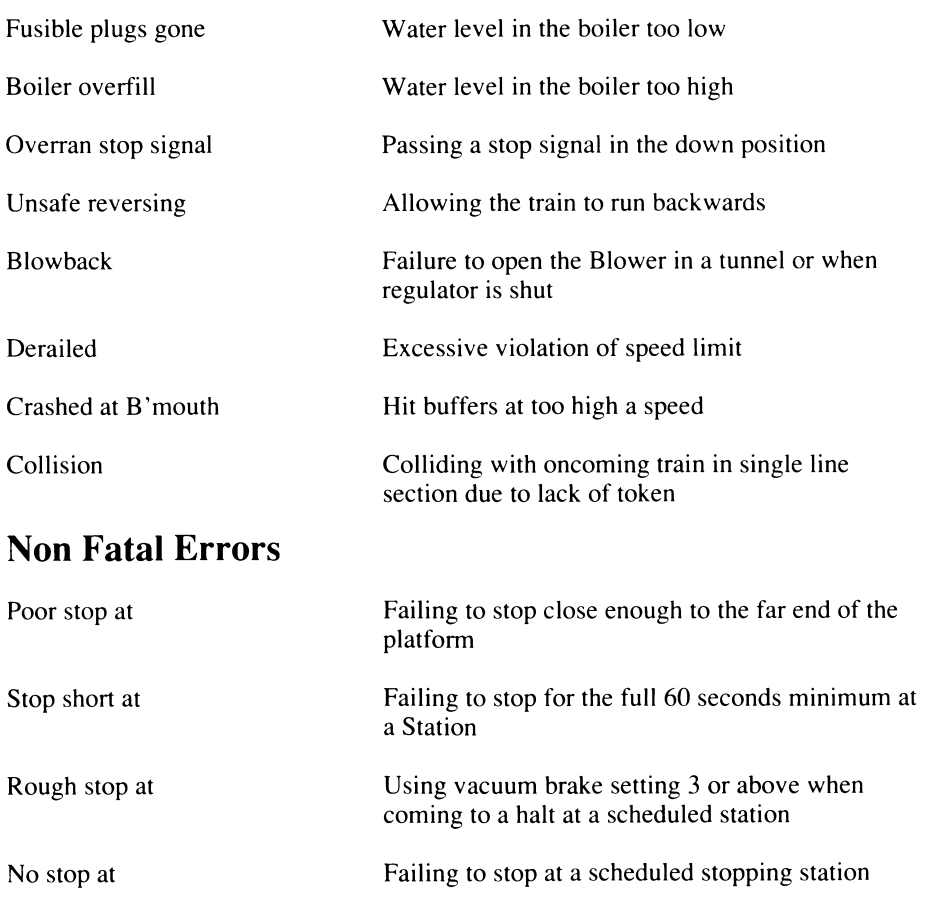

# **Non Fatal Errors (cont)**

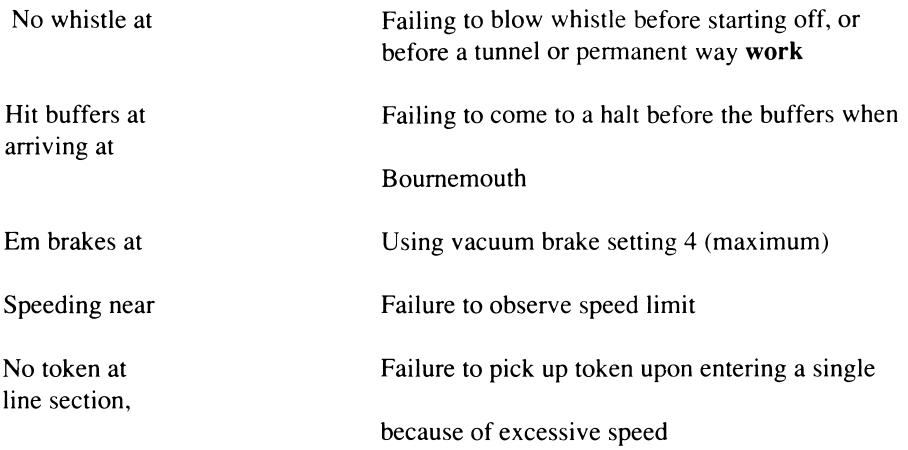

#### **RUN OPTIONS IN DETAIL Option 0 Computer Demonstration Run**

This run demonstrates the various techniques required to drive the locomotive with the computer running all controls on a local non-stop run to Evercreech Junction. You are advised to study the various settings used to help you learn correct driving methods. Should you wish to hold the run at any stage you can do so by pressing "H" which will stop the run and await the press of RETURN (or ENTER if that is the key on your computer). Also you can accelerate the run so that the time passes four or five times quicker than normal by pressing "A" (note the rapid movement of the clock display). Press "A" again to return to normal. This is useful during some of the longer stretches of the run. You have control over whether or not the smoke is displayed by pressing "S" .

# **Option 1 Training Run**

A practice session for the novice driver / fireman with the same schedule as the computer demonstration. You are expected to adhere to the timetable exactly. Any deviation from the times shown will be penalised at the end of the run in the time score. You can halt the program to consult the timetable at ant time by pressing "T". The timetable with any

completed times will be displayed. From this part of the program you can also check for any errors by pressing "E" or save the position of the run to date by pressing "S" (see the section on Saving and Loading a run). A short beep is sounded to assist you when the computer records a time for the timetable. Note that the times shown on the timetable are minutes only. It should be apparent from the time displayed to which hour each refers. When arriving at Evercreech Junction you must bring the train to a halt near to the end of the platform so that all your passengers may alight safely. Y ou must also bring the train to a halt without the use of heavy braking. Emergency braking (maximum braking) should not be used at any time due to the risk to your passengers and will result in a loss of safety score.

You will be penalised for any mismanagement of locomotive controls that you have elected tó control yourself. Correct methods of use are detailed in the accompanying notes "How a Steam Locomotive Works" and all such methods are practised by the computer when it has control.

At the end of the run your performance is assessed with regard to economy, safety and timekeeping. A result of 70% overall is considered acceptable. The economy assessment is based upon the stocks of coal and water remaining. The page of errors and events can, once again, be displayed in place of the timetable by pressing "E".

If by some misfortune you have committed a fatal error and the run has been terminated before the end of the timetabled run, you may resume the run from the point of catastrophy by pressing "R". Timekeeping and economy assessments are unaffected by the premature end, but safety will be zero. Upon resumption of a run, the computer will have taken some action to prevent an immediate recurrence of whatever problem you have encountered. However, you may have to take some more permanent action to prevent further mishap.

### **Option 2 Short non-stop with Speed Limits**

A train on a non-stop local run, where speed limits are in force at many places down the line. Each one is associated with a line feature, and can be identified visually. The position of each is shown on the gradient profile by the letter S or by the change in track type. The major speed limits are of 40 mph and they are associated with positions where the track splits from single to double or visa versa, near junctions where another track can be seen joining the main line or where there is a siding beside the track or a passing loop (characteristic of some single line stations). Failure to observe these limits will result in a loss of safety marks and in extreme cases derailment.

There is another form of speed limit also of 40 mph in that you must enter each section

of single track at or below that speed. This is so that a "token transfer" may take place, the "token" being an object which is held by a particular train to ensure that only one train at a time may use a single track section. Failure to achieve token transfer is dangerous as you run the risk of collision with an oncoming train. When successfully held the token is shown at the top right of the cab.

Whilst passing near permanent way work you are expected not to exceed 30 mph. Passing at speeds in excess of this will result in a loss of safety marks but there is no derailment risk. Permanent way working affecting the line will be notified at the start of the run. There is an overall limit of 70 mph for the entire line.

### **Option 3 Short Stopper and Signalling**

In addition to the speed limits of option 2 you must also obey all signals and make the stops demanded by the timetable.

Signals divide the line into sections so that trains on the same line run at an adequate distance from each other. There are two types of signals used on this line, stop (with a square end) and distant (with a notched end). Each has two positions; up for clear and down (horizontal) for stop or caution. Stop signal may come singly or in groups.

You must not pass a stop signal in the down (stop) position. To give warning of the condition of the stop signal a distant signal is placed a suitable distance before it. It will be down (caution) if the stop signal to which it refers is down i.e. at the stop position.

In order for you to have the maximum time to react the state of the next signal to be passed is reproduced separately in the signal section of the screen.

The stations at which you are scheduled to stop are shown in capital letters on the timetable. Y ou must attempt to stop close to the far end of the platform once again without excessive braking. Should you pass the end of the platform before the train has come to a nalt a beep will sound and you will be assessed as not stopping at a required station and you will be penalised as such.

Y ou must arrive at the station in good time to allow at least one minute for your passengers to embark and disembark. If the computer is controlling the whistle, it will sound exactly one minute after arrival. Should you be in control of the whistle you must ensure that it ik blown before setting off. The timetable gives the required departure time.

### **Option 4 Long Stopper**

A train which runs the entire length of the line from Bath to Bournemouth with intermediate stops. All the constraints of a previous options apply.

# **Option 5 Record Run**

This is a full line non-stop train with a timetable that will allow you to complete the journey to Bournemouth in record time. Any run which arrives at Bournemouth on time can be considered good. Arriving early is outstanding.

# **Option 6 Pines Express**

This is the premier train to run the line. You are expected to maintain the prestige of the Railway company and adhere to the timetable scrupulously. Any errors in this area will be more severely punished than usual.

# **Option 7 Problem Run**

You will be presented with any timetable, all constraints apply. However, you will also have another serious problem to contend with to make your task a little more difficult. Y ou may be passed a message below the main screen. Once read it can be acknowledged (and therefore wiped) by pressing the space bar.

# **SAVING AND LOADING A RUN**

Because a complete run can take in excess of 2 hours in real time we have given you the facility to save the current position to reload later. This is done from within a run by pressing "T" then "S" when prompted.

Disc users are further prompted to type in a file letter (A to Z) by which this particular run can be identified.

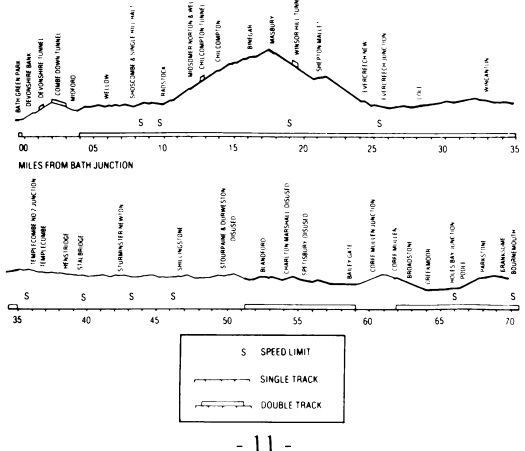

# **EVENING STAR HISTORICAL NOTES**

On the 8th September 1962 the locomotive "Evening Star" pulled the "Pines Express" from Bournemouth to Bath and back. This was the last time this train took the route over the Somerset and Dorset line to Bath, it being subsequently diverted via Reading and Basingstoke. This diversion of traffic from the Somerset and Dorset line sealed the demise of the line which was closed in 1966. This was the end of the picturesque and much loved railway with a long and glorious past.

The Somerset and Dorset line's history starts in 1852 when the then Somerset Central Railway was building its line from Bumham-on-Sea to Glastonbury. They built a pier at Highbridge on the Bristol Channel and so had steamboat connections for both passengers and freight to the industries of Southern Wales. Meanwhile the Dorset Central Railway was building a line from Wimbome, north-west to Blandford.

In 1862 the two companies merged to form the Somerset and Dorset Railway, extending the existing lines to meet at Cole. The company thus achieved its primary objective of having a coast to coast route from Highbridge on the Bristol Channel to Poole on the English Channel. At one time the company offered services from South Wales and Bristol to Cherbourg, via its line to the English Channel and thence by steamship. Traffic, although adequate, was not sufficient to financially secure the line so the company looked at other areas from which to attract traffic.

This led to the building of what was then called the "Bath Extension", a branch off the then mainline over the Mendip Hills to Bath connecting with the recently built Midland Railway station there. The S&D, although already financially hard pressed, managed to complete the line in only 2 years but because of cost it was built as single line only. The new line involved many tunnels, viaducts and earthworks in contrast to the existing line. It did however run through the North Somerset Coalfeld, thus giving the company access to mineral traffic.

On the 20th July 1874 the first  $S \& D$  train used Bath station and the company's new North-South route was complete. It was at this time that the company first acquired the label Slow and Dirty (for S&D) which stuck with it to the end and is still familiar today (although it had also been dubbed "Swift and Delightful" but never so often).

Traffic on the new route was good but the company, after its extension to Bath, was financially exhausted and in 1875 they had no alternative but to ask wealthier neighbours to buy it out. The Great Western Railway (who controlled many of the adjacent areas to the North and West) was approached as was the London and South Western Railway (who controlled the areas to the South and East, most importantly where the S&D crossed the L&SWR at Templecombe and at Wimbome where they connected for the last miles to Poole and Bournemouth).

The L&SWR saw the Midland Railway as a better partner with which to run the line, having the line North from Bath from the S&D's line. The L&SWR and the MR thus jointly leased the S&D line, leaving the GWR somewhat aggrieved at being left out, and the S&D became the S&D Joint Railway.

In 1923 the railway companies of Britain merged into four large companies. The MR became part of the London Midland and Scottish Railways and the L&SWR became part of the Southern Railway. Thus the line was still jointly run, the LMS taking responsibility for the locomotives and stock and the SR for the track and signalling. By this time Bath to Bournemouth had become the main line, with doubling of track where possible , and the Highbridge line was reduced to a branch. Trains from the North to the South would route via Bath then over the S&D to the South coast and Bournemouth as the town and resort grew in importance. The "Pines Express" originated in Manchester and took its name from the Pine trees of the Bournemouth area.

The section from Bath to Bournemouth over the S&D started with a climb up and over the Mendip hills to Evercreech. The trains often had many coaches (especially in summer) and needed two locomotives to get them up and over. At Bath this could be a helper or "Banker" at the rear of the train to help with the climb up Devonshire bank. It would drop off at the top and return to Bath. More commonly with passenger trains two locos would be coupled at the front for the trip to Evercreech Junction where one would be uncoupled and used to assist trains over the Mendips in the other direction, "Double heading" was very expensive in terms of locos and men but unavoidable because of the steep gradient in that section of line.

Another factor affecting the line in the latter years was the seasonal nature of its traffic. In winter the line was adequate for its task and coped with its local and freight traffic, the various single line sections not providing a problem. However, during the summer season (at weekend in particular) trains from all over Northern England would be using the line requiring "double heading" over the Mendips and every available loco was pressed into service. This high loading inevitably caused delays on the single line sections and so perpetuated the reputation of the line for being "Slow and Dirty".

In 1960 a class of locomotive new to the line was tested. This was one of the 9F British Rail standard types, one of a range of BR locomotives designed and built after nationali

sation in 1948. The new locos were aimed at improving operating efficiency and ease of maintenance, and were to be used throughout BRs network. The 9F was designed and built as a heavy freight locomotive and first ran in 1954. They were arguably the most successful of BRs standard types with over 200 examples being built. The 9F was to be tried on the S&D not as a freight loco but as a passenger locomotive to see if it could pull, "single headed", the heavy passenger trains of the summer thereby eliminating, "double heading". The trial took place in March 1960 and was a great success, four 9Fs then being allocated to Bath for the summer.

In this class of locomotive many saw the saviour of the line but 9Fs could never be fully utilised for several reasons. Firstly its size. Such a powerful locomotive was too big for the turntables of the S&D and so was not useful for the freight trains to Evercreech. Secondly, because of its freight train origins it had no facility to provide heating for the coaches it pulled and was therefore limited to summer use only. In the final summers of through train operation on the S&D the 9F made light work of the "Pines Express" single handed. It is worth noting that it was no easy task for the firemen on such a locomotive to keep the fire's appetite for coal satisfied.

In 1962 the last 9F of the class was sent to Bath shed to haul the last "Pines Express" over the S&D. This was 92220 Evening Star built in the Swindon works and delivered to BR in 1960. After the summer of 1962 the "Pines Express" although still run was routed away from the S&D, as were many other through trains. Local services survived but the line was being groomed for closure. In 1965 its terminus at Bournemouth West was closed and later demolished. In 1966 after much acrimony the entire line was closed completely.

No part of the original S&D line now exists but its spirit is kept alive by a preservation group now based on the West Somerset Railway at Washford - The Somerset & Dorset Railway Trust. 1987 is the 125th anniversary of the S&D. "Evening Star" has been preserved and still pulls enthusiasts' trains but not, sadly the S&D. The station at Bath - Green Park has also survived and has been preserved, the track bed now being used as a car park for a supermarket.

# **HOW A STEAM LOCOMOTIVE WORKS**

These notes describe the operation of a steam locomotive with particular reference to the screen display and controls of Evening Star. Understanding how a steam locomotive works will help you to master the controls more quickly. The driving force of the locomotive comes from the cylinders where a piston is pushed back and forth by the steam pressure raised in the boiler. Hot gasses from the firebox are drawn through the boiler by a system of tubes, which heat the water to boiling point, converting it into steam. The hot gasses drawn through the boiler then enter the smokebox and escape through the chimney. The performance of the locomotive depends upon the pressure in the boiler, which can be controlled by manipulating the fire.

# **WATER GAUGES**

These two are vertical tubes in the centre of the cab. They are very important as they give a visual indication of the level of water in the boiler. The bottom of the gauge is one inch above the firebox top, which must be kept covered at all times otherwise the fire will heat the firebox top beyond limits causing special plugs (called fusible plugs) to melt allowing steam into the firebox. This action cools the fire and alerts the train crew.

If too much water is carried in the boiler and the gauge reaches the top, water instead of steam will enter the cylinders causing permanent damage.

Ideally you should attempt to maintain a water level in the top half of the gauge. Should a failure occur, the run will be terminated with the consequential loss of marks.

# **STEAM PRESSURE GAUGE**

A round dial with a rïeedle pointer, situated in the centre of the cab, graduated from minimum on the left to a maximum (200 psi) on the right. The more steam pressure maintained the higher the potential power of the locomotive. However too much pressure will lift the safety valves and release steam thereby reducing pressure to below maximum (shown by two jets of steam issuing from the boiler top). This represents a waste of coal and water and should be avoided to achieve maximum efficiency.

# **WHISTLE**

The whistle is part of the safety equipment and must always be used before starting away, entering tunnels or approaching sections where permanent way gangs (railway maintenance teams) are working. To conserve steam the whistle should not be used indiscriminately.

As a guide to correct whistle usage, when the computer is controlling the whistle it is blown at the earliest time in each of the circumstances detailed above.

### **REGULATOR**

A lever situated on the top left of the cab which controls the flow of steam to the cylinders. It has five positions, closed on the right, progressing to fully open on the left. Opening the regulator applies power to the wheels and it must be adjusted when running to suit requirements. Always close the regulator when braking. Open the regulator cautiously when starting away as too much power will cause the wheels to slip (especially in adverse weather conditions). Wheel slip will be apparent from the increase in the speed of the steam exhaust.

### **CUT OFF**

A wheel control on the bottom left (marked C) which controls the time during each cylinder cycle that steam is allowed into the cylinder. It has five positions, 0% (straight up), 20%, 35%, 55% and 75% (straight down). For example when the cut off is set at 20%, steam is allowed to enter for just 20% of the cycle. This has the effect that the expansive properties of steam are used more efficiently, by reducing the steam usage significantly for only a small loss of power. You will need to use this control to obtain high efficiency. When starting away it is normal practice to use 75% cut off.

### **VACUUM BRAKE**

A wheel control situated between the regulator and the cut off (marked V) which has five positions; off (straight up), light braking, medium braking, heavy braking and emergency braking (straight down). The brakes act upon all the carriages and are held off by maintaining a vacuum in a pipe connecting the carriages, braking being achieved by progressive release of the vacuum via the vacuum brake control.

In the event that the communication cord of the train is pulled, emergency braking is automatically applied and will be released as appropriate. Emergency braking must not be used by the driver except in extreme circumstances, as a poor safety rating will result. Avoid using harsh braking to bring the train to a halt at a station for the comfort of your passengers.

# **BLOWER**

A wheel control situated centre right of the cab (marked B) which is off when pointing straight up. It is essential that at all times gasflow is maintained drawing the gasses from the firebox out through the chimney ensuring that no flames or gasses are allowed to escape into the cab via the firehole doors. Normally this gasflow is supplied by the exhaust of used steam up the chimney when the regulator is open. This gasflow will be interrupted by closing the regulator or by the confines of a tunnel. In these circumstances normal gasflow must be maintained by opening the blower which sends a jet of live steam up the chimney. Failure to use the blower when necessary is dangerous and can lead to an "explosive blowback" into the cab. Use of the blower should be limited to only when necessary due to its cost in the loss of steam.

# **INJECTORS**

A wheel situated top right of the cab (marked I), which controls the device by which water from the tender is forced into the boiler. It has five positions, off (straight up), progressing to full on (straight down). This is the means by which the level of water in the boiler is maintained.

# **DAMPERS**

A wheel is situated on the bottom right of the cab (marked D) which controls the amount of air provided through the base of the fire (called primary air). It has five positions, closed (straight up) progressing to fully open (straight down). By control of the amount of primary air it is possible to vary the temperature of the fire and thereby the amount of water evaporated into steam. To achieve a hot fire a large amount of primary air is required for combustion. Conversely for a cool fire only a small amount of primary air is required. To help you judge the temperature of your fire a thermometer style temperature gauge is presented in the cab centre. The indication of correct combustion is the colour of your smoke such that black smoke would indicate insufficient air for the temperature of the fire, grey smoke indicates correct air and lighter shades indicate too much air. If too little air is supplied coal combustion will not provide the maximum heat value. If too much air is supplied, heat will be wasted in heating the excess air. To be efficient you must aim to maintain the correct air supply as far as possible. (Whilst manipulating the fire temperature correct combustion is unlikely). The rate at which coal is consumed increased with the temperature of the fire.

# **FIREHOLE DOORS**

A pair of steel doors used to confine the fire and to control the flow of air over the fire (secondary air). To achieve optimum temperatures of the fire, the level of coal must be maintained in the middle third of the firebox. Coal levels outside these parameters cannot achieve maximum temperatures. You must fully open the firedoors whilst coal is being added (indicated by a shovel at the right hand comer of the display). Failure to do so will waste coal. In all but the highest level of control the computer will do this for you. For perfect combustion a small amount of secondary air may be required.

The firedoors can also be used to assist in the manipulation of the fire temperature, for example to raise the temperature of the fire "quickly" keep the firedoors shut, and to lower the temperature "quickly" open wide.

### **GRADIENTS**

Railway lines are not level and steam railway locomotives are affected by the gradient of the track. The gradient is indicated in the same manner as road gradients, e.g.  $1$  in 100. This would indicate a slope up or down of one foot for every 100 feet travelled. A cross section of the gradient of the line together with the positions of the stations and tunnels is shown in the gradient profile included. The exact gradient of the track at any particular time may be displayed in the signalling area.

Vacuum brakes must be used to ensure that the train is never allowed to run backwards on an up gradient.

# **SOUTHERN BELLE**

Welcome to the Southern Belle - a realistic simulation of the King Arthur class steam locomotive hauling a passenger train from London to Brighton during the early 1930's. The task before you is to take a steam locomotive and its train from London (Victoria) to Brighton. You must take the roles of both Fireman and Driver. There are many levels of play and we suggest you read the instructions carefully, then watch the computer demonstration for a few minutes. Study the control settings and then attempt the Training Run. Gradually you will improve your skills and eventually you will be able to take the Southern Belle to Brighton in accordance with the timetable using the coal and water available to the optimum efficiency.

# **GETTING STARTED**

#### **Selecting The Demonstration**

Load the program in the usual way. Press key 0 when the main menu appears and then press the RETURN / ENTER key when the timetable is displayed. The locomotive will pull slowly away from Victoria Station and then accelerate past Battersea Power Station. Observe the use of the various controls and study the readings on the gauges. Press FI (C64), or COPY (Amstrad) to return to the main menu.

#### **The High Speed Run**

If RETURN / ENTER is pressed when the main menu appears the program executes a High Speed Run along the entire line. All the main features along the way including Battersea Power Station, Clapham Junction Station and Clayton Tunnel pass in quick succession. To exit press X.

#### **Starting a Training Run**

Press 1 when the main menu appears and 1 again for the locomotive control menu. This will give you control of the Regulator, Cut Off and Brake only. The remainder of the controls will be worked by the computer. Read the schedule displayed and then press RETURN / ENTER.

With the locomotive standing at Victoria Station open the Cut Off fully by pressing C four times. Half Open the Regulator by pressing R twice. After a few moments the locomotive will pull slowly along the platform and out of the station.

Observe your speed display in the top left comer of the screen. When you are travelling faster than four miles per hour press R twice more to open the regulator fully. The locomotive will then accelerate more rapidly as it climbs the steep incline away from the station on its way over the River Thames and past Battersea Power Station. If you open the regulator too soon the locomotive driving wheels will slip on the running rails leading to a loss of traction.

To exit from the Training Run press Fl (C64) or COPY (Amstrad).

#### **Screen Layout**

In the centre of the screen is the view of the cab, the controls and the line ahead. Above this is a sign naming the next station or feature that you encounter and at the bottom of the screen is the message area. To the left and right of the main display various control information is shown including your speed and the amount of coal and water remaining. The status of the next signal, the gradient profile for the next 1.25 miles and the present time are also shown.

#### **SAVING AND RELOADING YOUR CURRENT POSITION (C64 ONLY)**

To save your position on to a cassette during a run select the timetable by pressing T and then press S. Place a blank cassette in your player and follow the instructions displayed on the screen. The screen goes blank for a few seconds whilst your position is saved. To reload a position saved previously select the main menu, press L and follow the instructions displayed. The screen goes blank for a few seconds whilst the previous position is being reloaded.

# **THE CONTROL KEYS**

#### **Locomotive Control Keys**

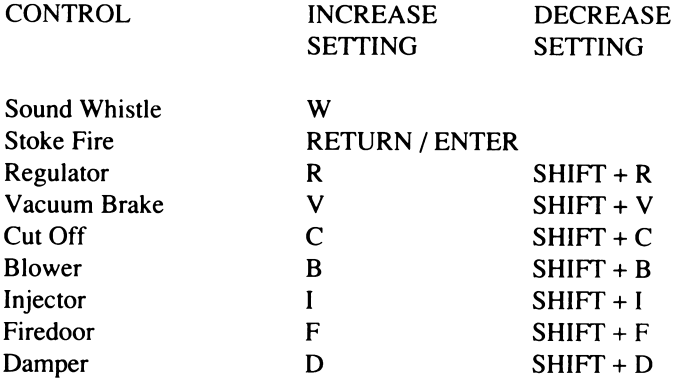

### **Program Control Keys**

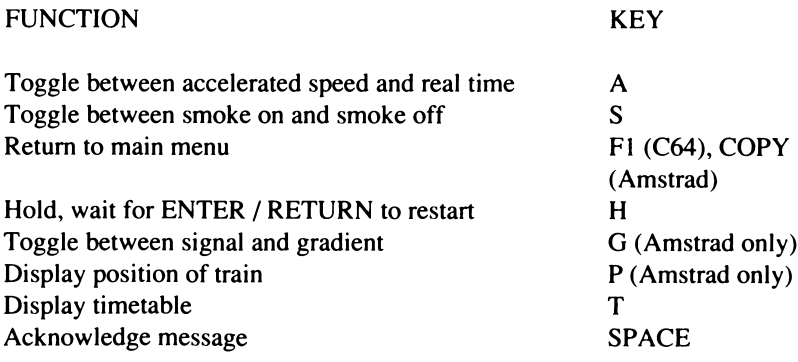

# **Smoke Demonstration Keys**

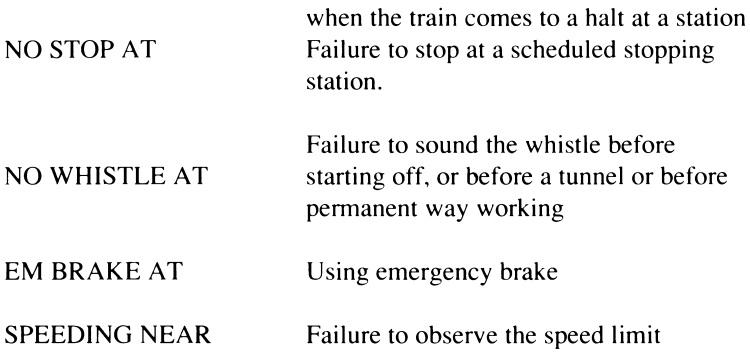

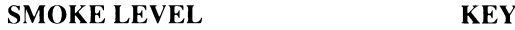

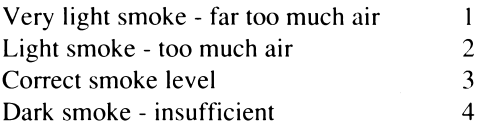

### **MENUS, MESSAGES AND SPEED LIMITS**

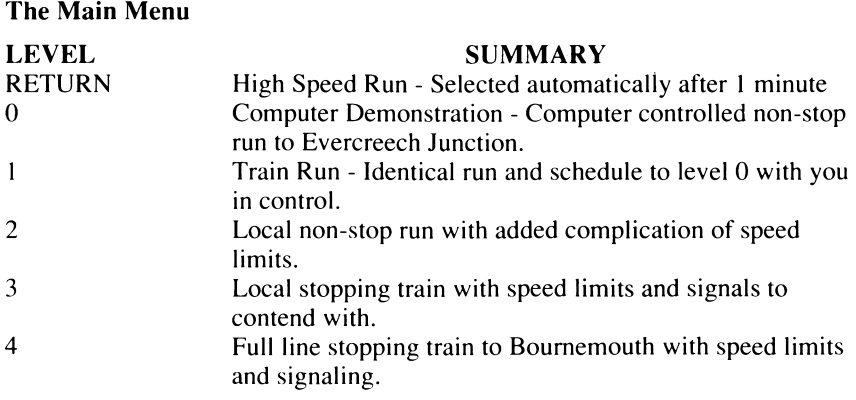

#### **MENUS, MESSAGES AND SPEED LIMITS (cont)**

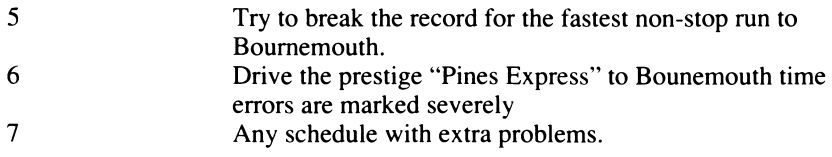

#### **SPEED LIMITS**

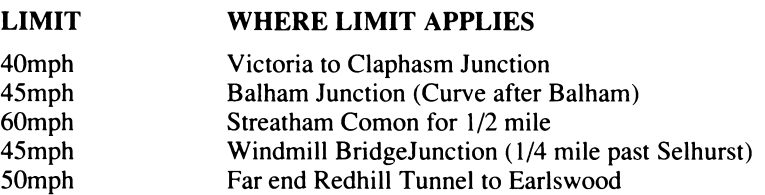

# **Error Messages**

#### **ERROR MESSAGE MEANING FATAL ERRORS**

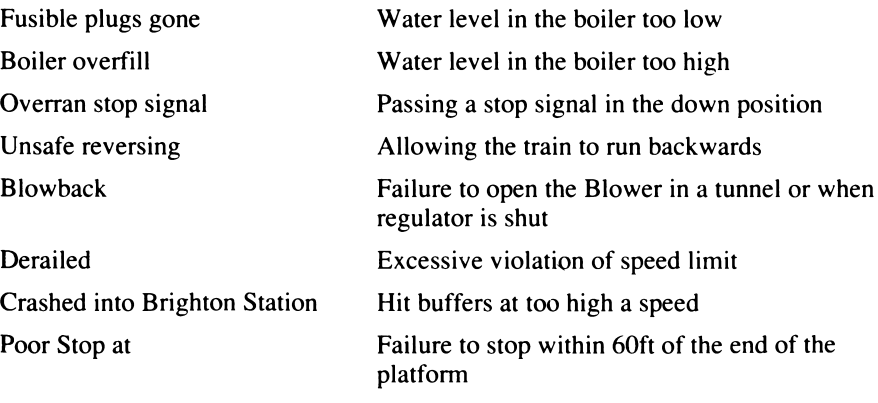

#### **Error Messages (cont)**

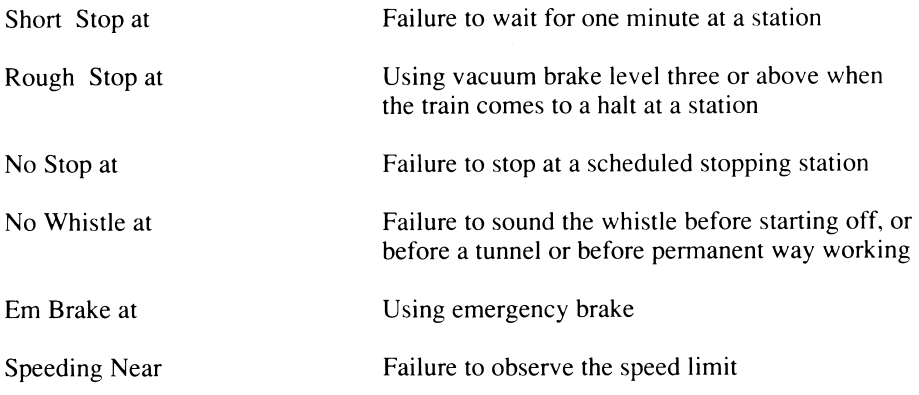

# **THE MAIN MENU IN DETAIL**

#### **Option 0 - Computer Demonstration Run**

This run demonstrates the various techniques required to drive the locomotive with the computer running all controls on a non-stop run to Brighton. You are advised to study the various settings to help you learn correct driving methods.

### **Option 1 - Training Run**

A practice session for the novice driver / fireman to the same schedule as the computer demonstration. You are expected to adhere to the timetable shown initially. You may halt the run at any time to refer to the timetable again. A short beep is sounded to assist you when the computer records a time for the final assessment.

When arriving at Brighton you must bring the train to a halt as near to the far end of the platform as possible. Hitting the buffers will result in a loss of safety marks and doing so at anything above walking pace will result in a crash.

At the end of the run your performance is assessed with regard to economy safety and timekeeping. A result of 70% overall is considered to be a pass. The economy assessment is based upon the stocks of coal (measured in hundreds of pounds) and water (measured in hundreds of gallons) left in the tender. The timetable is shown or it can be replaced by a page of significant events.

# **Option 2 - Easy timetable with speed limits**

A train on a non-stop schedule to Brighton. Speed limits, including an additional limit of 30 mph at the permanent way working, detailed under the timetable, must be observed otherwise safety marks will be lost or the train may derail.

#### **Option 3 - Stopping train and signalling**

As option 2 but you must also obey all signals and make the stops required on your timetable.

Signals divide the line into sections so that trains on the same line run at an adequate distance from each other. There are two types of signal used on the line, stop (with a square end) and distant (with a notched end). Each has two positions, up for clear and down (horizontal) for stop or caution. Stop signals may come singly or in groups.

You must not pass a stop signal in the down (stop) position. To give warning of the condition of the stop signal a distant signal is placed a suitable distance before it. It will be down (caution) if the stop signal to which it refers is down i.e. at the stop position.

In order for you to have the maximum time to react the state of the next signal to be passed is reproduced separately in the signal section on the left of the screen.

The stations at which you are scheduled to stop are shown in capital letters on the timetable. You must attempt to stop within 60ft of the far end of the platform without excessive braking when coming to a halt. Should you pass the end of the platform before coming to a halt a beep will sound and a "no-stop" error will be recorded against your time. Y ou must arrive at the station in good time to allow at least one minute for your passengers to embark and disembark. The whistle will sound, if it is under computer control, one minute after your arrival or you may use the clock. The times recorded for the assessment are the times at which the train comes to a COMPLETE halt and the time it first moves thereafter. The time table gives the required departure time.

# **Option 4 - Heavy Stopping Train**

A heavily laden train with consequent loss of performance. All the constraints of option 3 apply.

#### **Option 5 - Record Run**

On 26th July 1903 the record for a non-stop steam train from London to Brighton was set at 48 minutes 41 seconds. A schedule is supplied to enable you to equal or better that record. All normal speed limits apply.

### **Option 6 - Southern Belle**

This is the world famous pride of the Southern Railway Pullman non-stop train. Any deviations from the timetable are viewed with (distaste) by the railway management and made apparent in the assessment.

### **Option 7 - Problem Run**

You will be presented with any timetable. All constraints apply plus other problems which occur which will hinder your progress to Brighton.

# **SOUTHERN BELLE**

#### **How a Steam Locomotive Works**

These notes describe the operation of a steam locomotive with particular reference to the screen display and controls of Southern Belle. Understanding how a steam locomotive works will help you to master the controls more quickly. The driving force of the locomotive comes from the cylinders where a piston is pushed back and forth by the steam pressure raised in the boiler. Hot gasses from the firebox are drawn through the boiler by a system of tubes, which heat the water to boiling point, converting it into steam. The hot gasses drawn through the boiler then enter the smokebox and escape through the chimney. The performance of the locomotive depends upon the pressure in the boiler, which can be controlled by manipulating the fire.

### **WATER GAUGES**

These are two vertical tubes in the centre of the cab. They are very important as they give a visual indication of the level of water in the boiler. The bottom of the gauge is one inch above the firebox top, which must be kept covered at all times otherwise the fire will heat the firebox top beyond limits causing special plugs (called fusible plugs) to melt allowing steam into the firebox. This action cools the fire and alerts the train crew.

If too much water is carried in the boiler and the gauge reaches the top, water instead of steam will enter the cylinders causing permanent damage.

Ideally you should attempt to maintain a water level in the top half of the gauge. Should a failure occur, the run will be terminated with the consequential loss of marks.

#### **STEAM PRESSURE GAUGE**

A round dial with a needle pointer, situated in the centre of the cab, graduated from minimum on the left to maximum (200 psi) on the right. The more steam pressure maintained the higher the potential power of the locomotive. However too much pressure will lift the safety valves and release steam thereby reducing pressure to below maximum (shown by two jets of steam issuing from the boiler top). This represents a waste of coal and water and should be avoided to achieve maximum efficiency.

#### **WHISTLE**

The whistle is part of the safety equipment and must always be used before starting away, entering tunnels or approaching sections where permanent way gangs (railway maintenance teams) are working. To conserve steam the whistle should not be used indiscriminately.

As a guide to correct whistle usage, when the computer is controlling the whistle it is blown at the earliest time in each of the circumstances detailed above.

#### **REGULATOR**

A lever situated on the top left of the cab which controls the flow of steam to the cylinders. It has five positions, closed on the right, progressing to fully open on the left. Opening the regulator applies power to the wheels and it must be adjusted when running to suit requirements. Always close the regulator when braking. Open the regulator cautiously when starting away as too much power will cause the wheels to slip (especially in adverse weather conditions). Wheel slip will be apparent from the increase in the speed of the steam exhaust.

#### **CUT OFF**

A wheel control on the bottom left (marked C) which controls the time during each cylinder cycle that steam is allowed into the cylinder. It has five positions, 0% (straight up), 20%, 35%, 55% and 75% (straight down). For example when cut off is set to 20%, steam is allowed to enter for just 20% of the cycle. This has the effect that the expansive properties of steam are used more efficiently, by reducing the steam usage significantly for only a small loss of power. You will need to use this control to obtain high efficiency. When starting away it is normal practice to use 75% cut off.

#### **VACUUM BRAKE**

A wheel control situated between the regulator and the cut off (marked V) which has five positions; off (straight up), light braking, medium braking, heavy braking and emergency braking (straight down). The brakes act upon all the carriages and are held off by maintaining a vacuum in a pipe connecting the carriages, braking being achieved by progressive release of the vacuum via the vacuum brake control.

In the event that the communication cord of the train is pulled, emergency braking is automatically applied and will be released as appropriate. Emergency braking must not be used by the driver except in extreme circumstances, as a poor safety rating will result. Avoid using harsh braking to bring the train to a halt at a station for the comfort of your passengers.

#### **BLOWER**

A wheel control situated centre right of the cab (marked B) which is off when pointing straight up. It is essential that at all times gas flow is maintained drawing the gasses from the firebox out through the chimney ensuring that no flames or gasses are allowed to escape into the cab via the firehole doors. Normally this gasflow is supplied by the exhaust of used steam up the chimney when the regulator is open. This gas flow will be interrupted by closing the regulator or by the confines of a tunnel. In these circumstances normal gas flow must be maintained by opening the blower which sends a jet of live steam up the chimney. Failure to use the blower when necessary is dangerous and can lead to an "explosive blowback" into the cab. Use of the blower should be limited to only when necessary due to its cost in the loss of steam.

#### **INJECTORS**

A wheel situated top right of the cab (marked I), which controls the device by which water from the tender is forced into the boiler. It has five positions, off (straight up), progressing to full on (straight down). This is the means by which the level of water in the boiler is maintained.

#### **DAMPERS**

A wheel situated on the bottom right of the cab (marked D) which controls the amount of air provided through the base of the fire (called primary air).It has five positions, closed (straight up) progressing to fully open (straight down). By control of the amount of

primary air it is possible to vary the temperature of the fire and thereby the amount of water evaporated into steam. To achieve a hot fire a large amount of primary air is required for combustion. Conversely for a cool fire only a small amount of primary air is required. To help you judge the temperature of your fire a thermometer style temperature gauge is presented in the cab centre. The indication of correct combustion is the colour of your smoke such that black smoke would indicate insufficient air for the temperature of the fire, grey smoke indicates correct air and lighter shades indicate too much air. If too little air is supplied coal combustion will not provide the maximum heat value. If too much air is supplied, heat will be wasted in heating the excess air. To be efficient you must aim to maintain the correct air supply as far as possible. (Whilst manipulating the fire temperature correct combustion is unlikely). The rate at which coal is consumed increased with the temperature of the fire.

# **FIREHOLE DOORS**

A pair of steel doors used to confine the fire and to control the flow of air over the fire (secondary air). To achieve optimum temperatures of the fire, the level of coal must be maintained in the middle third of the firebox. Coal levels outside these parameters cannot achieve maximum temperatures. You must fully open the firedoors whilst coal is being added (indicated by a shovel at the right hand comer of the display). Failure to do so will waste coal. In all but the highest level of control the computer will do this for you. For perfect combustion a small amount of secondary air may be required.

The firedoors can also be used to assist in the manipulation of the fire temperature, for example to raise the temperature of the fire "quickly" keep the firedoors shut, and to lower the temperature "quickly" open wide.

# **GRADIENTS**

Railway lines are not level and steam railway locomotives are affected by the gradient of the track. The gradient is indicated in the same manner as road gradients, e.g. 1 in 100. This would indicate a slope up or down of one foot for every 100 feet travelled. A cross section of the gradient of the line together with the positions of the stations and tunnels is shown in the gradient profile included. The exact gradient of the track at any particular time may be displayed in the signalling area.

Vacuum brakes must be used to ensure that the train is never allowed to run backwards on an up gradient.

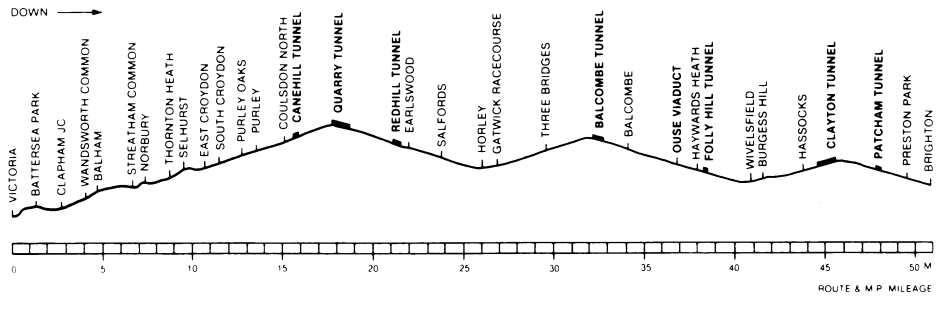

# **HISTORICAL NOTES**

The London to Brighton Railway Company received permission to construct its line in 1837. The line was devised by Sir John Rennie and joined with the line of the London and Croydon Railway at Norwood. This gave a complete route from London Bridge Station to Brighton. In 1846 the two main route owners merged to form the London, Brighton and South Coast Railway (LB&SCR). The company's desire for its own West London Terminus was satisfied with the opening of Victoria Station in 1860, extending the line from a previous terminus at Pimlico.

In 1875 the first examples of "Pullman" luxury coaches were introduced by the company, culminating in Pullman non-stop London to Brighton a train called the "Southern Belle". It first ran in 1908 and continued until 1972 (running under the name "Brighton Belle" from 1934).

In 1923 the many railway companies of Britain were grouped together into four large ones, The LB&SCR becoming part of the Southern Railway. In 1926 the Southern Railway gave the job of pulling the "Southern Belle" to its powerful and imposing "King Arthur" class locomotives. These continued until the line was electrified in December 1932.

Today the elegance of the "Southern Belle" has disappeared but the many architectural and engineering feature of the line remain.

© Hewson Consultants Ltd 1990.

# **EVENING STAR**

#### **EINLEITUNG**

Willkommen zu "Evening Star", der zweiten Dampflokomotiven-Simulation von Hewson. Der "Evening Star" war eine der stärksten Dampflokomotiven in der Flotte von British Railways, eine der legendären BR9F-Klasse, die ihren Passagierzug durch die Hügel und Täler entlang der Somerset-und-Dorset-Linie zwischen Bath und Bournemouth zog. Sie übernehmen sowohl die Rolle des Zugführers als auch die des Heizers. Die Simulation findet auf vielen verschiedenen

Ebenen statt. Wir schlagen vor, die Anleitung sorgfältig zu lesen und dann der Computerdemonstration ein paar Minuten zuzusehen.

Sehen Sie sich die Kontrollvorrichtungen genau an und versuchen Sie

sich dann einmal am Probedurchlauf. Nach und nach werden Sie immer geschickter werden und den "Evening Star" fahrplangemäß nach Bournemouth fahren können, indem Sie die verfügbaren Kohlen- und Wasservorräte optimal ausnutzen.

Zum Laden des Spiels folgen Sie der Anleitung für Ihre Computermarke und warten, bis das Hauptmenü auf dem Bildschirm erscheint. Nach etwa einer Minute wählt der Computer automatisch einen Schnelldurchlauf, der die ganze Strecke zeigt. Um zum Hauptmenü zurückzukehren drücken Sie X.

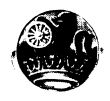

# **ES GEHT LOS Wahl der Demonstration**

Laden Sie das Programm wie gewohnt und drücken Sie Taste O wenn das Hauptmenü erscheint, drücken Sie dann die RETURN-Taste, wenn der Fahrplan erscheint. Die Lokomotive wird langsam anrollen und auf der Non-Stop-Strecke nach Evercreech Junction immer schneller werden. Beobachten Sie die verschiedenen Kontrollvorrichtungen und die Werte auf den Anzeigen. Drücken Sie CTRL+X um zum Hauptmenü zurückzukehren (beim Spectrum drücken Sie CAPS SHIFT+X).

# **SCHNELLDURCHLAUF**

Wenn Sie RETURN drücken während das Hauptmenü erscheint, führt das Programm einen Schnelldurchlauf entlang der vollständigen Strecke durch. So können Sie sich das Ganze in schneller Abfolge einmal ansehen. Zum Aussteigen X drücken.

# **BEGINN EINES PROBELAUFES**

Drücken Sie 1 wenn das Hauptmenü erscheint und noch einmal 1 um zum Lokomotivenkontrollmenü zu kommen. Dies erlaubt Ihnen lediglich Kontrolle über den Regler, Cut Off und die Bremse. Die restlichen Kontrollvorrichtungen werden vom Computer darauf abgestimmt. Lesen Sie den angezeigten Zeitplan und drücken Sie dann RETURN.

Um die Lokomotive von Bath Bahnhof aus auf die Reise zu schicken, müssen Sie das Dampfventil ganz öffnen indem Sie vier Mal C drücken . Öffnen Sie den Regler halb, indem Sie zwei Mal R drücken. Nach circa 15 Sekunden startet der Zug langsam entlang des Bahnsteigs und dann hinaus aus dem Bahnhof. Behalten Sie die Geschwindigkeitsanzeige im Auge, und wenn Sie die Geschwindigkeit von mindestens vier Meilen in der Stunde erreicht haben, drücken Sie weitere zwei Mal R, um den Regler ganz zu öffnen. Der Zug wird dann schneller beschleunigen, sobald er am Gasometer und dem steilen Gefälle von Devonshire Bank vorbeikommt. Wenn Sie den Regler zu früh öffnen, werden die Antriebsräder der Lokomotive auf den Schienen durchdrehen, was zu Geschwindigkeitsverlust und Verschwendung von Dampf führt (wird durch Verschnellerung des Fahrgeräusches angezeigt).

Wie Sie vielleicht bemerkt haben, verengt der Computer das Dampfventil, sobald der Zug richtig in Bewegung ist, wenn er die vollständige Kontrolle über den Demonstrationsdurchlauf hat. Diese Maßnahme erlaubt eine effizientere Nutzung des

Dampfes, und auch Sie sollten diese Möglichkeit nutzen, um so viel Dampf wie möglich zurück zu behalten und die Bewertung Ihrer Sparsamkeit am Ende des Durchlaufs zu verbessern.

Um aus dem Trainingsdurchlauf (oder jedem anderen Durchlauf außer dem Schnelldurchlauf) auszusteigen drücken Sie CTRL+X (beim Spectrum CAPS SHIFT+X)

# **BILDSCHIRMLAYOUT**

Der Großteil des Bildschirms zeigt die Sicht aus der Führerkabine, die Kontrollvorrichtungen und die Strecke vor Ihnen. Darüber befindet sich ein Schild, das die nächste Station oder den nächsten Orientierungspunkt, dem Sie entlang der Strecke begegnen werden, anzeigt. Darunter sehen Sie ein Schriftfeld, dem Sie, der Zugführer, wichtige Informationen entnehmen können. Seitlich des Fensterblicks sind die verschiedenen Kontrolldaten zu sehen, z.B. Ihre Geschwindigkeit, die vorhandenen Mengen von Kohle und Wassers, die Stellung des nächsten Signals, das momentane Gefälle und das Streckenprofil der nächsten 1 1/2 Meilen, die Uhrzeit und die Entfernung der Lokomotive von Bournemouth und Bath Junction, was

1 1/2 Meilen von Bath Bahnhof entfernt ist. Traditionsgemäß werden alle Entfernungen auf der Somerset-und Dorset-Linie von diesem Punkt aus gemessen .

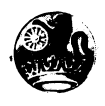

# **DIE STEUERTASTEN**

#### **Steuertasten der Lokomotive** STEUERUNG WERTE WERTE WERTE WERTE **VERRINGERN** Antriebsregler ("Regulator") R SHIFT+R Vakuumbremse ("Vacuum Brake") V SHIFT+V Dampfventil ("Cut Off") C SHIFT+C Gasabzug ("Blower") B SHIFT+B Wasserzufuhr ("Injectors") I SHIFT+I Feuerklappe ("Firedoor") F SHIFT+F Luftzufuhr ("Damper") D SHIFT+D Pfeifsignal ("Sound Whistle") W Feuer schüren ("Stoke Fire") RETURN/ ENTER

Spekctrumbenutzer sollten beachten, daß sich SHIFT auf das Symbol Shift bezieht.

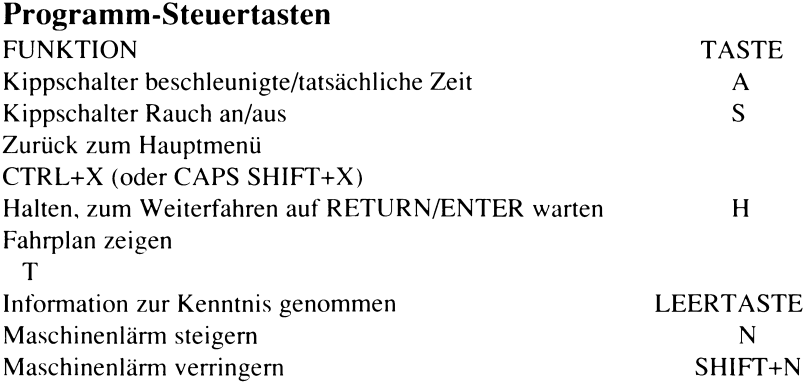

N.B. Die Maschinenlärmregler befinden sich nur an Computern ohne äußere Lautstärkeregler.

Damit Sie beurteilen können, ob Sie Ihre Kohle mit optimaler Effizienz verbrennen, können folgende Tasten gedrückt werden, die dann die verschiedenen Verbrennungsstufen simulieren.
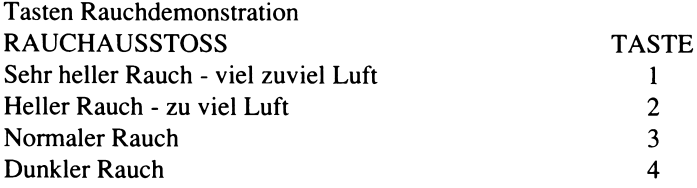

## **MENÜS, INFORMATIONEN UND GESCHWINDIGKEITSBEGRENZUNGEN**

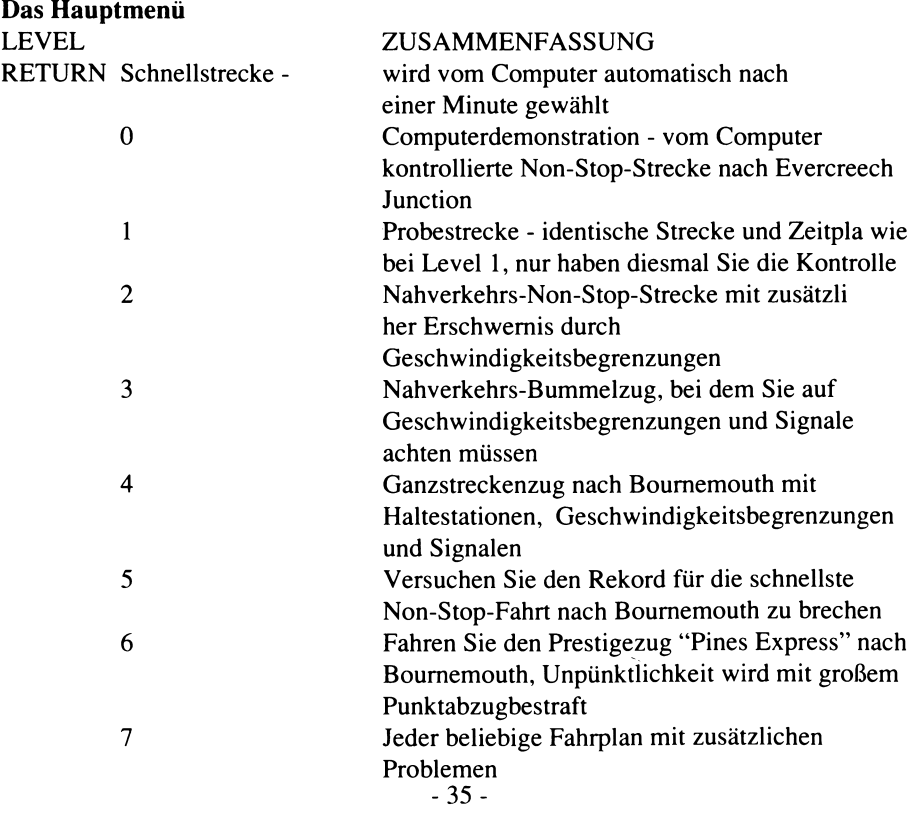

#### **Geschwindigkeitsbegrenzungen GRUND**

Ständige Streckenarbeiten Übergang von Einzelgleisen auf Doppelgleise oder umgekehrt In der Nähe eines Rangiergleises, Gleisanschlusses oder einer Schleife fahren oder diese passieren Sonst geltende Geschwindigkeitsbegrenzung Beachten Sie daß ständige Überschreitung der 40 und der 70 Meilen-Grenze zum Entgleisen des Zuges führt.

#### **Fehler-Meldungen FEHLER-MELDUNGEN FATALE FEHLER**

*F u sib le p lu g s g o n e Boiler* overfill *Overran stop signal* 

*Unsafe reversing B lo w b a c k*

*D e ra ile d*

*C ra sh in B ou rn em ou th*

*C o llisio n*

#### **GRENZE** 30 Meilen/Std.

40 Meilen/Std.

40 Meilen/Std. 70 Meilen/Std.

#### **BEDEUTUNG**

Wasserstand im Kessel zu niedrig Wasserstand im Kessel zu hoch An einem Stop-Signal in gesenkter Stellung vorbeigefahren Den Zug rückwärts rollen lassen Versäumnis, den Gasabzug im Tunnel oder bei geschlossenem Antriebsregler zu öffnen Ständige Überschreitung der Geschwindigkeitsbegrenzung Prellbock mit zu hoher Geschwindigkeit getroffen Zusammenstoß mit anderem Zug in einemEinzelgleisabschnitt, in den Sie entgegen derentsprechenden Signaleeingefahren sind.

#### ANDERE FEHLER

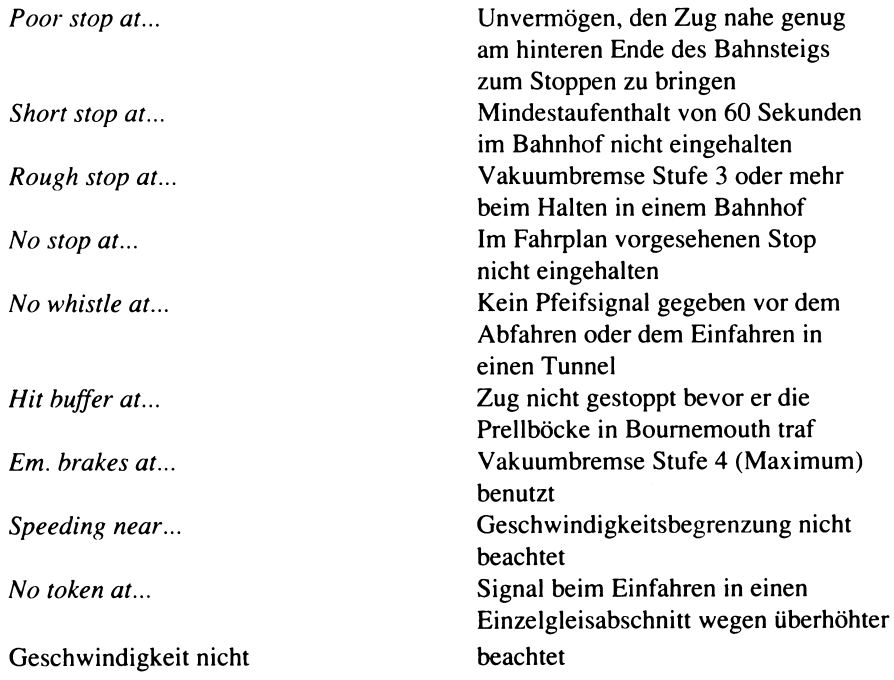

### **STRECKENOPTIONEN IM DETAIL Option 0 Computerdemonstrationsstrecke**

Dieser Durchlauf demonstriert die verschiedenen Techniken, die benötigt werden, um die Lokomotive zu fahren, wobei der Computer auf einer Nahverkehrs-Non-Stop-Strecke bis Evercreech Junction alles selbst steuert. Es wird geraten, die verschiedenen Anzeigen genau zu studieren, was Ihnen helfen soll, das Führen des Zuges zu erlernen.

Wenn Sie den Durchlauf zwischendurch stoppen wollen, drücken sie "H";

so hält der Zug an bis Sie RETURN (oder ENTER, wenn es auf Ihrem Computer so heißt) drücken. Der Durchlauf kann auch beschleunigt werden indem Sie "A" drücken; die Zeit läuft dann vier oder fünf mal schneller als normal (zu überprüfen an der schneller laufenden Zeitanzeige). Drücken sie noch einmal "A", und die Zeit läuft wieder normal. Diese Einrichtung ist an einigen Stellen der Strecke, die sich sehr dehnen, nützlich. Sie können wählen, ob der Rauch gezeigt werden soll oder nicht, indem sie "S" drücken.

#### **Option 1: Probestrecke**

Ein Übungsdurchlauf für den unerfahrenen Lokführer/Heizer, der den gleichen Plan aufweist wie die Computerdemonstrationsstrecke. Es wird erwartet, daß Sie den Fahrplan genau einhalten. Jegliche Abweichung von den vorgesehenen Zeiten wird mit Zeitstrafpunkten belegt. Sie können das Programm jederzeit anhalten, um sich den Fahrplan nocheinmal anzusehen, indem Sie "T" drücken. Der Fahrplan mit den schon eingehaltenen Zeiten erscheint auf dem Bildschirm. Von diesem Teil des Programms aus können Sie sich auch auf sonstige Fehler überprüfen, indem Sie "E" drücken, oder den Durchlauf bis dahin speichern indem Sie "S" drücken (siehe auch den Abschnitt Speichern und Laden eines Durchlaufs). Es ertönt ein kurzer Piep um Ihnen zu helfen, wenn der Computer eine Zeit für den Fahrplan aufnimmt. Die auf dem Fahrplan angegebenen Zeiten sind in Minuten ausgedrückt. Mit Hilfe der Uhr sollte klarwerden, welche Stunde gemeint ist.

Wenn Sie nach Evercreech Junction kommen, müssen Sie den Zug am Ende des Bahnsteigs zum halten bringen, damit alle Ihre Passagiere

sicher aussteigen können. Sie dürfen nicht zu stark bremsen. Die Notbremse sollte wegen des Risikos für Ihre Passagiere überhaupt nie benutzt werden und wird mit Punktabzug bei der Sicherheitsbewertung bestraft.

Sie werden für alle Fehler im Umgang mit den Steuerungsvorrichtungen bestraft, die Sie selbst zu bedienen gewählt hatten. Der richtige Umgang mit allen ist in der Begleitschrift "Wie eine Dampflokomotive funktioniert" genau erklärt und wird auch vom Computer praktiziert, wenn die Steuerung ihm überlassen ist.

Am Ende jedes Durchlaufs wird Ihre Fahrt auf Wirtschaftlichkeit, Sicherheit und Pünktlichkeit bewertet. Eine Gesamtbewertung von ca. 70 *%* ist akzeptabel. Die Wirtschaftlichkeit wird aufgrund der noch verbleibenden Wasser- und Kohlenvorräte bewertet. Ihre Fehler können Sie auch hier überprüfen indem Sie statt des Fahrplans "E" drücken.

Wenn Sie durch unglückliche Umstände einen fatalen Fehler begehen und der Durchlauf vor dem fahrplanmäßigen Ende beendet ist, können Sie die Fahrt von der Unglücksstelle an wieder aufnehmen, indem Sie "R" drücken. PÜnktlichkeits- und Wirtschaftlichkeitsbewertung werden von dem vorzeitigen Ende nicht beeinflußt, aber bei Sicherheit werden Sie Null erhalten. Sobald Sie das Programm wieder aufnehmen, wird der Computer verhindern, daß das gleiche Unglück sofort wieder passiert. Sie werden trotzdem langfristigere Maßnahmen ergreifen müssen, um zukünftige Katastrophen zu vermeiden.

#### **Option 2: KurzeNon-Stop-Strecke mit Geschwindigkeitsbegrenzungen**

Ein Zug auf einer Nahverkehrs-Non-Stop-Strecke, auf der Geschwindigkeitsbegrenzungen an vielen Stellen entlang der Strecke gelten. Jede ist mit einem Orientierungspunkt an der Strecke verbunden und daher leicht visuell zu erkennen. Ihre Standorte sind auf der Gefälleprofilanzeige durch ein S oder den Wechsel in der Gleisart angezeigt. Die wichtigsten Geschwindigkeitsbegrenzungen sind die auf 40 Meilen/Std. und befinden sich in der Nähe der Stellen, wo sich ein Einzelgleis zum Doppelgleis teilt oder umgekehrt, bei Gleisanschlüssen, wo ein anderes Gleis in die Hauptgleise eingeleitet wird, oder wo die Strecke an eimen Abstellgleis oder einer Schleife vorbeiführt (charakteristisch für einige Bahnhöfe, die nur an einer einzigen Zuglinie liegen). Sie zu überschreiten führt zu einem Verlust von Sicherheitspunkten oder im Extremfall zum Entgleisen des Zuges.

Eine andere Art von Geschwindigkeitsbegrenzung besteht darin, daß Sie in jeden Einzelgleisabschnitt mit höchstens 40 Meilen/Std. einfahren

dürfen. Das deshalb, damit eine "Zeichenübertragung" ("token transfer") stattfinden kann, wobei das "Zeichen" ein Gegenstand an einem bestimmten Zug ist, das sichern soll, daß jeweils nur ein Zug sich auf dem Einzelgleisabschnitt befindet. Gelingt diese "Zeichenübertragung" nicht, begeben Sie sich in die Gefahr, mit einem entgegenkommenden Zug zusammenzustoßen. Wenn Sie alles richtig machen, wird das Zeichen in der rechten oberen Ecke der Führerkabine gezeigt.

Wenn Sie an einer der Stellen mit ständigen Streckenarbeiten vorbeifahren, sollten Sie nicht schneller als 30 Meilen/Std. sein. Fahren Sie schneller, führt das zu Abzug bei den Sicherheitspunkten, die Gefahr des Engleisens besteht jedoch nicht. Streckenarbeiten, die die Zuglinie betreffen, werden vor Beginn des Durchlaufs bekanntgegeben.

### **Option 3: Kurzer Bummelzug mit Signalen**

Zusätzlich zu den Geschwindigkeitsbegrenzungen aus Option 2 müssen Sie alle Signale beachten und die auf dem Fahrplan vorgesehenen Haltestationen einhalten.

Die Signale unterteilen die Linie in Abschnitte, sodaß die Züge auf der gleichen Linie einen angemessenen Abstand voneinander behalten. Es gibt zwei Arten von Signalen: Stop (mit quadratischem Ende) und das Warnsignal (mit Loch im Ende). Es gibt jeweils zwei Positionen: nach oben bedeutet freie Fahrt und nach unten (horizontal) bedeutet Stop oder Vorsicht. Stopsignale können einzeln oder zu mehreren vorkommen.

Ein Stopsignal in horizontaler Stellung (Stop) dürfen Sie nicht überfahren. Um Sie vorher über die Position des Stopsignals zu warnen, ist ein Warnsignal in entsprechendem Abstand davor angebracht. Es ist in horizontaler Stellung (Vorsicht), wenn auch das zugehörige Stopsignal horizontal, d.h. in Stopposition ist.

Damit Sie die maximal mögliche Zeit zum reagieren haben, ist die Position des nächsten an der Strecke liegenden Signals noch einmal extra im Signalabschnitt des Bildschirms angezeigt.

Die Bahnhöfe, an denen Sie halten sollen sind in Großbuchstaben auf dem Fahrplan angegeben. Sie müssen versuchen, so nahe wie möglich am hinteren Ende des Bahnsteigs zum halten zu kommen, ohne zu scharf zu bremsen. Kommt der Zug erst zum halten, wenn sie am hinteren Ende des Bahnsteigs schon vorbei sind, ertönt ein Piep und es gilt afs nicht angehalten; sie werden entsprechend mit Strafpunkten belegt.

Sie müssen rechtzeitig am Bahnhof ankommen und Ihren Passagieren mindestens eine Minute zum Ein- und Aussteigen Zeit geben. Wenn der Computer die Pfeife steuert, ertönt Sie exakt eine Minute nach der Ankunft. Wenn Sie die Pfeife selbst steuern, müssen Sie sie auf jeden Fall vor der Weiterfahrt betätigen. Der Fahrplan gibt die verlangte Abfahrtszeit an.

#### **Option 4: Lange Strecke mit Haltestationen**

Ein Zug, der die gesamte Strecke zwischen Bath und Bournemouth befährt. Alle Bedingungen gelten wie in den vorhergehenden Optionen.

### **Option 5: Rekordlauf**

Dies ist ein Non-Stop-Zug über die gesamte Strecke mit einem Fahrplan, der es Ihnen erlaubt, die Fahrt nach Bournemouth in Rekordzeit zurückzulegen. Jeder Zug der rechtzeitig in Bournemouth ankommt, darf schon als gut angesehen werden. Wenn Sie vor der Zeit ankommen, sind Sie hervorragend .

#### **Option 6: Pines Express**

Dies ist der Prestigezug der Linie. Man erwartet von Ihnen, daß Sie das gute Image der Eisenbahngesellschaft aufrechterhalten und sich exakt an die Fahrplanzeiten halten. Jegliche Fehler auf diesem Gebiet werden hier strenger bestraft als gewöhnlich.

#### **Option 7: Fahrt mit extra Schwierigkeiten**

Ihnen wird ein beliebiger Fahrplan präsentiert und es gelten alle Bedingungen aus den anderen Optionen. Zusätzlich müssen Sie jedoch mit einem anderen Problem fertig werden, um Ihnen die Aufgabe zu erschweren. Im Schriftteil des Bildschirmes wird eine Botschaft für Sie erscheinen. Wenn Sie sie gelesen haben können Sie sie durch Drücken der Leertaste zur Kenntnis nehmen und sie verschwindet dann wieder.

#### **Speichern und Laden eines Durchlaufs**

Da ein kompletter Durchlauf über zwei Stunden tatsächlicher Zeit dauern kann, haben wir Ihnen die Möglichkeit gegeben, Ihre momentane Position zu speichern und später neu zu laden. Dies geschieht indem man während der Fahrt "T" drückt und nach Aufforderung dann "S".

Diskettenbenutzer werden desweiteren gebeten, einen Buchstaben (A bis Z) als Aktenzeichen einzugeben, der es erlaubt, die jeweilige Fahrt später zu identifizieren. Bandbenutzem raten wir darauf zu achten, daß das Band nicht mehr zu nahe dem Anfang ist, wenn Sie einen Durchlauf speichern wollen. Geschieht das nicht, kann es passieren, daß der Durchlauf nicht richtig in den Speicher aufgenommen wird.

#### **Anmerkungen zum Gerät**

Acom Electron: Da "Evening Star" sehr viel Speicherplatz benötigt, muß der Speicher, der für die Plus 1"-Schnittstelle gebraucht wird, mitbenutzt werden. Deshalb ist "Evening Star" für einen Electron mit Plus-1-Anschluß zwar zu verwenden, die Speicherfunktion für einzelne Durchläufe funktioniert jedoch nicht. STRECKE BATH GREEN PARK - BOURNEMOUTH WEST: GEFÄLLEPROFIL

#### ENTFERNUNG VON BATH JUNCTION (MEILEN)

GESCHWINDIGKEITSBEGRENZUNG

EINZELGLEIS

DOPPELGLEIS

## **EVENING STAR HISTORISCHE ANMERKUNGEN**

Am 8. September 1962 zog die Lokomotive "Evening Star" den "Pines Express" von Bournemouth nach Bath und zurück. Dies war das letzte Mal, daß dieser Zug die Route über die Someset-und-Dorset-Linie nach Bath befuhr, danach wurde sie über Reading und Basingstoke umgeleitet. Diese Umleitung des Verkehrs der Somerset-und-Dorset-Linie besiegelte die Schließung der Strecke 1966. Das war das Ende dieser pittoresken und vielgeliebten Eisenbahnlinie mit ihrer langen und glorreichen Vergangenheit.

Die Geschichte der Somerset-und-Dorset-Linie begann 1852, als die Somerset Central Railway ihre Strecke von Burnham-on-Sea nach Glastonbury baute. Man baute eine Anlegestelle in Highbridge

am Bristoler Kanal und so hatten sowohl Passagiere als auch Frachtgut eine Dampfschiffverbindung zu den Industrieansiedlungen in Südwales. Gleichzeitig baute die Dorset Central Railway eine Linie von Wimbome aus nord-westlich nach Blandford. 1862 schlossen sich die beiden Gesellschaften zusammen und bildeten die Somerset and Dorset Railway, die die bestehenden Strecken so verlängerte, daß sie sich in Cole trafen. So erreichte die Gesellschaft ihr vorrangiges Ziel eine Verbindung von Küste zu Küste zu haben, von Highbridge am Bristoler Kanal nach Poole am Ärmelkanal. Einst bot die Gesellschaft eine Verbindung von Südwales und Bristol nach Cherbourg an, über ihre Linie zum Ärmelkanal und von dort aus mit dem Dampfschiff. Der Verkehr, wenn auch beachtlich, genügte jedoch nicht um die Linie finanziell zu sichern, und so sah sich die Gesellschaft nach anderen Gebieten um, aus denen sie Verkehr anziehen konnte.

Dies führte zum Bau dessen, was man später die "Bath-Verlängerung" nannte, eine Abzweigung von der Hauptstrecke über die Mendip Hills nach Bath, wo sie in den kurz vorher gebauten Midland-Rail way-Bahnhof mündete. Es gelang der S&D trotz bestehender großer finanzieller Schwierigkeiten, die Strecke in nur 2 Jahren fertigzustellen, wegen der Kosten war es jedoch nur eine Einzelgleisstrecke. Die neue Strecke benötigte im Gegensatz zur alten eine Unzahl von Tunneln, Viadukten und Erdarbeiten. Sie verlief jedoch durch das Kohlenfeld von Nordsomerset und sicherte der Gesellschaft somit Zugang zum Mineralienverkehr.

Am 20.. Juli 1874 rollte der erste Zug in Bath Bahnhof ein und die Nord-Süd-Verbindung der Gesellschaft war komplett. Zu dieser Zeit erhielt die Gesellschaft auch den Spitznamen "Slow & Dirty" (langsam und dreckig, für S&D) mit dem sie bis heute behaftet blieb, obwohl man gelegentlich versuchte, dies in "Swift & Delightul" (schell und wundervoll) umzuändem.

Es herrschte reger Verkehr auf der neuen Route, aber die Gesellschaft war nach dem Bau der Verlängerung nach Bath finanziell so am Ende, daß ihr 1875 keine andere Wahl blieb als sich von reicheren Nachbarn aufkaufen zu lassen. Man fragte bei der Great Western Railway an (die viele der angrenzenden Gebiete befuhr) ebenso bei der London and South Western Railway (die die Gebiete im Südwesten befuhr, vor allem auch dort, wo die S&D die L&SWR bei Templecombe kreuzte und in Wimbome, wo die beiden Linien für die letzten paar Meilen nach Poole und Bournemouth ineinenderführten).

Für die L&SWR war die Midland Railway der bessere Geschäftspartner, da sie die Linie von Bath, welche ja an der S&D-Linie lag, nach Norden hatte. So mieteten die L&SWR und die MR die S&D-Linie gemeinsam, wobei GWR mit Verärgerung feststellen mußte, daß man sie übergangen hatte, und die S&D wurde die S&D Joint Railway.

1923 verschmolzen die Eisenbahngesellschaften Großbritannien zu vier großen Gesellschaften. Die MR gehörte von nun an zur London Midland und Scottish Railways, und die L&SWR wurde ein Teil der Southern Railway. So wurde die Linie weiterhin gemeinsam bewirtschaftet, wobei LMS für die Lokomotiven und den Maschinenbestand und SR für die Gleise und die Signale verantwortlich war. Zu dieser Zeit war Bath - Bournemouth schon die Hauptstrecke; sie war dort, wo dies möglich war, mit Doppelgleisen versehen worden, und die Highbridge-Linie wurde zu einer Nebenstrecke degradiert. Nord-Süd-Züge fuhren gewöhnlich über Bath und dann über die S&D an die Südküste und mit steigender Größe und Wichtigkeit der Stadt auch nach Bournemouth. Der "Pines Express" kam ursprünglich aus Manchester und bekam seinen Namen wegen der Kiefern in der Gegend um Bournemouth.

Der Streckenabschnitt von Bath nach Bournemouth begann mit einem Anstieg über die Mendip Hills noch Evercreech. Die Züge hatten oft so viele Waggons (vor allem im Sommer), daß sie zwei Lokomotiven brauchten, um sie hinauf zu schleppen. In Bath war das häufig eine Hilfsmaschine, ein sogenannter "Banker" am Zugende, der beim Erklimmen der Devonshire Bank half. Oben angekommen wurde sie abgekuppelt und fuhr nach Bath zurück. Noch häufiger wurden zwei Lokomotiven an die Spitze von Reisezügen gesetzt, um ihnen bis Evercreech Junction zu helfen, dort wurde eine wieder abgekuppelt um einem Zug in die andere Richtung über die Mendips zu helfen. Diese "doppelköpfigen" Züge waren in Bezug auf Loks und Arbeitskräfte zwar sehr aufwendig, der starken Steigung in diesem Streckenabschnitt wegen aber unvermeidlich.

Ein anderer erschwerender Factor für die Linie in den späteren Jahren war auch der stark saisonabhängige Verkehr. Im Winter war die Linie ihrer Aufgabe gewachsen und konnte den Nah- und Frachtverkehr gut bewältigen, die verschiedenen Einzelgleisabschnitte stellten kein Problem dar. Im Sommer (vor allem an Wochenenden) jedoch benutzte eine Unzahl von Zügen aus dem Norden die Linie, auf der man zum Überqueren der Mendips eine Hilfslok benötigte, und jede nur verfügbare Lok wurde eingesetzt. Diese hohe Belastung führte unvermeidlich zu Wartezeiten an den Einzelgleisabschnitten, was den Ruf der Linie, "langsam und dreckig" zu sein, nur noch bestärkte.

Im Jahr 1960 wurde erstmals eine für die Linie neue Art von Lokomotive getestet. Es war eine der 9F British Railway Standard Modelle, aus der Serie von BR Lokomotiven, die nach der Verstaatlichung 1948 gebaut wurden. Die neuen Loks sollten effizienter arbeiten und leichter zu unterhalten sein als die alten und wurden später überall im BR Schienennetz eingesetzt. Die 9F war als schwere Frachtlok gebaut worden und fuhr 1954 zum ersten Mal. Sie gilt als das erfolgreichtste Modell der Standard-Serie, über 200 Stück wurden davon gebaut. Auf der S&D wurde die 9F jedoch nicht als Frachtlok sondern für die schweren Touristenzüge im Sommer eingesetzt, um zu überprüfen, ob man so um den Einsatz von Hilfsloks herumkommen konnte. Der Versuch fand im März 1960 statt und war ein großer Erfolg, woraufhin vier 9Fs für den Sommer nach Bath gebracht wurden. Viele sahen in dieser Lokomotivklasse die Rettung für die Linie, aber die 9Fs konnten aus verschiedenen Gründen nie voll über mehrere Saisonen hinweg eingesetzt werden. Zunächst der Größe wegen. Eine so kraftvolle Lokomotive war zu groß für die Drehscheiben der S&D und für die Frachtzüge nach Evercreech nicht zu gebrauchen. Zweitens hatte sie - ursprünglich als Frachtlok gebaut - keinen Heizungsanschluß für die Waggons und konnte deshalb ausschließlich im Sommer eingesetzt werden. In den letzten Sommern, in denen die Durchgangszüge fuhren, machte die 9F die Arbeit mit dem "Pines Express"

sehr leicht. Dies half aber alles nichts in Anbetracht der Tatsache, daß der Heizer einer so großen Lokomotive es schwer hatte, ihren unersättlichen Hunger nach Kohle zu stillen.

Im Jahr 1962 dann wurde die letzte 9F ihrer Klasse nach Bath geschickt, dann war sie der Aufgabe ledig, den "Pines Express" über die S&D zu hieven. Es war der 92220 "Evening Star", in den Swindon Werken gebaut und 1960 an BR geliefert. Nach dem Sommer 1962 wurde der "Pines Express" zwar noch gefahren, jedoch wurde seine Route von S&D wegverlegt, ebenso wie die Routen vieler anderer Durchgangszüge. Die Nahverkehrszüge fuhren zwar noch, aber im Grunde war die Linie schon so gut wie geschlossen. 1965 wurde ihre Endstation Bournemouth West geschlossen und später abgerissen. 1966 wurde die Linie nach erbitterten Auseinandersetzungen endgültig geschlossen.

Heute existiert von der ursprünglichen S&D-Linie kein Stück mehr, ihr Geist jedoch wird von einer Gruppen von Eisenbahnfreunden, die von der West Somerset Railway in Washford aus operiert - dem Somerset & Dorset Railway Trust - noch immer am Leben erhalten. 1987 hatte die S&D ihr 125-jähriges Jubiläum. Der "Evening Star" ist erhalten geblieben und zieht heute noch Schauzüge für Eisenbahnfanatiker, aber leider nicht mehr über die S&D. Der Bahnhof Bath-Green Park hat ebenfalls überlebt und ist erhalten worden, wobei sein Gleisbett heute als Parkplatz für einen Supermarkt benutzt wird.

## **Evening Star**

## **Wie eine Dampflokomotive arbeitet**

Diese Anmerkungen beschreiben die Funktionsweise einer Dampflokomotive mit besonderem Blick auf die Bildschirmanzeige und die Steuerung bei Evening Star. Wenn Sie verstehen wie eine Dampflok arbeitet, wird es ihnen viel leichter fallen, die Steuerung zu erlernen.

Die Antriebskraft der Lokomotive kommt aus den Zylindern, wo ein Kolben durch Dampfdruck, der im Boiler erzeugt wird, hin und her bewegt wird. Heiße Gase aus der Feuerkammer werden durch ein Röhrensystem durch den Boiler geleitet und erhitzen das Wasser bis zum Siedepunkt, sodaß es verdampft. Nachdem die heißen Gase durch den Boiler gelaufen sind, werden Sie in die Rauchkammer geleitet und entströmen durch den Kamin. Die Leistung der Lokomotive beruht auf dem Druck im Boiler, den man über das Feuer kontrollieren kann.

## **WASSERSTANDSANZEIGEN**

Dies sind zwei vertikale Röhren in der Mitte der Führerkabine. Sie sind sehr wichtig, weil sie den Wasserstand im Boiler sichtbar machen. Das untere Ende der Anzeige befindet sich ein Zoll über dem Deckel der Feuerkammer, die zu jeder Zeit verschlossen zu halten ist, da das Feuer den Deckel sonst übermäßig erhitzt, was spezielle Pfropfen (Schmelzpfropfen genannt) zum Schmelzen bringt und so Dampf in die Feuerkammer gelangt. Dies wiederum senkt die Feuertemperatur und alamiert so die Mannschaft des Zuges.

Wenn zuviel Wasser in den Boiler gelangt, steigt die Anzeige bis ganz nach oben und es gelangt Wasser statt Dampf in die Zylinder, was irreparable Schäden verursachen kann. Im Idealfall sollten sie versuchen, das Wasserlevel in der oberen Hälfte der Anzeige zu halten.

Im Falle eines Fehlers wird der Durchlauf abgebrochen und mit entsprechendem Punktverlust bestraft.

## **DAMPFDRUCKANZEIGE**

Ein rundes Skalenblatt mit ausschlagender Nadel, das von Minimum (links) bis Maximum (200 psi, rechts) eingeteilt ist. Je höher der Dampfdruck gehalten wird, desto kraftvoller kann die Lokomotive arbeiten. Bei zu hohem Druck jedoch öffnen sich zwei Ventile und lassen Dampf entweichen, was den Druck wieder unter Maximum senkt (angezeigt durch zwei Dampfstrahle, die aus dem Boiler oben austreten). Dies bedeutet Verschwendung von Kohle und Wasser und sollte maximaler Effizienz zum Nutzen vermieden werden.

## **PFEIFE (Whistle)**

Die Pfeife ist ein Teil der Sicherheitsausrüstung und muß vor der Abfahrt, vor Einfahrt in einen Tunnel und an Stellen wo ständige Streckenarbeiten (Bautrupps der Eisenbahngesellschaft) stattfinden, betätigt werden. Um Dampf zu sparen sollte mit der Pfeife nicht unvernünftig umgegangen werden.

Den richtigen Gebrauch der Pfeife können Sie beobachten, wenn der Computer sie steuert. Er betätigt sie jeweils zum frühest möglichen Zeitpunkt in den oben genannten Fällen.

## **ANTRIEBSREGLER (Regulator)**

Ein Hebel, der oben links in der Führerkabine angebracht ist und den Dampfzustrom in die Zylinder regelt. Er hat fünf Stellungen, rechts ist er geschlossen und nach links hin immer weiter geöffnet. Das Öffnen des Antriebsreglers sorgt dafür, daß Kraft auf die Räder übertragen wird und wenn der Zug rollt muß die Einstellung deshalb neu geregelt werden. Schließen Sie den Antriebsregler immer, wenn Sie bremsen. Beim Anfahren öffnen Sie den Antriebsregler vorsichtig, da zuviel auf die Räder übertragene Kraft diese zum Durchdrehen bringen kann (besonders bei schlechten Witterungsverhältnissen). Durchdrehende Räder erkennen Sie verschnellertem Rauchausstoß.

## **DAMPFVENTIL (Cut Off)**

Ein Rundschalter unten links (mit C markiert), der die Zeitspanne während eines Zylinderzyklus regelt, während der Dampf in den Zylinder eingelassen wird. Er hat fünf mögliche Stellungen, 0% (senkrecht nach oben), 20%, 35%, 55% und 75% (senkrecht nach unten). Wenn das Dampfventil zum Beispiel auf 20% steht, gelangt Dampf während 20% der Zeit eines Zyklus in den Zylinder. Dies bewirkt, daß die verfügbare Menge kostbaren Dampfes effizienter genutzt werden kann, da viel weniger Dampf benögigt wird, der Verlust an Antriebskraft jedoch gering ist. Sie werden diesen Schalter benötigen, um hohe Wirtschaftlichkeit zu erzielen. Beim Anfahren ist eine Einstellung des Dampfventils bei 75% üblich.

## **VAKUUMBREMSE (Vacuum Brake)**

Ein Rundschalter (mit V markiert), der zwischen dem Antriebsregler und dem Dampfventil angebracht ist und fünf Stellungen hat, aus (senkrecht nach oben), leichtes Bremsen, mittleres Bremsen, hartes Bremsen und Notbremsen (senkrecht nach unten). Die Bremse wirkt auf alle Waggons und wird durch ein Vakuum in einer Leitung, die alle Waggons verbindet, offen gehalten; das Bremsen geschieht durch stufen weises Auflösen dieses Vakuums über den Vakuumbremsenschalter. Wenn an der Notschnur des Zuges gezogen wird, wird automatisch eine Notbremsung herbeigeführt, die je nach Situation wieder gelöst wird. Die Notbremse darf vom Fahrer nur in Extremfällen benutzt werden, denn sie führt zu einer schlechten Bewertung der Sicherheit. Für den Komfort Ihrer Passagiere vermeiden Sie beim Halten in einem Bahnhof scharfes Bremsen.

## **GASABZUG (Blower)**

Ein Rundschalter in der Mitte rechts der Führerkabine (mit **B** markiert), der ausgeschaltet ist, wenn er senkrecht nach oben steht. Es ist von grundlegender Wichtigkeit, daß die Gase jederzeit aus der Feuerkammer durch den Kamin entweichen können, sodaß keine Gase oder Flammen durch die Klappen der Feuerkammer in die Führerkabine entweichen können. Normalerweise sorgt der Sog im Kamin bei offenem Antriebsregler dafür, daß die Gase entweichen können. Bei geschlossenem Antriebsregler oder in der Enge eines Tunnels ist den Gasen dieser Weg versperrt. In diesen Fällen muß der Gasabzug geöffnet werden, welcher einen Dampfstoß durch dem Kamin schickt. Versäumen Sie es, den Gasabzug zu benutzen wenn es notwendig wäre, kann dies zu einem explosiven Gasrückstrom in die Führerkabine führen. Der Gebrauch des Gasabzug sollte jedoch auf das nötige Minimum beschränkt werden, da jedesmal Dampf verloren geht.

## **WASSERZUFUHR (Injectors)**

Ein Rad oben rechts in der Führerkabine, mit dem die Wasserzufuhr aus dem Tender in den Boiler geregelt wird. Es hat fünf Stellungen, aus (senkrecht nach oben) bis voll offen (senkrecht nach unten). Mit seiner Hilfe wird das Wasserlevel im Boiler konstant gehalten.

## **LUFTZUFUHR (Dampers)**

Ein Rad unten rechts in der Führerkabine (mit **D** markiert), mit Hilfe dessen sie die Luftmenge, die dem Feuer zugeführt wird (Primärluft genannt) kontrolliert wird. Es gibt fünf Stellungen, zu (senkrecht nach oben) bis voll offen (senkrecht nach unten). Durch Regulieren der Primärluftmenge kann man die Temperatur des Feuer verändern und damit die Menge Wassers, die in Dampf verwandelt wird. Um ein sehr heißes Feuer zu erhalten benötigt man zur Verbrennung eine große Menge Primärluft. Umgekehrt benötigt man für ein weniger heißes Feuer eine kleinere Menge Primärluft. Um Ihnen bei der Beurteilung der Feuertemperatur zu helfen, ist eine thermometerähnliche Anzeige in der Mitte der Kabine angebracht. Ob die Verbrennung in Ordnung ist, erkennt man an der Farbe des Rauches, schwarzer Rauch bedeutet zum Beispiel ungenügende Luftzufuhr für die Temperatur des Feuers, grauer Rauch das richtige Maß und heller Töne ein Zuviel an Primärluft. Wenn zu wenig Luft zugeführt wird, erzeugt die Kohleverbrennung nicht die maximale Hitze. Bei zu viel Luft wird Energie durch das Erhitzen des Luftüberschusses verschwendet. Um wirtschaftlich zu fahren, müssen Sie die Luftzufuhr so weit wie möglich optimal halten. (Während Sie die Feuertemperatur beeinflussen wird die Verbrennung jedoch meist nicht optimal sein.) Je heißer das Feuer, desto mehr Kohle wird verbrannt.

## **FEUERKLAPPEN**

Zwei Stahlklappen, die dazu dienen, das Feuer einzuschließen und den Luftstrom über das Feuer zu kontrollieren (Sekundärluft). Um optimale Temperaturen zu erreichen, muß das Kohlenlevel immer im mittleren Drittel der Feuerkammer gehalten werden. Mehr oder weniger Kohle in der Feuerkammer kann keine optimalen Temperaturen erzielen. Sie müssen die Feuerklappen ganz öffnen, während Sie Kohle nachschippen (angezeigt durch eine Schaufel in der oberen Ecke des Display ganz rechts). Tun Sie dies nicht, wird Kohle verschwendet. In den meisten Schwierigkeitsstufen wird der Computer dies für Sie übernehmen, nur auf der höchsten Kontrollstufe nicht. Für optimale Verbrennung kann eine geringe Menge Sekundärluft benötigt werden.

Die Feuerklappen können auch beim Manipulieren der Feuertemperatur behilflich sein. Um die Feuertemperatur "schnell" zu steigern, lassen Sie sie ganz geschlossen, um sie "schnell" zu senken, öffnen Sie sie weit.

#### **GEFÄLLE**

Eisenbahnstrecken sind nicht eben und Dampflokomotiven werden mit dem Gefälle in der Strecke nicht so ohne weiteres fertig. Die Steigung ist wie bei einer Straße auch angegeben, z.B. 1 zu 100. Das würde bedeuten, daß die Strecke 1 Meter pro hundert gefahrenen Metern an Höhe gewinnt oder abnimmt. Ein Querschnitt des Gefälles der Strecke, in den auch die Bahnhöfe und Tunnels eingezeichnet sind, ist im beigefügten Gefälleprofil aufgezeichnet. Das genaue Gefälle an jedem beliebigen Punkt der Strecke kann im Signalfeld des Bildschirms abgefragt werden.

Die Vakuumbremse muß benutzt werden, um sicher zu gehen, daß der Zug an einer Steigung niemals rückwärts rollen kann.

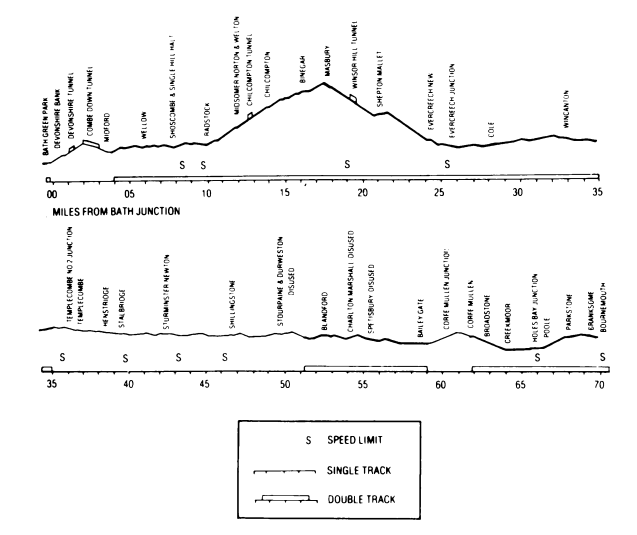

Copyright Hewson Consultants Ltd. 1990

## **SOUTHERN BELLE**

#### **Für den Commodore 64 und 128 (in 64K-Modus)**

© Hewson Consultants Ltd 1990

Willkommen zu Southern Belle - einer realistischen Simulation einer Dampflokomotive vom Typ »King Arthur«, die in den frühen dreißiger Jahren einen Personenzug von London nach Brighton gezogen hat.

Ihre Aufgabe besteht darin, die Dampflokomotive und die Waggons von London-Victoria nach Brighton zu bringen. Sie übernehmen die Rollen von Heizer und Lokomotivführer. Dieses Spiel hat viele Spielebenen; lesen Sie daher die Anleitungen sorgfältig durch und schauen Sie sich die Computer-Demonstration einige Minuten lang an. Machen Sie sich mit den Kontrolleinstellungen vertraut und führen Sie eine Trainigsfahrt durch. Allmählich werden Sie geschickter in der Handhabung sein, bis Sie schließlich die Southern Belle fahrplanmäßig nach Brighton fahren können, bei optimaler Ausnutzung der Ihnen zur Verfügung stehenden Kohle- und Wasservorräte.

Um das Spiel zu laden, drücken Sie die Shift- und Run/Stop-Tasten gleichzeitig. Versichern Sie sich, daß die Shift Lock-Taste nicht gedrückt ist. Geben Sie die an den Anfang zurückgespulte Kassette in Ihren Kassettenspieler, drücken Sie die Play-Taste und warten Sie, bis das Hauptmenü auf dem Bildschirm erscheint. Beachten Sie, daß nach einer Minute der Computer eine automatische Fahrt bei hoher Geschwindigkeit über die gesamte Strecke unternimmt. Drücken Sie die X-Taste, um zum Menü zurückzukehren.

## **SPIELBEGINN Die Demonstration**

Laden Sie das Programm wie gewohnt. Drücken Sie die O-Taste, wenn das Menü erscheint und drücken Sie dann die Return-Taste, wenn der Fahrplan gezeigt wird. Die Lok wird langsam aus dem Victoria-Bahnhof fahren und ihre Geschwindigkeit beschleunigen, während sie am Battersea-Elektrizitätswerk vorbeifährt. Achten Sie auf die Bedienung der verschiedenen Steuerungen und die Angaben auf den Meßinstrumenten. Drücken Sie die fl-Taste, um zum Hauptmenü zurückzukehren.

## **Fahrt bei hoher Geschwindigkeit**

Wenn bei Erscheinen des Hauptmenüs die Return-Taste gedrückt wird, erfolgt eine Fahrt bei hoher Geschwindigkeit entlang der gesamten Strecke. Die Hauptsehenswürdigkeiten, wie das Battersea-Elektrizitätswerk, Clapham Junction und der Clayton-Tunnel fliegen in rascher Folge vorbei. Drücken Sie die X-Taste, um die Demonstrationsfahrt zu verlasssen.

## **Beginn einer Zugfahrt**

Drücken Sie die 1 -Taste, wenn das Hauptmenü erscheint, dann nochmals die 1-Taste, um das Lok-Steuerungsmenü erscheinen zu lassen. Damit können Sie Schieber (Regulator), Regler *(Cut-off)* und Bremsen *(Brakes)* regulieren. Die restliche Steuerung wird vom Computer übernommen. Lesen Sie den Dienstplan durch und drücken Sie dann die Return-Taste.

Die Lok steht im Victoria-Bahnhof; öffnen Sie den Regler voll, indem Sie die C-Taste viermal drücken. Öffnen Sie den Schieber halb, indem Sie die R-Taste zweimal drücken. Nach wenigen Augenblicken startet die Lok und fährt langsam aus dem Bahnhof hinaus. Beobachten Sie die Geschwindigkeitsanzeige in der oberen rechten Ecke des Bildschirms. Wenn Sie schneller als vier Meilen in der Stunde fahren, drücken Sie die R-Taste zweimal, um den Schieber voll zu öffnen. Die Lok wird beschleunigen, wenn sie die steile Anhöhe hinter dem Bahnhof über die Themse, am Battersea-Elektritiztätswerk vorbei, hinaufklettert. Wenn Sie den Schieber zu früh öffnen, werden die Triebräder der Lok wegrutschen, was zum Verlust an Ziehkraft führt.

Wenn Sie die Trainingsfahrt verlassen möchten, drücken Sie die fl-Taste.

### **Anordnung des Bildschirms**

In der Mitte des Bildschirms ist die Sicht auf das Führerhaus, die Steuerungen und die Strecke. Darüber befindet sich eine Anzeige, die den Namen der nächsten Station oder des nächsten Streckenmerkmals angibt; unten auf dem Bildschirm ist Platz für Mitteilungen. Auf der rechten und linken Seite der Hauptanzeige befinden sich verschiedene Kontrollinformationen, darunter Ihre Geschwindigkeit und Ihr Vorrat an Kohle und Wasser. Das nächste Signal, das Höhenunterschieds-Profil für die nächste eineinviertel Meile und die Zeit werden angezeigt.

#### **Speichern und Laden Ihrer momentanen Position**

Um Ihre Position während des Spiels auf eine Kassette zu speichern, wählen Sie den Fahrplan, indem Sie die T- und dann die S-Taste drücken. Geben Sie eine leere Kassette in Ihren Kassettenspieler und folgen Sie den Anweisungen auf dem Bildschirm. Der Bildschirm wird für einige Sekunden schwarz, während Ihre Position gespeichert wird. Um eine gespeicherte Position wieder zu laden, wählen Sie das Hauptmenü, drücken Sie die L-Taste und folgen Sie den aufgezeigten Anweisungen. Der Bildschirm wird für einige Sekunden schwarz, während Ihre vorher gespeicherte Position geladen wird.

### **DIE STEUERUNGSTASTEN Tasten zur Steuerung der Lok**

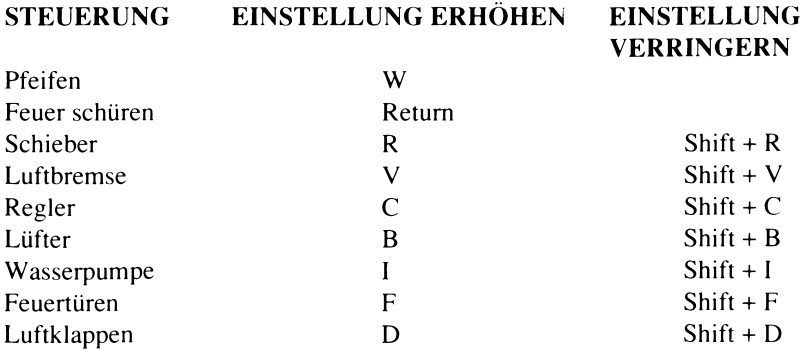

## **Programmsteuerungstasten**

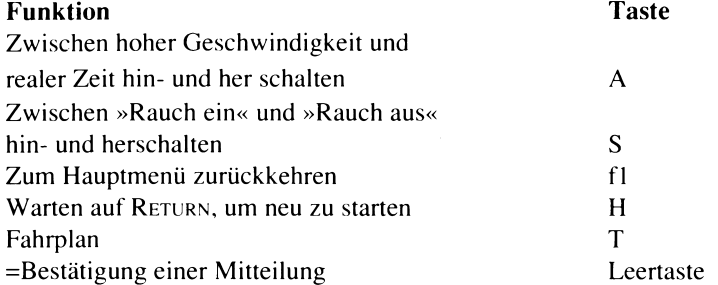

## **Rauchdarstellungstasten**

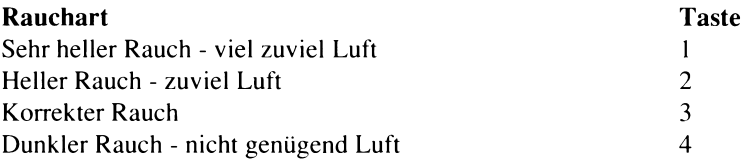

## **MENÜS, MITTEILUNGEN UND GESCHWINDIGKEITSBESCHRÄNKUNGEN**

## **Das Hauptmenü**

## **Stufe Zusammenfassung**

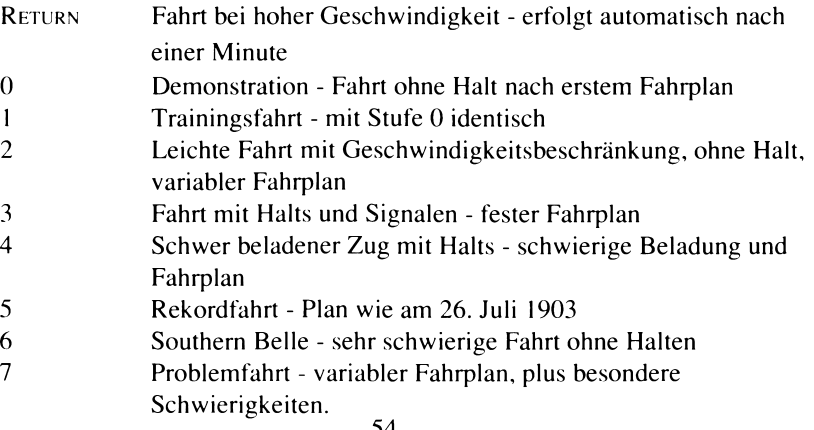

## **Geschwindigkeitsbeschränkungen Höchstgeschw. Streckenabschnitt**

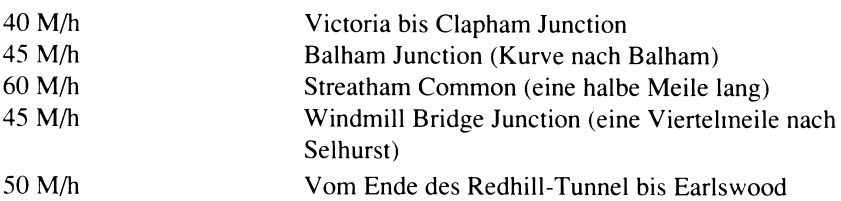

## **Mitteilungen Text Bedeutung**

40 45  $60<sup>h</sup>$ 

 $F$ *<i>u* sible plugs gone *BOILER OVERFILL*  $O$  *VERRAN STOP SIGNAL* 

*U nsafe reversin g B l o w b a c k*

*D e r a ile d Crashed into Brighton* 

*Short stop at Rough stop at* 

*No stop at No whistle at* 

*Em brake at S p eed in g n ea r*

#### WASSERSTAND IM KESSEL ZU NIEDRIG WASSERSTAND IM KESSEL ZU HOCH HALTESIGNAL IN GESENKTER POSITION ÜBER FAHREN Zug rollt unkontrolliert rückwärts

Versäumnis, Lüfter einzuschalten, wenn Schieber geschlossen ist oder Zug durch Tunnel fährt Entgleisung aufgrund überhöhter Geschwindigkeit Mit zu hoher Geschwindigkeit auf Prellbock in *Station* Brighton aufgefahren *Poor stop at* Nicht innerhalb 60 Fuß vom Ende des Bahnsteigs gehalten Nicht eine Minute lang in einem Bahnhof gewartet Abruptes Bremsen auf Stufe drei oder höher der Luftbremse bei Halt in einem Bahnhof Nicht an einem vorgesehenen Haltepunkt gehalten Pfeife nicht betätigt bei Anfahrt oder vor einem Tunnel oder bei Gleisbauarbeiten Notbremsung

Übertreten der Höchstgeschwindigkeit

## **DAS HAUPTMENÜ IM DETAIL**

## **Option 0 Demonstrationsfahrt des Computers**

Diese Fahrt demonstriert die verschiedenen Techniken, die erforderlich sind, um die Lok zu fahren, wobei der Computer alle Steuerungen auf einer Expressfahrt nach Brighton übernimmt. Es wird empfohlen, die verschiedenen Einstellungen zu studieren, damit Sie die korrekten Fahrmethoden lernen.

## **Option 1 Trainingsfahrt**

Eine Trainingsfahrt für den Anfänger nach dem gleichen Plan wie die Computer-Demonstrationsfahrt. Sie sollten versuchen, sich an den anfangs gezeigten Fahrplan zu halten. Sie können die Fahrt jederzeit anhalten, um den Fahrplan zu konsultieren. Ein kurzes Tuten ertönt zu Ihrer Orientierung, wenn der Computer eine Zeit für die Endauswertung nimmt.

Wenn Sie in Brighton ankommen, müssen Sie die Lok so nah wie möglich am Ende des Bahnsteigs zum Stehen bringen. Wenn Sie auf den Prellbock auffahren, werden Sicherheitspunkte abgezogen, und wenn Ihre Geschwindigkeit über Schrittempo liegt, gibt es einen Zusammenstoß.

Am Ende der Fahrt wird Ihre Leistung in Bezug auf Wirtschaftlichkeit, Sicherheit und Einhaltung der Zeit bewertet. Ein Ergebnis von 70% wird als bestanden angesehen. Die Bewertung der Wirtschaftlichkeit beruht auf den Vorräten an Kohle (gemessen in 100 Pfund) und Wasser (gemessen in 100 Gallonen), die noch im Tender sind. Der Fahrplan wird gezeigt oder kann durch eine Liste der bedeutenden Ereignisse ersetzt werden.

## **Option 2 Leichter Fahrplan mit Geschwindigkeitsbeschränkung**

Ein Expresszug nach Brighton. Geschwindigkeitsbeschränkungen, einschließlich einer zusätzlichen Geschwindigkeitsbeschränkung von 30 M/h (Meilen/Stunde) bei Gleisbauarbeiten, die im Fahrplan aufgeführt sind, müssen beachtet werden, sonst werden Sicherheitspunkte abgezogen oder der Zug kann sogar entgleisen.

## **Option 3 Fahrt mit Halts und Signalen**

Wie Option 2, aber Sie müssen zusätzlich alle Signale beachten und die im Fahrplan verzeichneten Halts ausführen.

Signale teilen eine Strecke in Abschnitte, so daß Züge auf derselben Strecke in gleichen

Abständen voneinander fahren. Zwei Arten von Signalen werden auf dieser Strecke benutzt, »Stop« (quadratisches Ende) und ein Warnsignal (eingekerbtes Ende). Jedes Signal hat zwei Positionen, hoch für freie Strecke und runter (horizontal) für Stop oder Achtung. Stopsignale können einzeln oder in Gruppen stehen.

Sie dürfen ein Signal in Supposition (horizontal) nicht überfahren. Um ein kommendes Stopsignal anzuzeigen, steht in angemessenem Entfernung vor dem Stopsignal ein Warnsignal. Dies ist in horizontaler Position (Achtung), wenn ein Stopsignal folgt.

Damit Sie genügend Zeit haben, um auf die Position des folgenden Signals zu reagieren, wird dies im Signalbereich auf der linken Seite des Bildschirms getrennt dargestellt.

Die Stationen, an denen ein Halt vorgesehen ist, sind in Großbuchstaben auf dem Fahrplan eingetragen. Sie müssen versuchen, innerhalb 60 Fuß vom anderen Ende des Bahnsteigs zu halten, ohne ruckhaft zu bremsen, wenn Sie zum Stehen kommen wollen. Sollten Sie über das Ende des Bahnsteigs hinausfahren, so ertönt ein Tuten und ein »No stop«-Fehler wird von Ihrer Gesamtzeit abgezogen.

Sie müssen die Station rechtzeitig erreichen, damit Reisende mindestens eine Minute Zeit haben, um ein- und auszusteigen. Die Pfeife wird eine Minute nach Ihrer Ankunft ertönen, wenn der Computer die Steuerung übernimmt, Sie können aber auch die Uhr zur Zeitbestimmung benutzen. Die Zeiten, die für die Endbewertung genommen werden, sind der Zeitpunkt, wenn der Zug zum völligen Stillstand kommt und der Zeitpunkt der Weiterfahrt. Der Fahrplan verzeichnet die regulären Abfahrtszeiten.

## **Option 4 Schwer beladener Zug mit Halts**

Ein schwer beladener Zug mit entsprechendem Verlust an Leistung. Alle Einschränkungen der Option 3 gelten auch hier.

## **Option 5 Rekordfahrt**

Am 26. Juli 1903 wurde der Rekord für die ununterbrochene Fahrt einer Dampflok mit Waggons von London nach Brighton mit 48 Minuten und 41 Sekunden aufgestellt. Ein Plan wird gezeigt, damit Sie den Rekord wiederholen oder sogar verbessern können. Alle Geschwindigkeitsbeschränkungen müssen beachtet werden.

## **Option 6 Southern Belle**

Dies ist der weltberühmte Express-Zug der Southern Railway mit Pullman-Waggons. Alle Abweichungen vom Fahrplan werden von der Eisenbahnverwaltung mit Abscheu betrachtet und entsprechend in der Endauswertung vermerkt.

## **Option 7 Problemfahrt**

Ihnen wird ein beliebiger Fahrplan gegeben. Alle Einschränkungen mit zusätzlichen Hindernissen gelten, die Ihre Fahrt nach Brighton behindern werden. **(Diag.) VICTORIA - BRIGHTON (ÜBER QUARRY)**

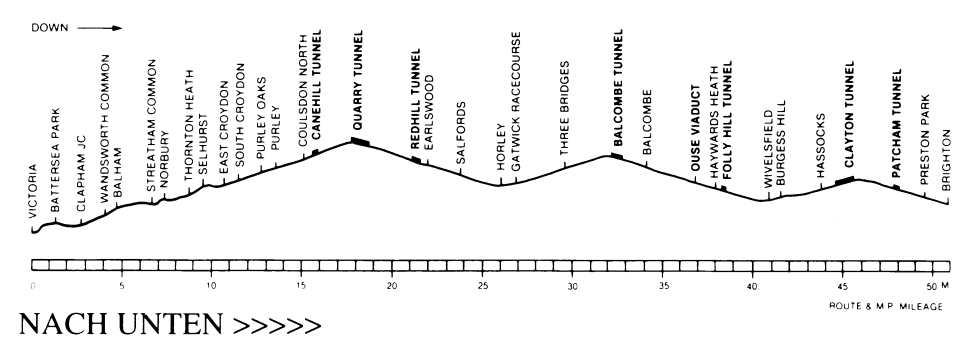

## *Wie eine Dampflokomotive funktioniert*

Diese Erläuterungen beschreiben, wie eine Dampflok gefahren wird, mit besonderem Bezug auf die Anzeigen auf dem Bildschirm und die Steuerungen der Southern Belle. Kenntnisse darüber, wie eine Dampflok arbeitet, erleichtern die schnellere Handhabung der Steuerungen.

Die Zugkraft einer Lok kommt aus den Zylindern, wo durch den Dampfdruck im Kessel ein Kolben auf- und niederbewegt wird. Heißluft von der Feuerbüchse wird durch ein Feuerrohrsystem in den Kessel geführt, wo das Wasser, zum Siedepunkt gebracht, sich in Dampf verwandelt. Die Heißluft im Kessel geht dann in die Rauchkammer und entweicht durch den Schornstein. Die Leistung der Lok hängt vom Druck im Kessel ab, der durch das Feuer reguliert werden kann.

## **Der Wasserstandsanzeiger (Water Gauges)**

Dies sind zwei senkrechte Rohre in der Mitte des Führerstands. Sie sind sehr wichtig, da sie eine visuell erfaßbare Anzeige des Wasserstands im Kessel geben. Das untere Ende des Wasserstandsanzeigers befindet sich einen Zoll über dem oberen Ende der Feuerbüchse, das jederzeit bedeckt sein muß, da es sonst überhitzt wird, woraufhin spezielle Sicher heitsventile Dampf in die Feuerbüchse lassen. Dies kühlt das Feuer und alarmiert Heizer und Lokführer.

Wenn der Kessel zu viel Wasser enthält und der Anzeiger den Höchststand erreicht, tritt Wasser anstelle von Dampf in die Zylinder und richtet irreparable Schäden an.

Der Wasserstand sollte sich im Idealfall in der oberen Hälfte des Wasserstandsanzeigers befinden. Gibt es einen Ausfall, so wird die Fahrt unter Punkteverlust abgebrochen.

## **Der Kesseldruckmesser (Steam Pressure Gauge)**

Eine runde Skala mit einer Nadel in der Mitte des Führerhauses, die vom Minimum auf der linken Seite bis zu einem Maximum von 200 PSi auf der rechten Seite reicht. Je höher der Dampfdruck, desto größer ist die Zugleistung der Lok. Bei Überdruck lösen sich die Sicherheitsventile und lassen Dampf ab, dadurch sinkt der Druck unter das Maximum (zwei Dampfstrahlen entweichen oben aus dem Kessel). Dieser Vorgang stellt eine Vergeudung von Kohle und Wasser dar und sollte daher für eine optimale Ausnutzung der Vorräte vermieden werden.

## **Die Dampfpfeife (Whistle)**

Die Pfeife ist Teil der Sicherheitsausrüstung und muß immer vor der Abfahrt, beim Eintritt in einen Tunnel oder zur Warnung von Gleisbauarbeitern betätigt werden. Um nicht unnötig Dampf abzulassen, sollte die Pfeife nur bei diesen Gelegenheiten betätigt werden.

Als eine Anleitung zum korrekten Gebrauch der Pfeife wird bei Computersteuerung die Pfeife bei den oben aufgelisteten Gelegenheiten zum frühstmöglichen Zeitpunkt betätigt.

## **Der Schieber (Regulator)**

Ein Hebel auf der linken Seite des Führerhauses, der den Dampffluß zu den Zylindern reguliert. Es gibt fünf Einstellungen, von »geschlossen« auf der rechten Seite bis zu »voll geöffnet« auf der linken Seite. Bei Öffnung des Schiebers wird Energie auf die Räder übertragen, die während der Fahrt den Gegebenheiten angepaßt werden muß. Schließen Sie den Schieber immer dann, wenn Sie bremsen. Öffnen Sie bei der Anfahrt den Schieber vorsichtig, da bei zuviel Energie die Räder wegrutschen. Dies wird angezeigt durch einen Anstieg in der Geschwindigkeit des Dampfablassens.

## **Der Regler (Cut-ofT)**

Ein Steuerungsrad unten links (mit C bezeichnet) reguliert den Zeitraum in jedem Zylinderzyklus, in dem Dampf in den Zylinder gelassen wird. Das Rad hat fünf Einstellungen, 0% (oben), 20%, 35%, 55% und 75% (unten). Ist zum Beispiel das Rad auf 20% eingestellt, so kann Dampf nur für 20% des Zyklusses einströmen. Damit wird die Ausdehungsfähigkeit des Dampfes besser genutzt, da der Dampfverbrauch deutlich verringert wird, bei geringen Energieverlust.

## **Die Luftbremse (Vacuum Brake)**

Ein mit V bezeichnetes Steuerungsrad zwischen Schieber und Regler mit fünf Einstellungen, aus (oben), leichtes Bremsen, mittleres Bremsen, hartes Bremsen und Notbremsung (unten). Die Bremsen wirken auf alle Waggons und werden gelöst, indem ein Vakuum in Verbindungsleitungen zwischen den Waggons geschaffen wird; gebremst wird, indem das Vakuum nach und nach durch die Betätigung der Luftbremse aufgefüllt wird.

Wird die Notbremse in einem der Waggons gezogen, so erfolgt eine automatische Notbremsung, die erst wenn angemessen wieder gelöst wird. Notbremsungen sollten vom Lokführer nur in Extremsituationen ausgeführt werden, da sie eine schlechte Sicherheitseinstufung zur Folge haben. Vermeiden Sie hartes Bremsen bei der Einfahrt in Bahnhöfe, für die Bequemlichkeit der Reisenden.

## **Der Lüfter (Blower)**

Das Steuerungsrad rechts von der Mitte im Führerstand (mit B bezeichnet) ist abgeschaltet, wenn es nach oben zeigt. Es ist wichtig, daß jederzeit Rauch von der Feuerbüchse durch den Schornstein abzieht, wobei weder Flammen noch Rauch durch die Feuertür ins Führerhaus gelangen sollten. Normalerweise wird der Rauchabzug erreicht, indem verbrauchter Dampf durch den Schornstein abzieht, wenn der Schieber geöffnet ist. Dieser Abzug wird unterbrochen, wenn der Schieber geschlossen ist oder bei einer Durchfahrt durch einen Tunnel. In diesen Situationen muß der Lüfter geöffnet werden, der einen Dampfstrahl durch den Schornstein schickt. Es ist gefährlich, wenn der Lüfter nicht betätigt wird und kann zu einer Explosionsgefahr im Führerstand führen. Der Lüfter sollte aber nur wenn erforderlich betätigt werden, wegen des Dampfverlustes.

## **Die Speisewasserpumpe (Injectors)**

Ein Rad oben rechts im Führerhaus (mit I bezeichnet) regelt die Wasserzufuhr vom Tender in den Kessel. Die Pumpe hat fünf Einstellungen, von »aus« (oben) bis »vollständig geöffnet« (unten). Damit wird der Wasserstand im Kessel aufrechterhalten.

## **Die Luftklappen (Dampers)**

Ein Rad unten rechts im Führerhaus (mit D bezeichnet) regelt die Luftzufuhr unter das Feuer, Primärluft genannt. Das Rad hat fünf Einstellungen, von »geschlossen« (oben) bis »vollständig geöffnet« (unten). Durch Regelung der Primärluft kann die Temperatur des Feuers reguliert werden und dadurch auch die Wassermenge, die verdampft wird. Für ein heißes Feuer wird eine große Menge an Primärluft benötigt. Entsprechend wird für ein kühleres Feuer eine geringere Menge an Primärluft benötigt. Um die Feuertemperatur feststellen zu können, ist in der Mitte des Führerhauses ein Temperaturmesser in der Form eines Thermometers angebracht.

Die korrekte Verbrennung von Kohle wird durch die Farbe des Rauchs angezeigt, wobei schwarzer Rauch bedeutet, daß die Luftzufuhr für die Temperatur des Feuers ungenügend ist; grauer Rauch zeigt korrekte Luftzufuhr, während hellerer Rauch angibt, daß zuviel Luft zugeführt wird. Wenn nicht genug Luft zugeführt wird, wird die Kohleverbrennung nicht den maximalen Hitzewert liefern. Wird zuviel Luft zugeführt, wird Hitze durch die Aufheizung der überflüssigen Luft vergeudet. Für eine optimale Ausnutzung sollte die Luftzufuhr so korrekt wie möglich sein. (Während der Regulierung der Feuertemperatur ist eine korrekte Verbrennung unwahrscheinlich.) Die Verbrauchsrate von Kohle erhöht sich mit der Temperatur des Feuers.

## **Die Feuertüren (Firehole doors)**

Dies sind Stahltüren, die das Feuer abschirmen und die Zufuhr von Luft über das Feuer regulieren (Sekundärluft). Für eine optimale Feuertemperatur muß die Kohle bis ans mittlere Drittel der Feuerbüchse reichen, da sonst die maximale Temperatur nicht erreicht werden kann. Die Feuertüren müssen ganz geöffnet werden, während Kohle zugeschaufelt wird (angezeigt durch eine Schaufel in der oberen rechten Ecke des Bildschirms), da sonst wird Kohle vergeudet wird. Außer auf der höchsten Schwierigkeitsstufe wird der Computer dies für Sie übernehmen. Für eine optimale Verbrennung kann eine geringe Menge an Sekundärluft erforderlich sein.

Die Feuertüren können auch zur Regelung der Feuertemperatur benutzt werden, zum Beispiel, um die Feuertemperatur »schnell« zu erhöhen, bleiben die Feuertüren

geschlossen, und um die Temperatur »schnell« zu verringern, werden die Türen weit geöffnet.

## **Höhenunterschiede (Gradients)**

Eisenbahnstrecken verlaufen nicht immer eben, und Dampfloks werden von Gefälle oder Steigungen auf der Strecke beeinflußt. Die Höhenunterschiede werden auf dieselbe Weise wie die auf Straßen angegeben, zum Beispiel »1/100«. Dies bezeichnet eine Steigung oder ein Gefälle von einem Fuß auf hundert zurückgelegten Fuß. Ein Querschnitt durch die Höhenunterschiede der Strecke, mit Stationen und Tunnels, wird im beigefügten Höhenunterschieds-Profil gezeigt. Der exakte Wert der Steigung oder des Gefälles wird im einzelnen im Signalbereich angegeben.

Luftbremsen müssen benutzt werden, damit der Zug nicht auf einer Steigung rückwärts rollt.

© Hewson Consultants Ltd. 1990

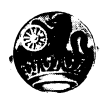

## **HISTORISCHE ANMERKUNGEN**

Im Jahre 1837 erhielt die London and Brighton Railway Company die Erlaubnis, ihre Strecke zu legen. Die Strecke wurde von Sir John Rennie geplant und kreuzte die Strecke der London and Croydon Railway bei Norwood. Damit war eine komplette Strecke von London Bridge Station bis nach Brighton gegeben. 1846 wurden die beiden Eisenbahngesellschaften vereinigt und bildeten von nun an die London, Brighton and South Coast Railway (LB&SCR). Der Wunsch der Gesellschaft nach einem Bahnhof im Westen Londons wurde mit der Eröffnung von Victoria Station im Jahre 1860 erfüllt, die die Strecke über den vorherigen Endstation bei Pimlico hinausführte.

1875 wurden die ersten Pullman-Luxuswaggons von der Gesellschaft eingeführt und schließlich in einem Express-Zug von London nach Brighton eingesetzt, der »Southern Belle« genannt wurde. Der Zug wurde von 1908 bis 1972 betrieben (ab 1934 unter dem Namen »Brighton Belle).

Im Jahre 1923 wurden die vielen Eisenbahngesellschaften Großbritanniens in vier großen Gruppen zusammengefaßt; die LB&SCR wurde so Teil der Southern Railway. 1926 übertrug die Southern Railway die Aufgabe, den Expresszug zu ziehen, den mächtigen und beeindruckenden Loks vom Typ »King Arthur«. Diese setzten ihren Dienst bis zur Elektrifizierung der Strecke im Dezember 1932 fort.

Heute ist die Eleganz der Southern Belle verschwunden, aber viele der architektonischen oder technischen Merkmale der Strecke sind erhalten geblieben.

## **CHECKLIST**

Die Anweisungen, die dieses Programm begleiten, bestehen aus diesem Blatt plus einer separaten Broschüre mit dem Titel »Wie eine Dampflokomotive funktioniert«. Wenn die Broschüre fehlt, so schicken Sie bitte dieses Blatt als Kaufnachweis an die untenstehende Adresse, mit Ihrem Namen und Ihrer Adresse, damit Ihnen die fehlende Broschüre zugeschickt werden kann.

© Hewson Consultants Ltd. 1990

Das Programm und die Daten sind urheberrechtlich geschützt und dürfen weder als Ganzes noch in Teilen wiedergegeben werden ohne schriftliche Genehmigung von Hewson Consultants Ltd. Alle Rechte Vorbehalten. Unerlaubtes Aus- oder Verleihen ist ausdrücklich untersagt. Für Fehler wird keine Haftung übernommen. Made in Great Britain.

Wir bemühen uns, unsere Produkte ständig zu verbessern. Daher behalten wir uns das Recht vor, Produkte ohne vorherige Ankündigung zu verändern.

Hewson Consultants Ltd. Hewson House 56B Milton Trading Estate Milton Abingdon 0X14 4RX

*BOX COVER (Back)*

SOUTHERN BELLE Dampflokomotiven-Simulation von Mike Hale und Bob Hillyer für den Commodore 64 und 128 (im 64K-Modus)

Diag.

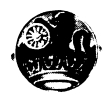

Fahren Sie zurück in die fabelhafte Vergangenheit der Dampflokomotiven. An Bord einer Lok vom Typ 4-6-0, der kräftigen "King Arthur"-Klasse erleben Sie über 100 Kombinationen von Reisen, Steuerungen und Fahrplänen - mit einer Vielfalt an kniffeligen Situationen für diejenigen, die die "Problemstrecke" versuchen.

Price: £7.95

Anleitung bitte entfernen

### **SOUTHERN BELLE COMMODORE 64**

## *(Front)*

## **IHRE TRÄUME WERDEN ZUR WIRKLICHKEIT**

## **AN BORD DER**

## **SOUTHERN BELLE**

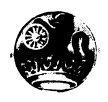

## **EVENING STAR (Stella della Sera)**

Benvenuto alia Evening Star - la seconda simulazione di locomotiva a vapore della Hewson. La Evening Star era una delle locomotive più potenti delle Ferrovie Britanniche (British Railways), appartenente alla leggendaria classe BR9F, che faceva servizio passeggeri sulla linea che attraversava le ondulate campagne del vecchio Somerset e del Dorset, tra Bath e Bournemouth. Tu devi fare entrambe le parti di Macchinista e Fuochista. I livelli di gioco sono diversi, per cui ti suggeriamo di leggere attentamente le istruzioni e poi di osservare per alcuni minuti la dimostrazione del computer. Studiati la regolazione dei controlli e poi prova una Corsa di Addestramento. Migliora gradualmente le tue capacità, e alla fine sarai in grado di portare la Evening Star a Bournemouth in orario, utilizzando le scorte di carbone e di acqua con la migliore efficacia.

Per caricare il gioco, segui le istruzioni per il tuo tipo di computer e aspetta che il menu principale compaia sullo schermo. Fai attenzione che, dopo circa un minuto di videata menu, il computer seleziona automaticamente una corsa ad alta velocità per tutto il percorso. Per tornare al menu, premi X.

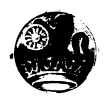

## **PER INIZIARE**

#### **Selezione della Dimostrazione**

Carica il programma nel solito modo. Premi il tasto O quando appare il menu principale e poi premi RETURN quando appare l'orario. La locomotiva si avvia lentamente fuori dalla stazione di Bath e accelera lungo la linea senza fare fermate fino all'incrocio di Evercreech Osserva il funzionamento dei vari comandi e studiati i vari manometri. Per tornare al menu principale, premi CTRL+X (su Spectrum, premi CAPS SHIFT+X)..

#### **Corsa Veloce**

Premendo RETURN quando appare il menu principale, il programma esegue la Corsa Veloce su tutto il percorso. Tutte le maggiori caratteristiche della linea scorrono via in rapida successione. Per uscire, premi X.

#### **Avvio della Corsa di Addestramento**

Per ottenere il menu di controllo locomotiva, premi 1 quando appare il menu principale e poi di nuovo 1. Con questo ottieni solo il controllo del Regolatore, della Chiusura e del Freno. Il resto dei controlli viene gestito dal computer. Leggi la tabella indicata e poi premi RETURN.

Con la locomotiva ferma nella stazione di Bath, apri completamente la Chiusura premendo C quattro volte. Apri mezzo Regolatore premendo due volte R. Dopo circa 15 secondi, la locomotiva si avvia lentamente lungo il marciapiede e fuori dalla stazione. Tieni d'occhio l'indicatore di velocità nell'angolo alto a sinistra dello schermo. Quando viaggi a quattro miglia all'ora o più, premi ancora due volte R per aprire completamente il Regolatore. La locomotiva accelera più rapidamente mentre passa il Gasometro e attacca la salita ripida di Devonshire Bank. Se apri il Regolatore troppo presto, le ruote motrici della locomotiva slittano sui binari con relativa perdita di velocità e spreco di vapore (indicato da da un aumento sonoro).

Avrai notato che, quando il computer esegue la Dimostrazione, riduce la Chiusura quando il treno si muove. In questo modo, usa più efficamente il vapore e tu faresti bene ad imitarlo per risparmiare tutto il vapore possibile, in modo da accrescere i tuoi punti Economia al termine della corsa..

Per uscire dalla Corsa di Addestramento (o qualunque altra corsa, eccetto quella Veloce), premi CTRL+X (su Spectrum, usa CAPS SHIFT+X). Disposizione dello Schermo

La parte maggiore dello schermo rappresenta la visualizzazione della cabina, dei controlli e della linea. Sopra a questa, si trova un segnale con il nome della prossima stazione o riferimento che trovi sulla strada. In basso c'è la zona dei messaggi che fornisce al macchinista le informazioni importanti. A fianco, trovi le informazioni sui vari controlli, compresi la velocità, la riserva di carbone e quella di acqua. Sono anche indicati il tipo del prossimo segnale, il profilo del gradiente e delle prossime 1,25 miglia e l'ora attuale, oltre alla posizione della locomotiva rispetto a Bournemouth e all'incrocio di Bath, che si trova a mezzo miglio dalla stazione di Bath. Storicamente, questa è la posizione da cui si misurano le miglia sulla linea del Somerset e del Dorset..

### **I TASTI DI CONTROLLO**

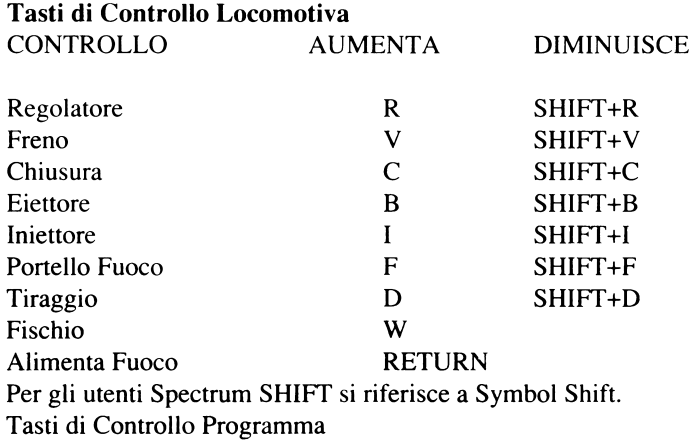

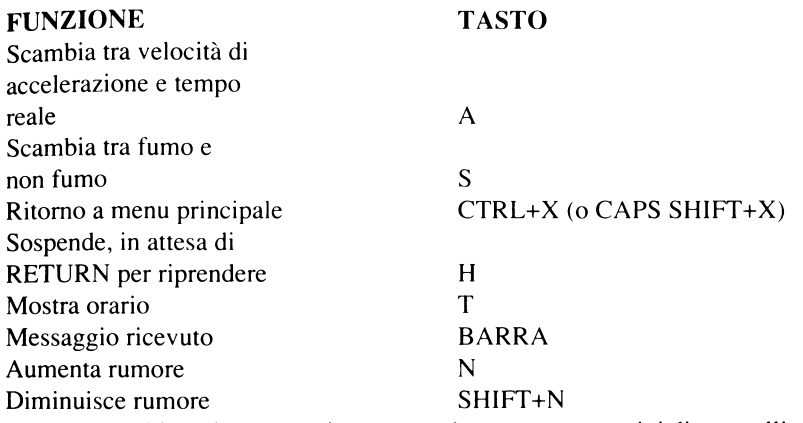

NB - 1 controlli per il rumore si trovano solo su computer privi di controlli esterni per il volume.

Per permetterti di giudicare se stai bruciando carbone razionalmente, puoi premere i tasti seguenti per simulare le varie fasi della combustione.

Tasti Dimostrazione Fumo

## LIVELLO FUMO TASTO Fumo molto tenue - aria in eccesso 1<br>Fumo tenue - troppa aria 2 Fumo tenue - troppa aria  $\frac{2}{3}$ Fumo normale 3 Fumo nero - aria insufficiente 4

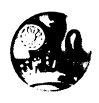

## **MENU, MESSAGGI E LIMITI DI VELOCITA'**

# **Menu Principale**

**LIVELLO SOMMARIO**

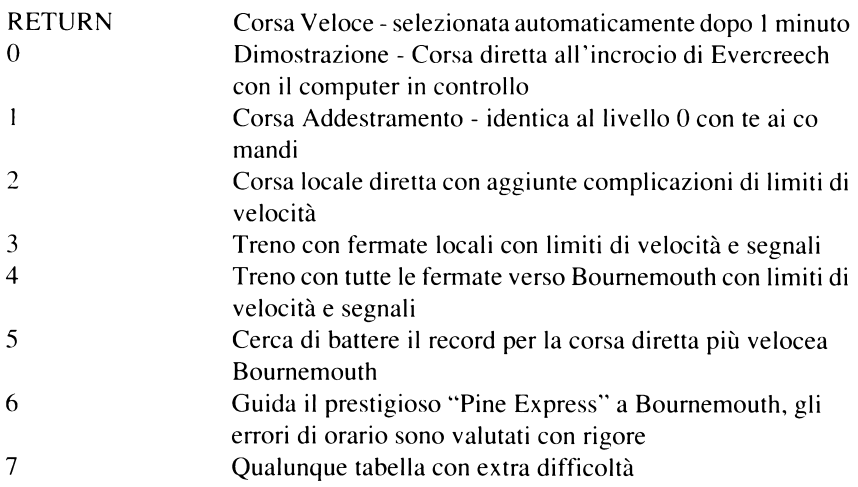

#### **Limiti di Velocità PERICOLO**

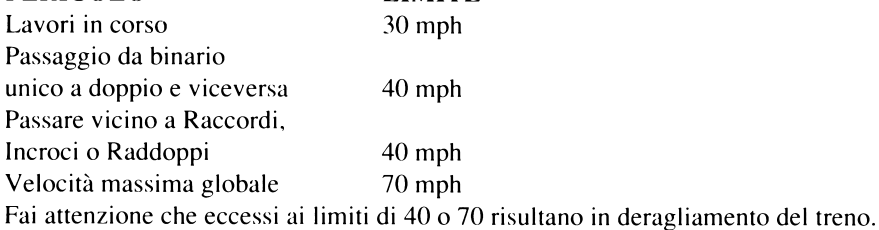

**LIMITE**
Messaggi di Errore MESSAGGIO ERRORI FATALI

FUSIBLE PLUGS GONE

BOILER OVERFILL

OVERRAN STOP SIGNAL (SUPERATO SEGNALE DI

UNSAFE REVERSING (RETROMARCIA PERICOLOSA) Lasciare che il treno vada indietro

BLOWBACK

DERAILED

CRASHED A B'MOUTH

**COLLISION** (COLLISIONE)

#### ERRORI NON FATALI

POOR STOP AT

SHORT STOP AT ROUGH STOP AT

#### SIGNIFICATO

(FUSIBILI BRUCIATI) Livello acqua caldaia troppo basso

(CALDAIA STRACOLMA) Livello acqua caldaia troppo alto

ARRESTO) Passare un segnale di arresto abbassato

(RITORNO DI FUMO) Mancata attivazione eiettore nel chiudere il regolatore o transitando in galleria

(DERAGLIATO) Limiti velocità violati in eccesso

(COLLISIONE IN STAZIONE) Urtati respingenti a velocità troppo alta

Urto frontale con altro treno su binario singolo a causa mancanza di contromarche

(FERMATA SCADENTE A) Mancato arresto entro la fine delmarciapiede

(FERMATA CORTA A) Mancata attesa di un minuto in stazione

(FERMATA BRUSCA A) Usato freno a pressione a livello tre o più per arresto in stazione

NO STOP AT

NO WHISTLE AT

HIT BUFFERS AT

EM BRAKE AT

SPEEDING NEAR

NO TOKEN AT

(FERMATA SALTATA A) Mancata fermata in stazione prevista

(OMESSO FISCHIO A) Fischio omesso in partenza, o prima di una galleria, o prima di lavori in corso

(URTATI RESPINGENTI A) Mancato arresto prima dei respingenti alla stazione di Bournemouth

(FRENO EMERGENZA A) Usato freno di emergenza a livello 4 (massimo)

(ECCESSO VELOCITA') Mancata osservanza limiti velocità

(NIENTE CONTROMARCHE) Mancata raccolta di contromarche all'inizio di binario unico causa eccessiva velocità

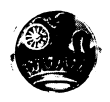

# **PARTICOLARI OPZIONI CORSE**

#### **Opzione 0 Corsa Dimostrativa Computer**

In questa corsa vengono dimostrate tutte le varie tecniche richieste per guidare la locomotiva, con il computer che gestisce tutti i controlli durante una corsa senza fermate fino all'incrocio di Evercreech. E' consigliabile studiarsi le varie regolazioni usate per imparare a guidare correttamente. Se vuoi sospendere la corsa in qualunque fase, puoi farlo premendo H con cui la corsa si ferma in attesa che venga premuto RETURN (o INVIO). Puoi anche accelerare la corsa in modo che il tempo scorra quattro o cinque volte più rapidamente, premendo A (nota l'accelerazione dell'orologio). Per tornare alla normalità, premi di nuovo A. Questo risulta utile durante i tratti più lunghi della corsa. Puoi anche far apparire o meno il fumo premendo S.

#### **Opzione 1 Corsa Addestramento**

Una sessione pratica per il macchinista/fuochista novizio, eseguita sullo stesso formato della dimostrazione del computer. Tu sei tenuto ad osservare l'orario che viene mostrato all'inizio. Qualunque deviazione viene penalizzata al termine della corsa sul punteggio tempo. Puoi sempre fermarti in qualsiasi momento per consultare l'orario premendo T. Appare l'orario con tutti i tempi già fatti. Da questo momento nel programma, puoi anche controllare gli errori premendo E o salvare la posizione raggiunta premendo S (vedi sezione Salvare e Caricare) Quando il computer registra il tempo per la valutazione finale, si ode un breve segnale acustico. Nota che i tempi indicati sull'orario sono solo in minuti. L'ora cui si riferiscono appare evidente da quella segnata.

Quando arrivi all'incrocio di Evercreech, devi fermare il treno il più vicino possibile alla fine del marciapiede in modo da far scendere i passeggeri in tutta sicurezza. Devi anche fermare senza far uso di frenate brusche I freni di emergenza non devono mai essere usati, per evitare danni ai passeggeri e per evitare di perdere punti nella sicurezza.

Le penalizzazioni sono assegnate per qualunque manovra scorretta dei controlli della locomotiva che hai scelto di gestire da te. I modi corretti di uso sono dettagliati nelle note accluse su "Funzionamento di una Locomotiva a Vapore", e sono tutti eseguiti correttamente dal computer quando questo è in controllo.

Al termine della corsa, la tua prestazione viene valutata secondo criteri di economia, sicurezza e puntualità. Un risultato del 70% globale, viene considerato sufficiente per passare. La valutazione sull'economia si basa sulla riserva di carbone e di acqua rimasta. La pagina degli errori e degli avvenimenti può di nuovo apparire al posto dell'orario premendo E.

Se sfortunatamente, hai commesso un errore fatale e la corsa è stata terminata prima dello scadere dell'orario dovuto, puoi riprenderla dal punto della catastrofe premendo R. La fine prematura non influenza le valutazioni sulla puntualità e sull'economia, ma la sicurezza va a zero. Quando riprendi la corsa, il computer prende delle precauzioni per prevenire il ripetersi immediato del problema. Tuttavia, dovrai fare qualcosa tu stesso per evitare altri disastri.

#### **Opzione 2 Corsa breve senza fermate con limiti di velocità**

Un treno su una corsa diretta locale senza fermate, con limiti di velocità in vigore in molti tratti della linea. Ognuno di questi è connesso a una caratteristica della linea che puoi identificare visualmente. La posizione di ciascuno è indicata sul profilo del gradiente dalla lettera S o dal cambiamento del tipo di binario. I limiti maggiori sono di 40 miglia all'ora e si verificano dove i binari passano da unico a doppio o viceversa, presso scambi dove un binario confluisce sulla linea principale, o dove c'è un raccordo o un raddoppio (tipico di certe stazioni a binario unico). I limiti di velocità, devono essere osservati, altrimenti perdi punti nella sicurezza o il treno può deragliare.

Un altro limite di 40 mph è quello in cui devi entrare in ciascuna sezione di binario unico a questa velocità o anche meno. Questo serve a permettere l'effettuazione di un "trasferimento di contromarca". La "contromarca" è un oggetto tenuto da un dato treno per far sì che sulla sezione a binario unico transiti un solo treno alla volta. Non effettuare il trasferimento è pericoloso, poiché corri il rischio di una collisione con un treno che viaggia in senso contrario. Quando la contromarca è correttamente tenuta, viene indicata in alto a destra sulla cabina.

Passando dei lavori in corso, non devi superare le 30 miglia all'ora. Una velocità superiore ti fa perdere punti di sicurezza, anche se non ci sono rischi di deragliamento. I lavori in corso sono notificati all'inizio della corsa.

L'intera linea è soggetta a un limite generale di velocità di 70 mph.

#### **Opzione 3 Fermate e segnali**

Come nell'opzione 2, devi obbedire tutti i segnali ed effettuare le fermate richieste dall'orario.

1 segnali dividono la linea in sezioni, in modo che i treni che si trovano sulla stessa linea corrano ad una distanza adeguata l'uno dall'altro. Su questa linea ci sono due tipi di segnali, quello di arresto (con la parte terminale quadrata) e quello di distanza (con la parte terminale a tacche). Ognuno di questi ha due posizioni, quella alzata che significa tutto

libero e quella abbassata (orizzontale) che significa fermare o attenzione. I segnali di arresto possono essere singoli o in gruppi.

Quando un segnale di arresto si trova nella posizione abbassata (ferma), non puoi superarlo. Per avvertirti della posizione del segnale di arresto, un segnale preparatorio è posto bene in anticipo. Esso si presenta abbassato (attenzione) se il segnale di arresto che segue è anch'esso abbassato, cioè nella posizione di arresto.

Per aiutarti ad avere il maggior tempo di reazione, lo stato del prossimo segnale è riprodotto separatamente nella sezione di segnalazione sulla sinistra dello schermo.

Le stazioni a cui devi fermarti, appaiono in lettere maiuscole sull'orario. Tu devi cercare di fermare entro la fine del marciapiede, senza effettuare frenate brusche. Se prima di fermarti superi il termine del marciapiede, suona un segnale acustico e il tuo tempo viene addebitato con una "mancata fermata".

Tu devi cercare di arrivare alla stazione in tempo utile per permettere ai passeggeri almeno un minuto per scendere e salire. Il fischio suona, se è sotto il controllo del computer, un minuto dopo l'arrivo. Se sei tu in controllo, devi assicurarti che il fischio sia azionato prima di ripartire. L'orario di partenza è riportato sulla tabella oraria.

## **Opzione 4 Corsa Lunga**

Un treno che copre l'intera percorrenza da Bath a Bournemouth con fermate intermedie. Qui vigono tutte le restrizioni delle altre opzioni.

## **Opzione 5 Corsa Record**

Questo è un treno ad intera percorrenza, con una tabella che ti permette di completare il percorso in tempo record. Ogni corsa che arrivi a Bournemouth in orario viene considerata buona. Se arrivi in anticipo è una cosa eccezionale.

## **Opzione 6 Pines Express**

Questo è il treno maggiore che effettua il percorso. Tu devi mantenere il prestigio della Compagnia e aderire scrupolosamente alla tabella di marcia. Qualunque errore in questa sezione, verrà penalizzato più severamente del solito.

## **Opzione 7 Corsa Difficile**

Qui ti capita un orario qualsiasi, con tutte le restrizioni. Tuttavia, per renderti la vita difficile, ci sono altri problemi da affrontare. Possono anche esserti dati dei messaggi sotto la videata principale. Dopo averli letti e registrati, puoi cancellarli premendo la barra spaziatrice.

#### **SALVARE E CARICARE**

Poiché una corsa completa può impiegare anche più di 2 ore in tempo reale, ti abbiamo dato la possibilità di salvare la posizione corrente per poterla ricaricare più tardi. Questo lo puoi fare durante una corsa premendo T e poi S quando vieni sollecitato.

Gli utenti con disco devono digitare una lettera di file (da A a Z) con cui viene identificata questa data corsa.

Gli utenti con cassetta devono assicurarsi che il nastro sia del tutto al di là di qualsiasi sezione di testa quando iniziano, altrimenti corrono il rischio di non ottenere alcuna registrazione.

#### **NOTE SULLA MACCHINA**

Acom Electron: Data la quantità di memoria occupata da "Evening Star", si è reso necessario utilizzare parte della memoria intesa per l'interfaccia del Plus 1. Di conseguenza, mentre Evening Star può essere eseguito regolarmente su Electron con Plus 1 allacciata, le funzioni di salva e carica non sono eseguibili.

Fig.

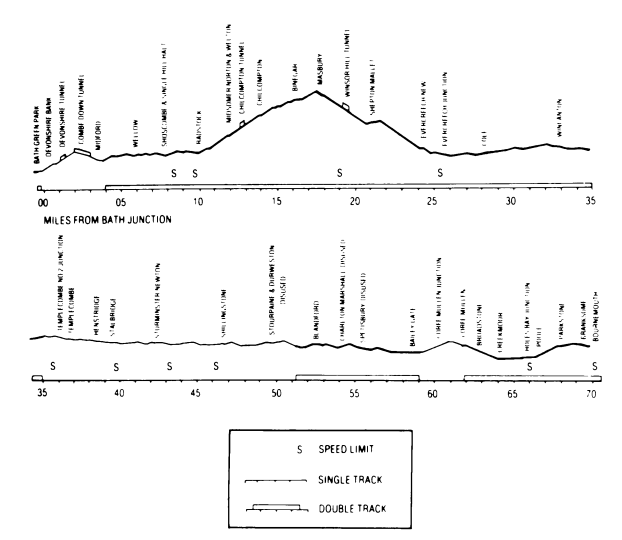

PROFILO DEL GRADIENTE DA BATH GREEN PARK A BOURNEMOUTH

# **NOTE STORICHE SULL'EVENING STAR**

L'8 settembre 1962, la locomotiva Evening Star portò il convoglio "Pines Express" da Bournemouth a Bath e ritorno. Questa era 1'ultima volta che il treno effettuava la corsa sul percorso del Somerset e Dorset, perché da allora la linea fu deviata sull'odierno tracciato via Reading e Basingstoke. Questo segnò la fine della linea del Somerset e Dorset, che nel 1966 fu definitivamente abolita, con l'abbandono di una ferrovia amata e pittoresca, dal lungo e glorioso passato.

La storia della linea del Somerset e Dorset inizia nel 1852 con la costruzione, da parte della compagnia Somerset Central Railway, di una linea da Bumham-on-Sea a Glastonbury. Questa aveva provveduto anche alla costruzione di un pontile sul Canale di Bristol, ad Highbridge, in modo da assicurare la coincidenza con il vaporetto sia a merci sia a passeggeri diretti alle industrie del Galles del Sud. In questo frattempo, la Dorset Central Railway stava costruendo una linea ferroviaria da Wimbome verso il nord ovest fino a Blandford.

Nel 1862 le due società si fusero dando vita alla Somerset e Dorset Railway, e le linee furono estese fino a congiungersi a Cole. In questo modo, la società aveva raggiunto il suo scopo principale di avere un percorso da costa a costa da Highbridge, sul canale di Bristol, fino a Poole, sulla Manica. Per un certo periodo, la compagnia ferroviaria provò ad offrire dei servizi dal Galles del Sud e da Bristol fino a Cherbourg, con la propria ferrovia fino alla Manica, e poi con nave traghetto. Ma anche se l'affluenza di pubblico era adeguata, non era sufficiente a garantire finanziariamente il servizio, per cui la compagnia cominciò ad esplorare altre possibilità per attrarre un certo volume di traffico.

**Questo** aveva portato alla costruzione di quella che allora venne chiamata la "Bath **Extension"** (La Bretella di Bath), una ramificazione della linea principale che passava **sulle** Colline di Mendip fino a Bath, con scalo alla stazione della Midland Railway, **appena** costruita. Nonostante le difficoltà finanziarie, la S&D era riuscita a completare la **linea in** soli 2 anni, anche se a causa dei costi, questa era solo a binario unico. La nuova **linea,** al contrario di quella esistente, aveva comportato parecchie gallerie, viadotti e sbancamenti. Ma passando attraverso le miniere di carbone del North Somerset, aveva **aperto** l'accesso al traffico minerario.

Il 20 luglio 1874, il primo treno della S&D arrivava alla stazione di Bath, mentre veniva completata la nuova linea da Nord a Sud. Fu in questo periodo che fece la sua comparsa il nomignolo di "Slow and Dirty" (Sporca e Lenta) riprendendo la sigla di S&D, che rimase appiccicato fino alla fine (anche se si era provato a contrapporre "Swift and Delightful" (Svelta e Deliziosa) con non molto successo).

Il volume di traffico sulla nuova linea era molto buono, ma la società era ormai finanziariamente esaurita, e nel 1875 non ebbe altra alternativa che offrirsi in vendita ai più ricchi concorrenti. Contatti vennero aperti con la Great Western Railway (che controllava molte delle zone adiacenti per il Nord e l'Ovest), come pure con la London and South Western Railway (che controllava le aree per il Sud e l'Est, specie dove la S&D incrociava la L&SWR a Templecombe e Winbome dove si congiungevano per il tratto comune fino a Poole e Bournemouth).

La L&SWR, però, decise che la Midland Railway, con linea della S&D verso il Nord, era il socio migliore, per cui, insieme a quest'ultima, rilevò la linea della S&D lasciando la GWR piuttosto contrariata per l'esclusione. La S&D divenne, quindi, la S&D Joint Railway.

Nel 1923, quando le compagnie ferroviarie inglesi si fusero in quattro grosse società, la MR divenne parte della London Midland and Scottish Raylways, mentre la L&SWR entrò nella Southern Railway. In questo modo, la linea continuò ad essere gestita in società, con la LMS responsabile per le locomotive e il materiale rotabile, e con la SR responsabile per i binari e la segnaletica. In questo periodo, la Bath-Boumemouth era diventata la linea principale, con il raddoppio dei binari dovunque fosse stato possibile, mentre quella di Highbridge era stata ridotta ad una ramificazione secondaria. I treni da Nord verso Sud venivano istradati via Bath, poi sulla linea della vecchia S&D verso la costa sud, e infine a Bournemouth che nel frattempo era cresciuta di importanza come città e come luogo di villeggiatura. Il "Pines Express" (l'Espresso dei Pini) partiva da Manchester e aveva preso il nome dai pini che circondavano Bournemouth.

Il tratto da Bath a Bournemouth, già S&D, iniziava con una salita, poi attraversava le colline di Mendip verso Evercreech. Spesso i convogli erano formati da numerose carrozze (specie in estate) e necessitavano di due locomotive per scavalcare il gradiente. A Bath, questo era eseguito con un loco di spinta che aiutava il treno a superare il dislivello di Devonshire, per poi staccarsi e tornare a Bath. Ma di solito, con i treni passeggeri, venivano attaccate due locomotive per il tragitto fino a Evercreech, dove una veniva staccata e usata per aiutare i convogli sulle Mendip nell'altra direzione. Questo "doppio in testa" era molto costoso in termini di uomini e materiali, ma inevitabile a causa del gradiente ripido di questo tratto.

Un altro fattore che negli ultimi anni aveva influenzato questa linea, era la natura stagionale del traffico. D'inverno questa era più che adeguata a sostenere il traffico locale e di merci, senza problemi nei suoi vari tratti. Ma durante la stagione estiva (specie durante i fine settimana) la linea veniva invasa da treni da tutto il nord d'Inghilterra, e tutti necessitavano del "doppio in testa" sulle Mendip, per cui tutte le locomotive disponibili erano in servizio permanente. Questo sovraccarico causava, inevitabilmente dei ritardi sui tratti a binario unico, perpetuando la reputazione della linea di essere "Sporca e Lenta".

Nel 1960 venne collaudata sulla linea una nuova classe di locomotive. Si trattava di uno dei tipi standard della classe 9F della British Rail, una serie progettata dopo la nazionalizzazione del 1948. Queste nuove locomotive, secondo le intenzione della BR dovevano incrementare l'efficienza operativa e la facilità di manutenzione su tutta la rete nazionale. La 9F, progettata come locomotiva per convogli merci pesanti, entrò in servizio nel 1954, dimostrandosi subito come uno dei maggiori successi della BR, tanto che ne vennero costruiti 200 esemplari. La 9F fu provata sulla linea della vecchia S&D non come traino merci, ma per convogli passeggeri, per vedere se poteva trainare da sola i pesanti treni estivi, eliminando, quindi, il famigerato "doppio in testa". Il collaudo fu effettuato nel marzo 1960 e fu un successo. In conseguenza, durante l'estate quattro 9F venero assegnate a Bath.

Molti avevano visto in questa classe di locomotive la salvezza della linea. Ma la 9F non potè mai essere utilizzata a pieno. Primo a causa delle dimensioni. Una locomotiva di questa potenza era troppo grossa per le piattaforme girevoli della S&D, per cui non era utile al servizio merci per Evercreech. Poi perché, a date le sue origini di locomotiva per treni merci, non era attrezzata per fornire il riscaldamento alle carrozze, per cui venne limitata al servizio estivo. Nelle ultime estati in cui operò come treno diretto, la 9F da sola fece sembrare leggero il "Pines Express". Da notare che il compito del fuochista su queste macchine non era dei più facili nel soddisfare l'insaziabile appetito di carbone della locomotiva.

Nel 1962, l'ultima 9F della classe venne mandata a Bath per tirare l'ultimo "Pines Express" sulle colline. Si trattava della 92220 Evening Star, costruita nelle officine di Swindon e consegnata alla BR nel 1960. Dopo l'estate del 1962 il "Pines Express", anche se ancora in servizio, venne dirottato dalla vecchia linea della S&D, come pure altri treni diretti. Sopravvissero i servizi locali, ma la linea era ormai destinata alla chiusura. Nel 1965 venne chiusa e poi demolita la stazione di Bournemouth West. Nel 1966, dopo molte aspre discussioni, l'intero tratto venne definitivamente abolito.

Oggi non esiste più nessun tratto della vecchia S&D, ma il suo spirito viene tenuto in vita da un gruppo di entusiasti con sede nella West Somerset Railway in Washford - il Somerset & Dorset Railway Trust. Nel 1987 cadde il 125mo anniversario della S&D. La Evening Star è stata restaurata e continua a portare convogli di appassionati, purtroppo non più sulla vecchia S&D. Anche la stazione di Green Park in Bath è sopravvissuta e restaurata, anche se il piazzale è stato trasformato in parcheggio auto.

# **EVENING STAR**

#### **Funzionamento di una Locomotiva a Vapore**

Queste note descrivono il funzionamento di una locomotiva a vapore, con particolare riferimento alla videata e controlli della Evening Star. Comprendere come funziona una locomotiva a vapore ti aiuterà a manovrare i comandi più in fretta.

La forza motrice della locomotiva proviene dai cilindri, dove un pistone viene spinto avanti e indietro dalla pressione del vapore generato nella caldaia. I gas surriscaldati nel fornello vengono risucchiati nella caldaia da un sistema di tubi, andando a riscaldare l'acqua fino al punto di ebollizione e convertendola poi in vapore. I gas, quindi, dopo aver attraversato la caldaia, passano nel camino uscendo dal fumaiolo. Le prestazioni della locomotiva dipendono dalla pressione nella caldaia, che può essere controllata manipolando il fuoco.

## **IDROMANOMETRI**

Questi sono costituiti da due tubi verticali al centro della cabina.e sono di estrema importanza, in quanto forniscono una indicazione visuale del livello dell'acqua nella caldaia. La parte inferiore del tubo è posta ad un pollice sopra il fornello, che deve rimanere sempre chiuso, altrimenti il fuoco andrebbe a surriscaldare la cappa provocando la fusione di speciali tappi (detti fusibili), che a loro volta permetterebbero l'ingresso del vapore nel fornello. Questo raffredda il fuoco e mette in allarme il personale.

Se nella caldaia vi è troppa acqua e l'idromanometro arriva fino in cima, l'acqua penetra nei cilindri invece del vapore, provocando danni irreparabili.

L'ideale è di mantenere il livello dell'acqua nella metà alta del tubo. Se succede qualcosa, la corsa viene terminata, con conseguente perdita di punti.

## **m a n OMETRO DI PRESSIONE VAPORE**

E' un quadrante rotondo con un ago, situato al centro della cabina, graduato dal minimo sulla sinistra, al massimo (200 psi) sulla destra. Più pressione viene mantenuta, più risulta alta la potenza della locomotiva. Tuttavia, una pressione eccessiva fa aprire le valvole di sicurezza facendo fuoriuscire il vapore e riducendo la pressione sotto il massimo (indicato da due getti di vapore che escono dalla sommità della caldaia). Questo finisce per essere uno spreco di carbone e di acqua, che deve essere evitato per poter ottenere la massima efficienza.

# **FISCHIO**

Il fischio fa parte degli apparati di sicurezza e deve essere sempre usato prima di ogni avvio, prima di entrare in galleria o in avvicinamento a sezioni della linea dove sono in corso lavori (squadre di manutenzione). Al fine di risparmiare vapore, il fischio non deve essere usato indiscriminatamente.

Come guida al corretto uso del fischio, quando il computer lo controlla, questo viene azionato come prima cosa in ciascuna delle circostanze dette prima.

#### **REGOLATORE**

Si tratta di una leva situata in alto a sinistra della cabina e che controlla il flusso di vapore verso i cilindri. La leva è dotata di cinque posizioni, da chiusa a destra, a progressivamente sempre più aperta verso sinistra. Aprendo il regolatore, si fa arrivare la forza motrice alle ruote, la quale deve essere regolata a seconda dei requisiti. Quando freni, chiudi sempre il regolatore. In avvio, apri sempre con cautela, poiché un eccesso di potenza fa slittare le ruote (specialmente in condizioni atmosferiche avverse). Lo slittamento si visualizza nell'incremento nella velocità dello scappamento del vapore.

# **CHIUSURA**

E' un volano di controllo in basso a sinistra (marcato C) che regola il tempo di entrata del vapore nel cilindro in ogni ciclo. E' dotato di cinque posizioni, 0% (tutto in alto), 20%,  $35\%$ ,  $55\%$  e 75% (tutto in basso). Per esempio, quando la chiusura è regolata sul 20%, il vapore viene immesso solo per il 20% del ciclo. Questo ha l'effetto che le proprietà di espansione del vapore vengono utilizzate con più efficacia, riducendone significativamente il consumo con pochissima perdita di potenza. Per ottenere una perfetta efficienza, dovrai fare uso di questo controllo. Durante gli avvìi, è pratica normale usare il 75% di chiusura.

# **FRENO A PRESSIONE**

Un controllo a volano situato tra il regolatore e la chiusura (marcato V), dotato di cinque posizioni, da chiuso (tutto in alto), a frenata leggera, media, brusca e frenata di emergenza (tutto in basso). I freni agiscono su tutte le carrozze e sono tenuti sollevati mantenendo una certa pressione nei tubi che collegano i vagoni. La frenata si ottiene col progressivo rilasciare della pressione mediante il controllo del freno a pressione.

Nel caso che venga tirato il segnale di allarme, il freno emergenza viene attivato automaticamente e viene poi rilasciato appropriatamente. Il freno di emergenza non deve mai essere attivato dal macchinista se non in casi eccezionali, per non incorrere in una cattiva valutazione sulla sicurezza. Per riguardo ai passeggeri, cerca di evitare frenate brusche quando ti fermi nelle stazioni.

#### **EIETTORE**

Un controllo a volano situato al centro a destra della cabina (marcato B), che quando è tutto in alto è chiuso. E' essenziale che il flusso dei gas sia mantenuto costante in ogni momento, estraendo i gas dal fornello verso il fumaiolo e non permettendone la fuga verso la cabina attraverso i portelli del fornello. Normalmente, questo flusso viene assicurato dallo scappamento del vapore usato attraverso il fumaiolo con il regolatore aperto. Il flusso viene interrotto chiudendo il regolatore, o dall'ambiente ristretto delle gallerie. In queste circostanze, il flusso deve essere mantenuto normale aprendo l'eiettore, il quale invia un getto di vapore vivo su per il fumaiolo. Il mancato uso dell'eiettore, quando risulta necessario, è pericoloso e può causare un "ritorno esplosivo" nella cabina. L'uso dell'eiettore deve essere limitato ai soli casi di necessità, data la conseguente perdita di prezioso vapore.

#### **INIETTORI**

Una volano situata in alto a destra della cabina (marcata I), la quale controlla il dispositivo con cui viene immessa l'acqua dal tender verso la caldaia. E' dotato di cinque posizioni, chiuso (tutto in alto), e progressivamente tutto aperto (tutto in basso). Per mezzo di questo, viene mantenuto il livello dell'acqua nella caldaia.

#### **TIRAGGIO**

E'un volano situato in basso a destra nella cabina (marcato D) che controlla il flusso di aria alla base del fuoco (detta aria primaria). E' dotato di cinque posizioni, da chiuso (tutto in alto), a progressivamente aperto (tutto in basso). Controllando il flusso primario di aria, è possibile regolare la temperatura del fuoco e quindi della percentuale di evaporazione

dell'acqua. Per ottenere un fuoco vivo, occorre un grosso flusso di aria primaria per la combustione. Al contrario, per un fuoco blando, occorre solo un flusso minimo di aria. Per aiutarti a giudicare la temperatura del fuoco, al centro della cabina vi è un indicatore tipo termometro. La corretta combustione viene indicata dal colore del fumo, cioè, il fumo nero significa aria insufficiente, fumo grigio significa flusso d'aria giusto, mentre sfumature più chiare indicano eccessivo afflusso di aria. Se viene immessa troppo poca aria, la combustione del carbone non fornisce i valori massimi di calore. Se immetti troppa aria, il calore viene sprecato nel riscaldare l'eccesso di aria. Per essere efficiente, devi cercare di mantenere il giusto flusso più a lungo possibile. (Quando manipoli la temperatura del fuoco, è improbabile ottenere una giusta combustione). Con l'aumento della temperatura del fuoco, aumenta anche il consumo di carbone.

# **PORTELLI DEL FORNELLO**

Sono due porte d'acciaio entro cui viene chiuso il fuoco e che servono anche a controllare il flusso d'aria sulle fiamme (aria secondaria). Per ottenere il massimo della temperatura, il livello del carbone deve rimanere costante a circa due terzi del fornello. I livelli di carbone fuori di questi parametri non ottengono temperature massime. Quando si aggiunge carbone (indicato da una pala nell'angolo alto a destra), i portelli devono essere completamente aperti Se non lo fai, finisci per sprecare carbone. Il computer, comunque, lo fa per te su tutti i livelli, eccetto su quello più alto. Per ottenere una combustione perfetta, può essere necessario introdurre un piccolo flusso di aria secondaria.

I portelli possono anche essere utilizzati per aiutarti nella manipolazione della temperatura. Per esempio, per alzare rapidamente la temperatura del fuoco, tieni i portelli chiusi, mentre per abbassarla rapidamente devi aprirli del tutto.

# **GRADIENTI**

Le linee ferroviarie non sono pianeggianti, e le locomotive a vapore sono influenzate dai gradienti dei binari. Il gradiente viene indicato nello stesso modo di quelli stradali, cioè 1 su 100. Questo significa una salita o discesa di un piede su ogni 100 piedi percorsi. Nell'accluso profilo dei gradienti, viene illustrato uno spaccato dei gradienti sulla linea, unitamente alla posizione delle stazioni e delle gallerie. Il gradiente esatto del binario in °gni dato momento, appare nella zona di segnalazione.

I freni a pressione devono sempre essere usati per assicurarsi che il treno non possa scivolare all'indietro sui gradienti in salita.

@ Hewson Consultants Ltd. 1990

# **SOUTHERN BELLE**

#### **Per Commodore 64 e 128 (in modulo 64K)**

Benvenuto alla Southern Belle - una simulazione realistica della locomotiva a vapore della classe King Arthur, che durante i primi anni 30 portava treni passeggeri sulla linea Londra-Brighton.

Il compito che ti aspetta è di portare una locomotiva a vapore con il suo treno da Londra (stazione Vittoria) a Brighton. Tu devi fare entrambe le parti di Macchinista e Fuochista. I livelli di gioco sono diversi, per cui ti suggeriamo di leggere attentamente le istruzioni e poi di osservare per alcuni minuti la dimostrazione del computer. Studiati la regolazione dei controlli e poi prova una Corsa di Addestramento. Migliora gradualmente le tue capacità, e alla fine sarai in grado di portare la Southern Belle a Brighton in orario, utilizzando le scorte di carbone e di acqua con la migliore efficacia.

Per caricare il gioco, premi contemporaneamente SHIFT e RUN/STOP. Assicurati che SHIFT LOCK (bloccaggio) sia libero (non schiacciato). Inserisci il nastro riavvolto nel registratore, premi PLAY e aspetta fino a che sullo schermo non appare il menu principale. Fai attenzione che, dopo circa un minuto di videata menu, il computer seleziona automaticamente una corsa ad alta velocità per tutto il percorso. Per tornare al menu, premi X.

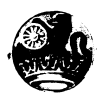

#### **PER INIZIARE**

#### **Selezione della Dimostrazione**

Carica il programma nel solito modo. Premi il tasto O quando appare il menu principale e poi premi RETURN quando appare l'orario. La locomotiva si avvia lentamente fuori dalla stazione Vittoria e accelera passando dalla Centrale di Battersea. Osserva il funzionamento dei vari comandi e studiati i vari manometri. Per tornare al menu principale, premi FI.

#### **Corsa Veloce**

Premendo RETURN quando appare il menu principale, il programma esegue la Corsa Veloce su tutto il percorso. Tutte le maggiori caratteristiche della linea, come la Centrale di Battersea, l'incrocio di Clapham e il Tunnel di Clayton, scorrono via in rapida successione. Per uscire, premi X.

#### **Avvio della Corsa di Addestramento**

Per ottenere il menu di controllo locomotiva, premi 1 quando appare il menu principale e poi di nuovo 1. Con questo ottieni solo il controllo del Regolatore, della Chiusura e del Freno. Il resto dei controlli viene gestito dal computer. Leggi la tabella indicata e poi premi RETURN.

Con la locomotiva ferma nella Stazione Vittoria, apri completamente la Chiusura premendo C quattro volte. Apri mezzo Regolatore premendo due volte R. Dopo alcuni istanti, la locomotiva si avvia lentamente lungo il marciapiede e fuori dalla stazione.

Tieni d'occhio l'indicatore di velocità nell'angolo alto a sinistra dello schermo. Quando viaggi a più di quattro miglia all'ora, premi due volte R per aprire completamente il Regolatore. La locomotiva accelera più rapidamente attaccando la salita uscendo dalla stazione e attraversando il Tamigi, passando oltre la Centrale di Battersea. Se apri il Regolatore troppo presto, le ruote motrici della locomotiva slittano sui binari con relativa perdita di trazione.

Per uscire dalla Corsa di Addestramento, premi F1.

## **Disposizione dello Schermo**

Al centro dello schermo trovi la visualizzazione della cabina, dei controlli e della linea. Sopra a questa, si trova un segnale con il nome della prossima stazione o riferimento che trovi sulla strada, e in basso sullo schermo c'è la zona dei messaggi. A sinistra e a destra, trovi le informazioni sui vari controlli, compresi la velocità, la riserva di carbone e quella di acqua. Sono anche indicati il tipo del prossimo segnale, il profilo del gradiente delle prossime 1,25 miglia e l'ora attuale.

#### **Salvare e Ricaricare la Posizione Corrente**

Per salvare la tua posizione su cassetta durante una corsa, seleziona l'orario premendo T e poi premi S. Metti una cassetta vuota nel registratore e segui le istruzioni sullo schermo. Quando la tua posizione viene salvata, lo schermo diventa vuoto per qualche secondo. Per ricaricare una posizione salvata in precedenza, seleziona il menu principale, premi L e segui le istruzioni che appaiono. Lo schermo si presenta vuoto per qualche secondo, mentre viene ricaricata la posizione precedentemente salvata.

# **I TASTI DI CONTROLLO**

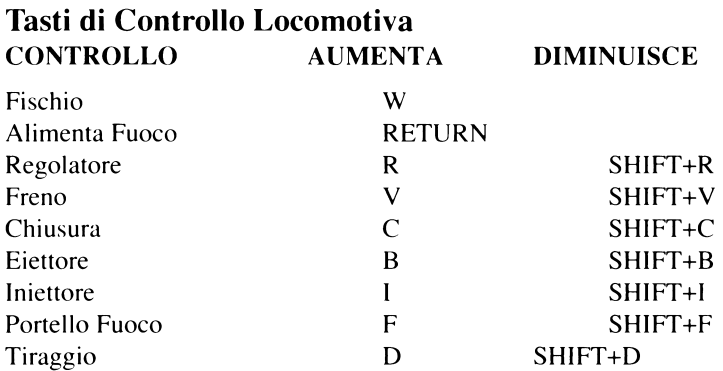

#### **Tasti di Controllo Programma** FUNZIONE TASTO

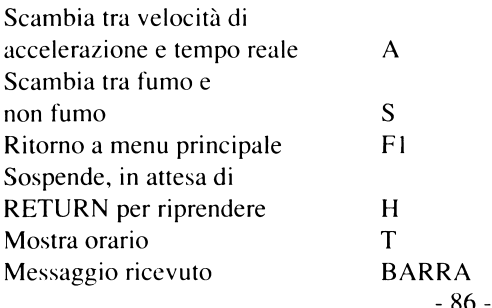

# **Tasti Dimostrazione Fumo LIVELLO FUMO TASTO**

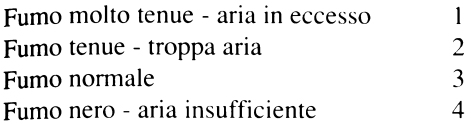

#### **MENU, MESSAGGI E LIMITI DI VELOCITA' Menu Principale LIVELLO SOMMARIO**

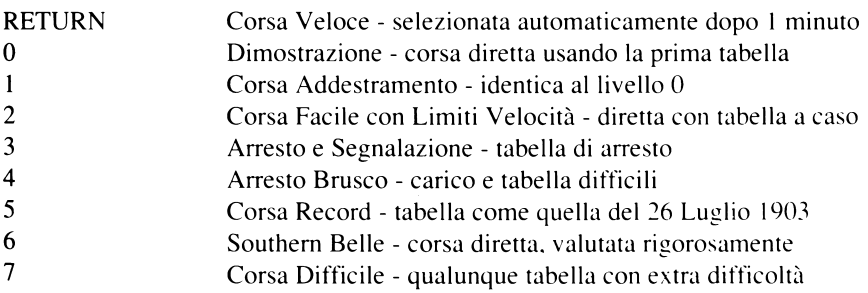

#### **Limiti di Velocità l DOVE VIGENTE**

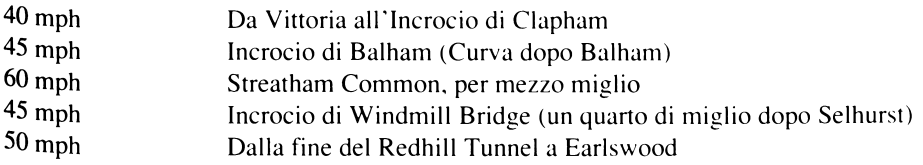

#### **Messaggi di Errore** MESSAGGIO SIGNIFICATO

FUSIBLE PLUGS GONE

BOILER OVERFILL

OVERRAN STOP SIGNAL (SUPERATO SEGNALE DI

UNSAFE REVERSING (RETROMARCIA PERICOLOSA) Lasciare che il treno vada indietro

BLOWBACK

(FUSIBILI BRUCIATI) Livello acqua caldaia troppo basso

(CALDAIA STRACOLMA) Livello acqua caldaia troppo alto

ARRESTO) Passare un segnale di arresto abbassato

(RITORNO DI FUMO) Mancata attivazione eiettore nel chiudere il regolatore o transitando in galleria

DERAILED

CR ASHED INTO BRIGHTON **STATION** 

POOR STOP AT

SHORT STOP AT

(DERAGLIATO) Limiti velocità violati in eccesso

(COLLISIONE IN STAZIONE) Urtati respingenti a velocità troppo alta

(FERMATA SCADENTE A) Mancato arresto entro 60 yarde dalla fine della marciapiede

(FERMATA CORTA A) Mancata attesa di un minuto in stazione

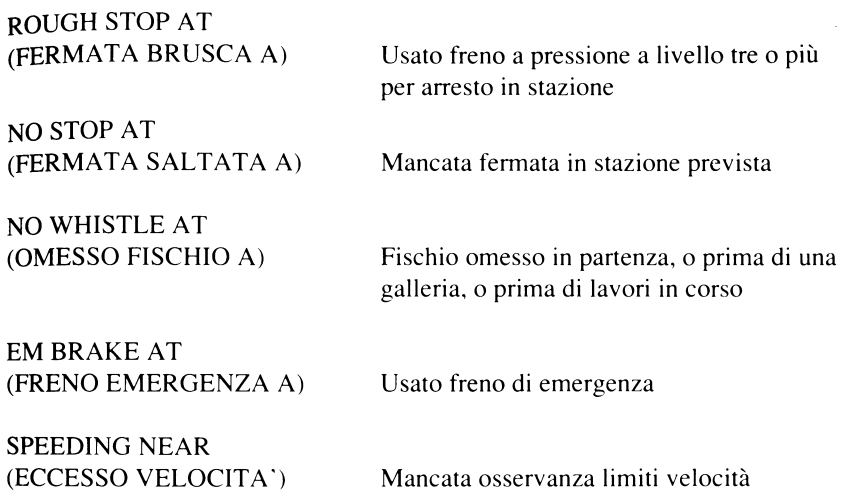

#### **PARTICOLARI MENU PRINCIPALE**

#### **Opzione 0 Corsa Dimostrativa Computer**

In questa corsa vengono dimostrate tutte le varie tecniche richieste per guidare la locomotiva, con il computer che gestisce tutti i controlli durante una corsa senza fermate fino a Brighton. E' consigliabile studiarsi le varie regolazioni usate per imparare a guidare correttamente.

#### **Opzione 1 Corsa Addestramento**

**Una** sessione pratica per il macchinista/fuochista novizio, eseguita sullo stesso formato della dimostrazione del computer. Tu sei tenuto ad osservare l'orario che viene mostrato **all'inizio.** Puoi sempre fermarti in qualsiasi momento per consultare l'orario. Quando il computer registra il tempo per la valutazione finale, si ode un breve segnale acustico. **Quando** arrivi a Brighton, devi fermare il treno il più vicino possibile alla fine del Marciapiede. Se urti contro i respingenti perdi punti, e se lo fai a velocità superiore ad una camminata, finisci per causare una collisione.

Al termine della corsa, la tua prestazione viene valutata secondo criteri di economia, sicurezza e puntualità. Un risultato del 70% globale, viene considerato sufficiente per passare. La valutazione sull'economia si basa sulla riserva di carbone (misurata in centinaia di libbre) e di acqua (misurata in centinaia di galloni) rimasta nel tender. L'orario viene mostrato oppure può essere sostituito da una pagina di avvenimenti significativi.

#### **Opzione 2 Orario facile con limiti di velocità**

Un treno su una corsa diretta senza fermate a Brighton. I limiti di velocità, compreso il limite di 30 mph nel tratto di lavori in corso, devono essere osservati, altrimenti perdi punti nella sicurezza o il treno può deragliare.

#### **Opzione 3 Fermate e segnali**

Come nell'opzione 2, ma in più devi obbedire tutti i segnali ed effettuare le fermate richieste dall'orario.

I segnali dividono la linea in sezioni, in modo che i treni che si trovano sulla stessa linea corrano ad una distanza adeguata l'uno dall'altro. Su questa linea ci sono due tipi di segnali, quello di arresto (con la parte terminale quadrata) e quello di distanza (con la parte terminale a tacche). Ognuno di questi ha due posizioni, quella alzata che significa tutto libero e quella abbassata (orizzontale) che significa fermare o attenzione. I segnali di arresto possono essere singoli o in gruppi.

Quando un segnale di arresto si trova nella posizione abbassata (ferma), non puoi superarlo. Per avvertirti della posizione del segnale di arresto, un segnale preparatorio è posto bene in anticipo. Esso si presenta abbassato (attenzione) se il segnale di arresto che segue è anch'esso abbassato, cioè nella posizione di arresto.

Per aiutarti ad avere il maggior tempo di reazione, lo stato del prossimo segnale è riprodotto separatamente nella sezione di segnalazione sulla sinistra dello schermo.

Le stazioni a cui devi fermarti, appaiono in lettere maiuscole sull'orario. Tu devi cercare di fermare entro 60 piedi dalla fine del marciapiede, senza effettuare frenate brusche. Se prima di fermarti superi il termine del marciapiede, suona un segnale acustico e il tuo tempo viene addebitato con una "mancata fermata".

Tu devi cercare di arrivare alla stazione in tempo utile per permettere ai passeggeri almeno un minuto per scendere e salire. Il fischio suona, se è sotto il controllo del computer, un minuto dopo l'arrivo, oppure puoi usare l'orologio. I tempi registrati per la valutazione sonoquelli incui il trenosiarrestaCOMPLETAMENTEequandoricominciaamuoversi dopo la fermata. L'orario di partenza è riportato sulla tabella oraria.

#### **Opzione 4 Fermata Brusca**

Un treno a pieno carico, con conseguente minori prestazioni. Qui vigono tutte le restrizioni dell'opzione 3.

#### **Opzione 5 Corsa Record**

Il 26 Luglio 1903 fu realizzato un record per una corsa diretta Londra-Brighton con un treno a vapore con il tempo di 48 minuti e 41 secondi. Qui viene fornita una tabella per permetterti di uguagliare o battere quel record. Sono in vigore tutti i normali limiti di velocità.

#### **Opzione 6 Southern Belle**

Questo è il famoso treno diretto Pullman, orgoglio della Southern Railway. Qualunque deviazione dalla tabella di marcia è malvista dalla direzione e viene a pesare sulla valutazione.

#### **Opzione 7 Corsa Difficile**

Qui ti capita un orario qualsiasi, con tutte le restrizioni, più qualche altro problema per ostacolare la tua marcia verso Brighton.

#### **VITTORIA - BRIGHTON (VIA QUARRY)**  $ANDATA$  —>

#### ROTTA & CHILOMETRAGGIO

#### **VICTORIA - BRIGHTON (VIA QUARRY)**

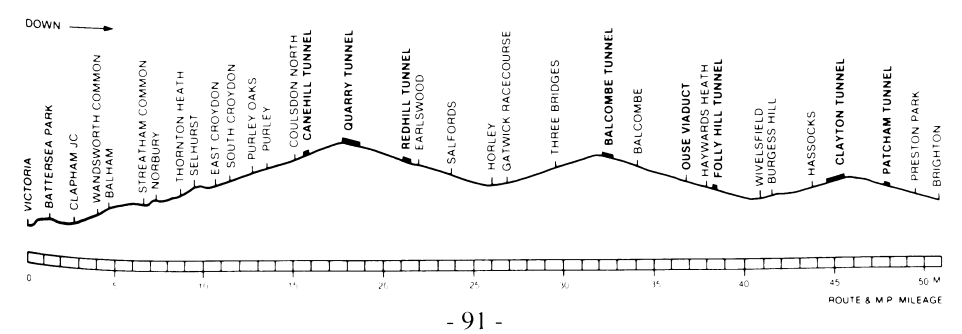

# **NOTE STORICHE**

La Compagnia Ferroviaria London and Brighton Railway, ottenne il permesso di costruzione di questa linea nel 1837. Questa era stata progettata da Sir John Rennie e si allacciava a quella della London and Croydon Railway a Norwood. In questo modo, veniva a crearsi una linea completa dalla Stazione di London Bridge fino a Brighton. Nel 1846, le due società proprietarie si fusero, dando vita alla London, Brighton and South Coast Railway (LB&SCR). Il desiderio della società di avere un proprio scalo nella parte Ovest di Londra venne realizzato con l'inaugurazione della Victoria Station nel 1860, allungando la linea dallo scalo precedente di Pimlico.

Nel 1875, la compagnia introdusse i primi esemplari di carrozze di lusso "Pullman", culminando poi in un treno diretto Londra-Brighton composto tutto di carrozze Pullman e chiamato la "Southern Belle" (La Bella del Sud). La prima corsa ebbe luogo nel 1908 e il servizio rimase operativo fino al 1972 (dal 1934 aveva cambiato nome in "Brighton Belle").

Nel 1923, le numerose compagnie ferroviarie inglesi vennero accorpate in quattro grosse società, e la LB&SCR andò a far parte della Southern Railway. Nel 1926, quest'ultima dotò il convoglio di potenti e maestose locomotive della classe "King Arthur", che rimasero in servizio attivo fino a quando la linea venne elettrificata nel dicembre del 1932. Oggi l'elegante "Southern Belle" non c'è più, ma molte delle caratteristiche architettoniche e ingegneristiche della linea rimangono.

#### **VERIFICA**

Le istruzioni fomite con il programma sono composte da questo foglio più un foglietto a parte dal titolo FUNZIONAMENTO DI UNA LOCOMOTIVA A VAPORE. Se questo foglietto risulta mancante, restituisci la presente, quale prova dell'acquisto, all'indirizzo qui sotto, unitamente al tuo nome e indirizzo, per ottenere una pronta sostituzione. @ Hewson Consultants 1986

I dati e i programmi sono protetti da copyright e non possono essere riprodotti, sia in parte che in tutto e con qualsiasi mezzo, senza la previa autorizzazione scritta della Hewson Consultants Ltd. Tutti i diritti sono riservati. Qualunque noleggiooprestitoè severamente vietato. Non si accettano responsabilità per eventuali errori. Made in Great Britain.

La casa segue una politica di costante miglioramento. Pertanto si riserva il diritto di apportare modifiche ai suoi prodotti senza dare alcun preavviso.

**Hewson** Consultants Ltd **Hewson** House 56B Milton Trading Estate Milton Abingdon Oxon OX 14 4RX

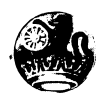

# **SOUTHERN BELLE**

#### *Funzionamento di una Locomotiva a Vapore*

Queste note descrivono il funzionamento di una locomotiva a vapore, con particolare riferimento alla videata e controlli della Southern Belle. Comprendere come funziona una locomotiva a vapore ti aiuterà a manovrare i comandi più in fretta.

La forza motrice della locomotiva proviene dai cilindri, dove un pistone viene spinto avanti e indietro dalla pressione del vapore generato nella caldaia. I gas surriscaldati nel fornello vengono risucchiati nella caldaia da un sistema di tubi, andando a riscaldare l'acqua fino al punto di ebollizione e convertendola poi in vapore. I gas, quindi, dopo aver attraversato la caldaia, passano nel camino uscendo dal fumaiolo. Le prestazioni della locomotiva dipendono dalla pressione nella caldaia, che può essere controllata manipolando il fuoco.

#### **IDROMANOMETRI**

Questi sono costituiti da due tubi verticali al centro della cabina.e sono di estrema importanza, in quanto forniscono una indicazione visuale del livello dell'acqua nella caldaia. La parte inferiore del tubo è posta ad un pollice sopra il fornello, che deve rimanere sempre chiuso, altrimenti il fuoco andrebbe a surriscaldare la cappa provocando la fusione di speciali tappi (detti fusibili), che a loro volta permetterebbero l'ingresso del vapore nel fornello. Questo raffredda il fuoco e mette in allarme il personale.

Se nella caldaia vi è troppa acqua e l'idromanometro arriva fino in cima, l'acqua penetra nei cilindri invece del vapore, provocando danni irreparabili.

L'ideale è di mantenere il livello dell'acqua nella metà alta del tubo. Se succede qualcosa, la corsa viene terminata, con conseguente perdita di punti.

## **MANOMETRO DI PRESSIONE VAPORE**

E' un quadrante rotondo con un ago, situato al centro della cabina, graduato dal minimo sulla sinistra, al massimo (200 psi) sulla destra. Più pressione viene mantenuta, più risulta alta la potenza della locomotiva. Tuttavia, una pressione eccessiva fa aprire le valvole di sicurezza facendo fuoriuscire il vapore e riducendo la pressione sotto il massimo (indicato da due getti di vapore che escono dalla sommità della caldaia). Questo finisce per essere uno spreco di carbone e di acqua, che deve essere evitato per poter ottenere la massima efficienza.

## **fisch io**

Il fischio fa parte degli apparati di sicurezza e deve essere sempre usato prima di ogni avvio, prima di entrare in galleria o in avvicinamento a sezioni della linea dove sono in corso lavori (squadre di manutenzione). Al fine di risparmiare vapore, il fischio non deve essere usato indiscriminatamente.

Come guida al corretto uso del fischio, quando il computer lo controlla, questo viene azionato come prima cosa in ciascuna delle circostanze dette prima.

#### **REGOLATORE**

Si tratta di una leva situata in alto a sinistra della cabina e che controlla il flusso di vapore verso i cilindri. La leva è dotata di cinque posizioni, da chiusa a destra, a progressivamente sempre più aperta verso sinistra. Aprendo il regolatore, si fa arrivare la forza motrice alle ruote, la quale deve essere regolata a seconda dei requisiti. Quando freni, chiudi sempre il regolatore. In avvio, apri sempre con cautela, poiché un eccesso di potenza fa slittare le ruote (specialmente in condizioni atmosferiche avverse). Lo slittamento si visualizza nell'incremento nella velocità dello scappamento del vapore.

## **CHIUSURA**

E' un volano di controllo in basso a sinistra (marcato C) che regola il tempo di entrata del vapore nel cilindro in ogni ciclo. E' dotato di cinque posizioni, 0% (tutto in alto), 20%,  $35\%, 55\%$  e 75% (tutto in basso). Per esempio, quando la chiusura è regolata sul 20%, il vapore viene immesso solo per il 20% del ciclo. Questo ha l'effetto che le proprietà di espansione del vapore vengono utilizzate con più efficacia, riducendone significativamente il consumo con pochissima perdita di potenza. Per ottenere una perfetta efficienza, dovrai fare uso di questo controllo. Durante gli avvìi, è pratica normale usare il 75% di chiusura.

# **FRENO A PRESSIONE**

Un controllo a volano situato tra il regolatore e la chiusura (marcato V), dotato di cinque Posizioni, da chiuso (tutto in alto), a frenata leggera, media, brusca e frenata di emergenza (lutto in basso). I freni agiscono su tutte le carrozze e sono tenuti sollevati mantenendo una certa pressione nei tubi che collegano i vagoni. La frenata si ottiene col progressivo rilasciare della pressione mediante il controllo del freno a pressione.

Nel caso che venga tirato il segnale di allarme, il freno emergenza viene attivato automaticamente e viene poi rilasciato appropriatamente. Il freno di emergenza non deve mai essere attivato dal macchinista se non in casi eccezionali, per non incorrere in una cattiva valutazione sulla sicurezza. Per riguardo ai passeggeri, cerca di evitare frenate brusche quando ti fermi nelle stazioni.

## **EIETTORE**

Un controllo a volano situato al centro a destra della cabina (marcato B), che quando è tutto in alto è chiuso. E' essenziale che il flusso dei gas sia mantenuto costante in ogni momento, estraendo i gas dal fornello verso il fumaiolo e non permettendone la fuga verso la cabina attraverso i portelli del fornello. Normalmente, questo flusso viene assicurato dallo scappamento del vapore usato attraverso il fumaiolo con il regolatore aperto. Il flusso viene interrotto chiudendo il regolatore, o dall'ambiente ristretto delle gallerie. In queste circostanze, il flusso deve essere mantenuto normale aprendo l'eiettore, il quale invia un getto di vapore vivo su per il fumaiolo. Il mancato uso deH'eiettore, quando risulta necessario, è pericoloso e può causare un "ritorno esplosivo" nella cabina. L'uso dell'eiettore deve essere limitato ai soli casi di necessità, data la conseguente perdita di prezioso vapore.

## **INIETTORI**

Una volano situata in alto a destra della cabina (marcata I), la quale controlla il dispositivo con cui viene immessa l'acqua dal tender verso la caldaia. E' dotato di cinque posizioni, chiuso (tutto in alto), e progressivamente tutto aperto (tutto in basso). Per mezzo di questo, viene mantenuto il livello dell'acqua nella caldaia.

# **TIRAGGIO**

E'un volano situato in basso a destra nella cabina (marcato D) che controlla il flusso di aria alla base del fuoco (detta aria primaria). E ' dotato di cinque posizioni, da chiuso (tutto in alto), a progressivamente aperto (tutto in basso). Controllando il flusso primario di aria, è possibile regolare la temperatura del fuoco e quindi della percentuale di evaporazione dell'acqua. Per ottenere un fuoco vivo, occorre un grosso flusso di aria primaria per la combustione. Al contrario, per un fuoco blando, occorre solo un flusso minimo di aria. Per aiutarti a giudicare la temperatura del fuoco, al centro della cabina vi è un indicatore tipo termometro. La corretta combustione viene indicata dal colore del fumo, cioè, il fumo nero significa aria insufficiente, fumo grigio significa flusso d'aria giusto, mentre

sfumature più chiare indicano eccessivo afflusso di aria. Se viene immessa troppo poca aria, la combustione del carbone non fornisce i valori massimi di calore. Se immetti troppa aria, il calore viene sprecato nel riscaldare l'eccesso di aria. Per essere efficiente, devi cercare di mantenere il giusto flusso più a lungo possibile. (Quando manipoli la temperatura del fuoco, è improbabile ottenere una giusta combustione). Con l'aumento della temperatura del fuoco, aumenta anche il consumo di carbone.

#### **PORTELLI DEL FORNELLO**

Sono due porte d'acciaio entro cui viene chiuso il fuoco e che servono anche a controllare il flusso d'aria sulle fiamme (aria secondaria). Per ottenere il massimo della temperatura, il livello del carbone deve rimanere costante a circa due terzi del fornello. I livelli di carbone fuori di questi parametri non ottengono temperature massime. Quando si aggiunge carbone (indicato da una pala nell'angolo alto a destra), i portelli devono essere completamente aperti Se non lo fai, finisci per sprecare carbone. Il computer, comunque, lo fa per te su tutti i livelli, eccetto su quello più alto. Per ottenere una combustione perfetta, può essere necessario introdurre un piccolo flusso di aria secondaria.

I portelli possono anche essere utilizzati per aiutarti nella manipolazione della temperatura. Per esempio, per alzare rapidamente la temperatura del fuoco, tieni i portelli chiusi, mentre per abbassarla rapidamente devi aprirli del tutto.

## **GRADIENTI**

Le linee ferroviarie non sono pianeggianti, e le locomotive a vapore sono influenzate dai gradienti dei binari. Il gradiente viene indicato nello stesso modo di quelli stradali, cioè 1 su 100. Questo significa una salita o discesa di un piede su ogni 100 piedi percorsi. Nell'accluso profilo dei gradienti, viene illustrato uno spaccato dei gradienti sulla linea, unitamente alla posizione delle stazioni e delle gallerie. Il gradiente esatto del binario in °gni dato momento, appare nella zona di segnalazione.

I freni a pressione devono sempre essere usati per assicurarsi che il treno non possa scivolare all'indietro sui gradienti in salita.

@ Hewson Consultants Ltd. 1985

# **SOUTHERN BELLE**

#### *Simulatore di Locomotiva a Vapore* **di Mike Male e Bob Hillyer per Commodore 64 e 128 (in modulo 64K)**

La Southern Belle mentre si avvicina all'ingresso turrito del Clayton Tunnel sulla linea per Brighton

Toma nel passato, ai tempi gloriosi del vapore, sulla predella della potente King Arthur classe 4 -6-0

Più di 100 combinazioni di tipi di viaggi, di livelli di controllo e di orari - più una serie di situazioni difficili per quelli che affrontano la "Corsa Difficile".

#### PREZZO

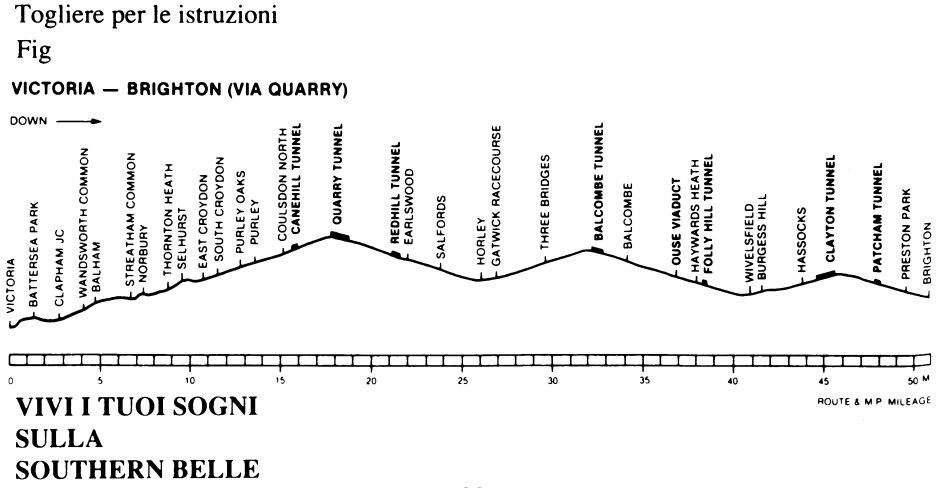

# **EVENING STAR**

Bienvenue à bord de 1'''Evening Star" - la deuxième simulation de locomotive à vapeur de Hewson. L'"Evening Star" était la plus puissante des locomotives à vapeur de la flotte des Chemins de Fer Britanniques, l'une de la Classe légendaire BR9F, tirant son train de voyageurs dans la campagne ondulante de la vieille ligne du Somerset et du Dorset entre Bath et Bomemouth. Vous devez assumer les rôles du Chauffeur et du Conducteur. Il y a plusieurs niveaux de simulation. Nous suggérons que vous lisiez les instructions attentivement, puis que vous regardiez la démonstration de l'ordinateur pendant quelques minutes. Etudiez les réglages de commande puis tentez le Tour d'Essai. Votre technique s'améliorera progressivement et vous finirez par amener cette Evening Star à Bournemouth selon l'horaire et en utilisant le charbon et l'eau disponibles avec une efficacité optimale.

Pour charger le jeu, suivez les instructions ci-dessous selon la marque de votre ordinateur et attendez que le menu principal apparaisse sur l'écran. Remarquez qu'après une minute sur l'écran de menu, l'ordinateur sélectionnera automatiquement un tour rapide, montrant le parcours total. Pour retourner au menu principal, appuyez sur X.

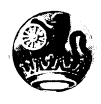

#### **POUR COMMENCER**

#### **Pour Sélectionner la Démonstration**

Chargez le programme normalement. Appuyez sur la touche O quand le menu principal apparaît, puis appuyez sur la touche RETURN quand l'horaire est affiché. La locomotive sortira lentement de Bath, accélérant le long de la ligne, tirant un train direct local jusqu'à Evercreech Junction. Observez l'utilisation des divers contrôles et  $\acute{e}$ tudiez les indications des jauges. Appuyez sur CTRL + X pour retourner au menu principal (CAPS SHIFT + X pour le Spectrum).

#### **Le Tour Rapide**

Si vous appuyez sur RETURN quand le menu principal apparaît, le programme exécute un Tour Rapide sur toute la ligne. Vous pourrez voir les éléments principaux du trajet défiler en succession rapide. Pour sortir, appuyez sur X.

#### **Pour Commencer un Tour d'Essai**

Appuyez sur 1 quand le menu principal apparaît et encore une fois sur 1 pour obtenir le menu de contrôle de la locomotive. Ceci vous donnera le contrôle du Régulateur, de l'Arrêt et du Frein uniquement. L'ordinateur se charge du reste des contrôles. Lisez l'horaire affiché et appuyez sur RETURN.

Tandis que la locomotive est à l'arrêt à la Gare de Bath, ouvrez l'Arrêt complètement en appuyant sur C quatre fois. Ouvrez le Régulateur à moitié en appuyant sur R deux fois. Après environ 15 secondes, la locomotive avancera lentement sur le quai et sortira de la gare.

Observez votre cadran de vitesse et quand vous dépassez quatre miles par heure, appuyez sur R deux fois pour ouvrir complètement le régulateur. La locomotive accélérera plus vite tandis qu'elle passera devant le Gasomètre et montera la pente raide de Devonshire Bank. Si vous ouvrez le régulateur trop tôt, les roues motrices de la locomotive glisseront sur les rails, vous faisant perdre de la vitesse et gaspiller de la vapeur (ceci est indiqué par une augmentation soudaine du son de vitesse).

Vous avez peut-être remarqué que quand l'ordinateur a le contrôle total du tour de Démonstration, il réduit l'Arrêt quand le train bouge. Ceci fait utiliser la vapeur plus efficacement et vous devriez en faire autant pour conserver autant de vapeur que possible et améliorer votre niveau d'économie à la fin du tour.

Pour sortir du Tour d'Essai (ou de tout autre tour à l'exception du Tour Rapide), appuyez sur CTRL +  $X$  (CAPS SHIFT +  $X$  pour le Spectrum).

#### **Disposition de l'écran**

La partie principale de l'écran représente la vue de la cabine, des contrôles et de la ligne devant vous. Au-dessus, se trouve un signe donnant le nom de la prochaine gare ou du prochain élément que vous rencontrerez, et au bas de l'écran, vous avez la zone des messages pour vous communiquer des renseignements importants, à vous, le chauffeur. A côté de l'écran de vue, diverses informations de contrôles sont indiquées, y compris votre vitesse et la quantité de charbon et d'eau qu'il vous reste. Le statut du signal suivant, le profil d'inclinaison pour les 2 kilomètres suivants, l'heure actuelle et la position de la locomotive par rapport à Bournemouth et à Bath Junction, à 1/2 mile de la gare de Bath sont également indiqués.

#### **LES TOUCHES DE CONTROLE**

**Touches de contrôle de la Locomotive**

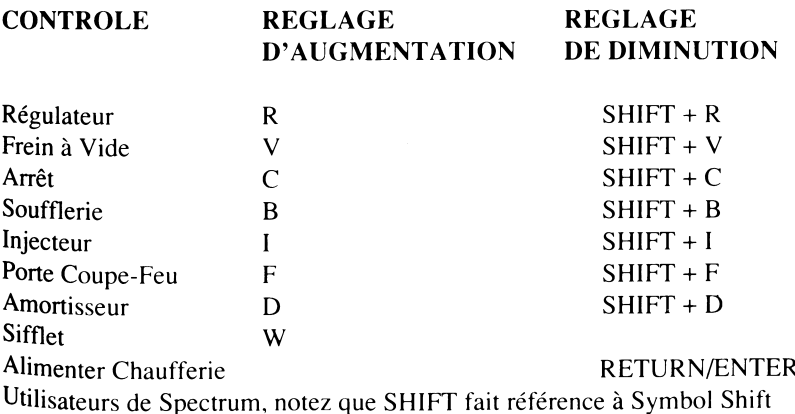

#### **Touches de Contrôle du Programme**

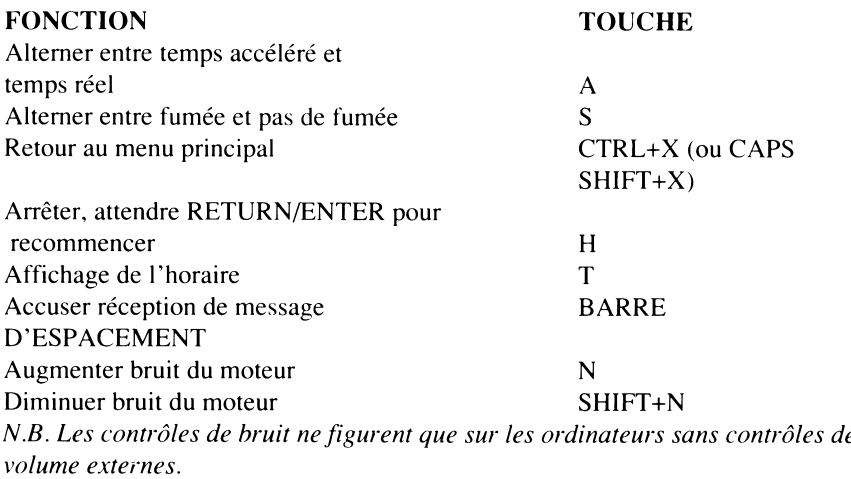

Pour vous permettre de juger si vous consommez votre charbon efficacement, vous pouvez appuyer sur les touches suivantes pour simuler les divers états de combustion.

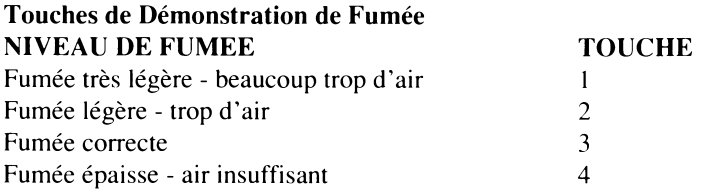

# **m e n u s, m e ss a g e s et l im it e s d e v it e ss e**

#### **Le Menu Principal**

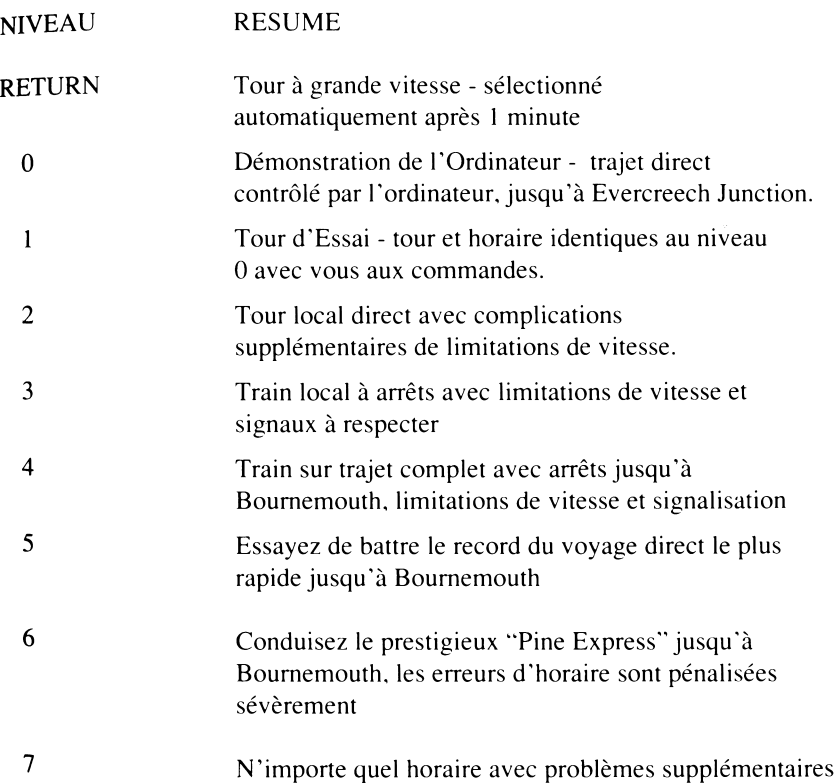

#### **Limitations de Vitesse**

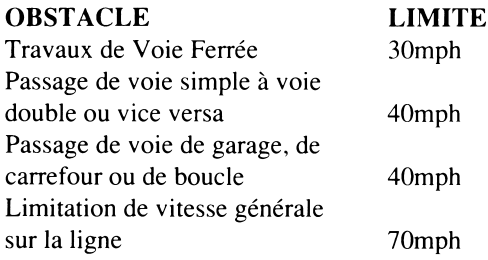

Notez que toute violation excessive des limitations à 40mph ou 70mph auront pour résultat le déraillement du train.

#### **Messages d'Erreur**

#### **MESSAGE SIGNIFICATION**

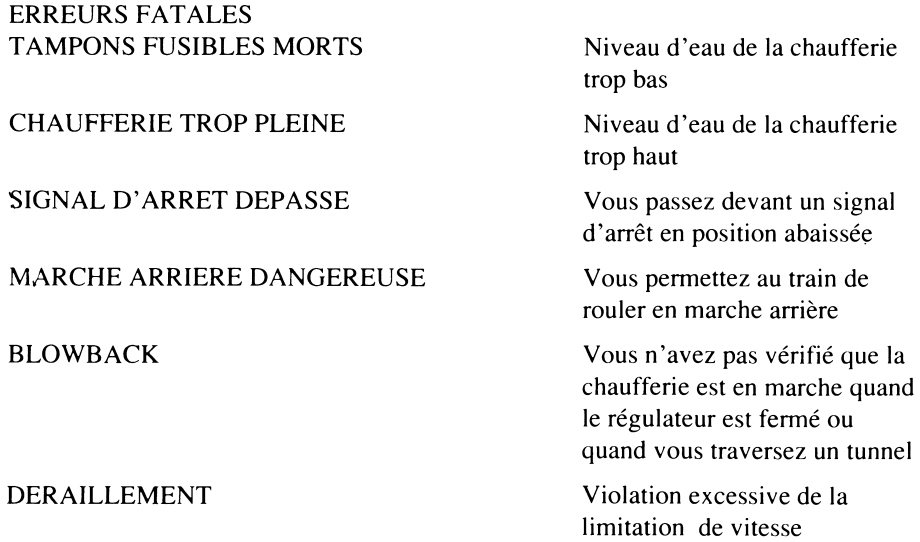

#### **ERREURS NON FATALES**

MAUVAIS ARRET A

COURT ARRET A

ARRET BRUSQUE A

PAS D'ARRET A

PAS DE SIFFLET A

BUTOIRS HEURTES A

**FREIN** D'ARRET D'URGENCE A

EXCES DE VITESSE

PAS DE JETON A

ECRASE A B'MOUTH Vous avez heurté les butoirs à trop grande vitesse

COLLISION Collision avec train qui approche dans une section à rail simple, due à un manque de jeton

> Vous ne vous êtes par arrêté à 60 ft du bout du quai

Vous n'avez pas attendu une minute à la gare

Vous avez utilisé le frein à vide niveau trois ou plus lors de l'arrêt du train en gare.

Vous ne vous êtes pas arrêté à une gare d'arrêt de l'horaire

Vous n'avez pas activé le sifflet avant de démarrer, ou avant un tunnel ou avant des travaux de voie ferrée.

Vous ne vous êtes pas arrêté avant les butoirs lors de l'arrivée à Bournemouth.

Utilisation du frein d'arrêt d'urgence au réglage 4 (maximum)

Vous ne respectez pas la limite de vitesse

Vous n'avez pas pris de jeton à l'entrée d'une ligne à une voie, parce que vous alliez trop vite.

#### **DETAIL DES OPTIONS**

#### **Option 0 Tour de Démonstration par Ordinateur**

Ce tour démontre les diverses techniques requises pour conduire une locomotive, avec l'ordinateur faisant fonctionner tous les contrôles sur un parcours local direct jusqu'à Evercreech Junction. Il vous est conseillé d'étudier les divers réglages utilisés pour vous aider à apprendre les méthodes de conduite correctes. Si vous voulez arrêter le tour à tout moment, vous pouvez le faire en appuyant sur "H" qui arrêtera le tour et attendra que vous appuyiez sur RETURN (ou ENTER en fonction de votre ordinateur). Vous pouvez également accélérer le tour de façon à ce que le temps passe quatre ou cinq fois plus vite que la normale en appuyant sur "A" (notez le mouvement rapide de l'horloge de l'écran). Appuyez de nouveau sur "A" pour retourner à la normale. Ceci est utile pendant les parties les plus longues du trajet. Vous décidez si la fumée est affichée ou non en appuyant sur "S".

#### **Option 1 Tour d'Essai**

Une séance d'entraînement pour le conducteur/chauffeur novice, avec le même horaire que pour la démonstration de l'ordinateur. Vous devez respecter exactement l'horaire montré au début. Toute déviation des horaires sera pénalisée à la fin du tour dans le score horaire. Vous pouvez arrêter le tour à tout moment pour vous référer de nouveau à l'horaire en appuyant sur "T". L'horaire sera affiché avec tous les temps accomplis. A partir de cet endroit du programme, vous pouvez également vérifier les erreurs éventuelles en appuyant sur "E" ou sauvegarder la position du tour jusqu'à présent en appuyant sur "S" (voir la section sur la Sauvegarde et le Chargement d'un tour). Vous entendrez un court bip quand l'ordinateur enregistrera un temps pour la note finale. Notez que les temps indiqués sur l'horaire sont en minutes uniquement. L'heure à laquelle chacun se réfère devrait être apparente à partir du temps affiché.

Quand vous arrivez à Evercreech Junction, vous devez arrêter le train aussi près de l'extrémité du quai que possible pour que les passagers puissent descendre en toute sécurité. Vous devez également arrêter le train sans utiliser trop de freinage. Le freinage d'urgence (freinage maximum) ne devrait jamais être utilisé à cause des risques qu'il représente pour vos passagers. Il aura pour résultat une forte baisse de votre score de sécurité. Vous serez pénalisé pour toute mauvaise utilisation des contrôles de la locomotive que vous avez choisi de conduire vous-mêmes. Les méthodes correctes d'utilisation sont détaillées dans les notes sur "Comment une Locomotive à Vapeur Fonctionne" et toutes ces méthodes sont appliquées par l'ordinateur quand il est aux commandes.
A la fin du tour, votre performance est évaluée en fonction de l'économie, de la sécurité et du temps. Un résultat général de 70% est considéré comme une réussite. La note d'économie est basée sur les stocks de charbon et d'eau qu'il vous reste. La page des erreurs et des événements peut, une fois de plus, être affichée à la place de l'horaire en appuyant sur "E".

Si par une malchance quelconque vous faites une erreur fatale et le tour se termine avant la fin de l'horaire du parcours, vous pouvez reprendre le tour à partir de l'endroit de la catastrophe en appuyant sur "R". Les notes de ponctualité et d'économie ne seront pas affectées par une fin prématurée, mais la sécurité sera à zéro. Quand vous reprendrez un tour, l'ordinateur aura pris quelques mesures pour empêcher la répétition immédiate du problème que vous avez rencontré. Cependant, vous devrez peut-être prendre des mesures plus permanentes pour empêcher d'autres incidents.

## **Option 2 Trajet Direct et Court avec Limites de Vitesse**

Un train suivant un horaire direct local, où des limitations de vitesse sont en vigueur à de nombreux endroits de la ligne. Chacune est associée à un aspect de la ligne, et peut être identifiée visuellement. La position de chacune est indiquée sur le profil d'inclinaison par la lettre S ou par le changement de type de rail. La plupart des limitations de vitesse sont de 40mph et elles sont associées avec des positions auxquelles les voies passent de simples à doubles ou vice versa, près des carrefours où l'on peut voir une autre voie rejoindre la ligne principale, ou quand il y a une voie de garage ou une boucle de passage à côté du rail (caractéristique de quelques gares à une voie). Si vous manquez de respecter ces limitations vous perdrez des points de sécurité et vous risquerez, dans les cas extêmes, de dérailler.

Il y a une autre forme de limitation de vitesse, également de 40mph, dans le fait que vous devez entrer dans chaque section de voie unique à cette vitesse ou en dessous. Ceci pour qu'un "transfert de jeton" puisse avoir lieu, le "jeton" étant un objet tenu Par tel ou tel train pour assurer qu'un seul train à la fois peut utiliser la section à voie unique. Si vous ne réussissez pas le transfert de jeton, vous êtes sérieusement en danger car vous risquez la collision avec un train approchant dans l'autre sens. Quand le transfert a été réussi, le jeton apparaît en haut à droite de la cabine.

Quand vous passez à proximité de travaux de voie ferrée, vous ne devez pas excéder 30mph. Si vous dépassez cette vitesse vous perdrez des points de sécurité mais vous risquez pas de dérailler. Vous serez prévenu des travaux de voie ferrée affectant la ligne au début du trajet.

Il y a une limitation générale de vitesse sur toute la ligne de 70mph.

## **Option 3 Court, avec Arrêts et Signaux**

Comme pour l'option 2 mais vous devez également respecter les signaux et effectuer les arrêts requis sur votre horaire.

Les signaux divisent la ligne en sections, de sorte que les trains roulant sur la même ligne soient à une distance adéquate l'un de l'autre. Il y a deux types de signaux utilisés sur cette ligne, arrêt (avec un bout carré) et distant (avec un bout dentelé). Chacun a deux positions, élevée pour passage libre et abaissée (horizontale) pour arrêt ou prudence. Les signaux d'arrêt sont soit seuls soit en groupes.

Vous ne devez pas dépasser un signal d'arrêt en position abaissée (arrêt). Pour vous prévenir de la position d'un signal d'arrêt, un signal distant est placé à une distance adéquate avant le *signal* d 'arrêt. Il sera en position abaissée (prudence) si le signal d'arrêt auquel il se réfère est en position abaissée (position d'arrêt).

De façon à ce que vous disposiez d'un maximum de temps pour réagir, la position du prochain signal à dépassser est reproduite séparément dans la section de signal à gauche de l'écran.

Les gares auxquelles vous devez vous arrêter sont indiquées en lettres capitales sur l'horaire. Vous devez essayer de vous arrêter près de l'extrémité du quai sans freinage excessif. Si vous dépassez l'extrémité du quai avant de vous arrêter, vous entendrez un bip et votre note finale tiendra compte du fait que vous ne vous êtes pas arrêté à une gare requise et vous serez pénalisé en conséquence.

Vous devez arriver à la gare à temps pour donner une minute à vos passagers pour embarquer ou débarquer. Le sifflet résonnera s'il est sous le contrôle de l'ordinateur, une minute après votre arrivée. Si vous avez le contrôle du sifflet, vous devez assurer qu'il siffle avant de démarrer. L'horaire indique l'heure de départ requise.

## **Option 4 Long avec Arrêts**

Un train qui parcourt toute la ligne de Bath à Bournemouth avec des arrêts intermédiaires. Toutes les contraintes des options précédentes sont appliquées.

## **Option 5 Tour Record**

Il s'agit d'un train direct parcourant toute la ligne avec un horaire qui vous permettra d'effectuer le voyage jusqu'à Bournemouth en un temps record. Chaque tour arrivant à Bournemouth à temps peut être considéré comme bon. Une arrivée en avance serait extraordinaire.

## **Option 6 "Pine Express"**

Il s'agit du premier train à parcourir la ligne, toutes les contraintes sont appliquées. On attend de vous que vous préserviez le prestige de la compagnie de Chemins de Fer et que vous respectiez scrupuleusement l'horaire. Toute erreur dans ce domaine sera pénalisée plus sévèrement que d'habitude.

### **Option 7 Tour Problème**

On vous donnera n'importe quel horaire. Toutes les contraintes sont appliquées. Cependant, vous aurez également un autre problème à aborder pour rendre votre tâche plus difficile. Vous pouvez recevoir un message en dessous de l'écran principal. Une fois que vous l'avez lu, vous pouvez en accuser réception (donc l'effacer) en appuyant sur la barre d'espacement.

## **POUR SAUVEGARDER ET CHARGER UN TOUR**

Etant donné qu'un tour complet peut prendre plus de 2 heures de temps réel, nous vous avons donné la possibilité de sauvegarder la position courante pour la recharger plus tard. Ceci se fait à partir d'un tour en appuyant sur "T"; l'incitation "S" apparaîtra ensuite. Les utilisateurs de disquettes recevront une incitation à taper une lettre de fichier (de A à Z) par laquelle tel ou tel tour peut être identifié.

Nous recommandons aux utilisateurs de cassette de s'assurer que la cassette a dépassé toute section d'amorce au début de la cassette avant d'essayer d'enregistrer un tour. Si vous ne le faites pas, vous risquez de ne pas réussir l'enregistrement de votre tour.

## **NOTES DE MACHINE**

Acorn Electron: Etant donné la quantité de mémoire prise par "Evening Star" il a été nécessaire d'utiliser une partie de la mémoire nécessaire à l'interface Plus 1. En conséquence, "Evening Star" fonctionnera sur l'Electron avec Plus 1 connecté mais vous ne pourrez pas utiliser le dispositif de sauvegarde et de chargement.

#### PROFIL D'INCLINAISON OUEST - BATH GREEN PARK - BOURNEMOUTH

**(stations names)**

#### MILES A L'HEURE A PARTIR DE BATH JUNCTION

**(stations names)**

#### S LIMITATION DE VITESSE

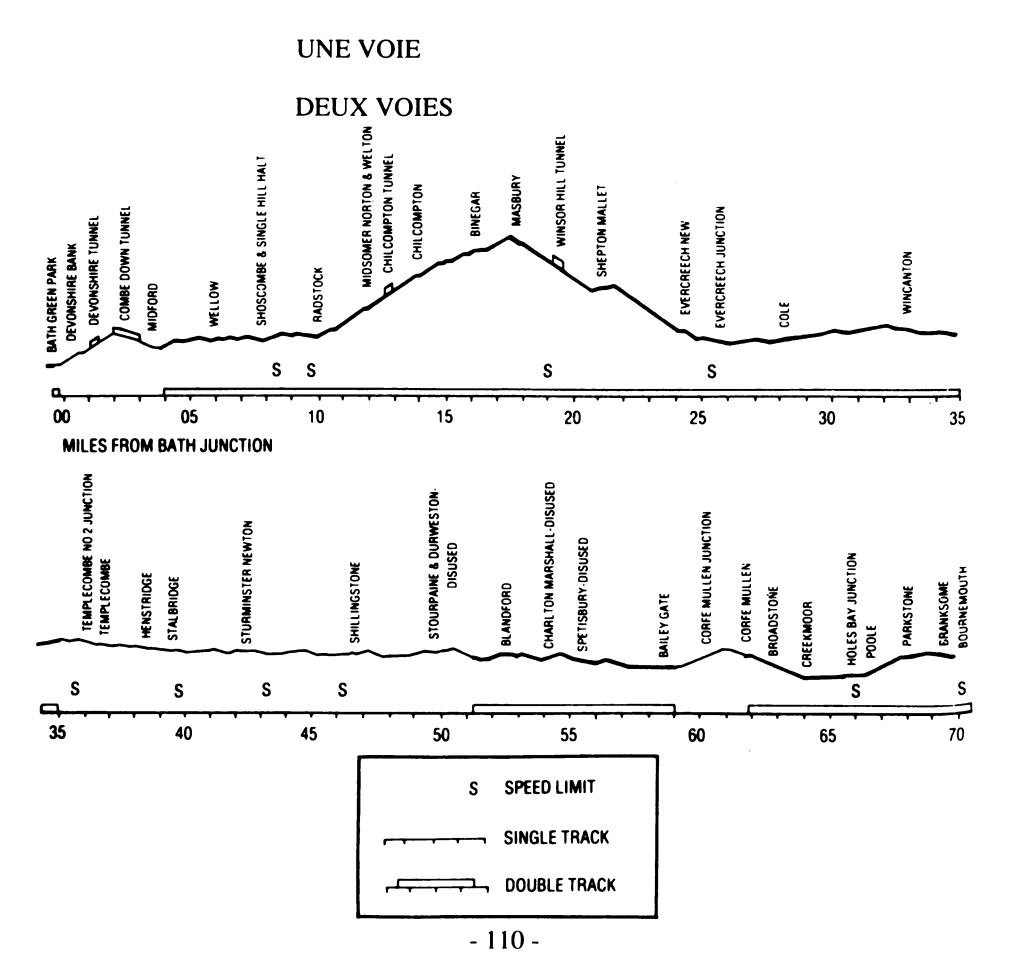

## **EVENING STAR NOTES HISTORIQUES**

Le 8 septembre 1962, la locomotive "Evening Star" tira le "Pine Express" de Bournemouth à Bath et de retour à Bournemouth. C'était la dernière fois que le train prenait la route de la ligne du Somerset et du Dorsert vers Bath, car elle allait être déviée par Reading et Basingstoke. Cette déviation du traffic signa l'arrêt de mort de la ligne du Somerset et du Dorset qui ferma en 1966. Ce fut la fin d'une voie ferroviaire pittoresque et très aimée, au passé long et glorieux.

L'histoire de la ligne du Somerset et du Dorset commence en 1852 au moment où ce qui était alors les Chemins de Fer Centraux du Somerset construisirent leur ligne de Burhamon-Sea à Glastonbury. Ils construisirent une jetée à Highbridge sur le Bristol Channel et installèrent un service de correspondance par bâteau à vapeur pour les voyageurs et les marchandises en direction des industries du Sud du Pays de Galles. Pendant ce temps, les Chemins de Fer Centraux du Dorset construisaient une ligne de Wimbome, au nord-est de Blandford.

En 1862 les deux compagnies s'associèrent pour former les Chemins de Fer du Dorset et du Somerset, allongeant les lignes existantes pour qu'elles se rejoignent à Cole. La compagnie atteignit ainsi son objectif primordial, une route littorale de Highbridge sur le Bristol Channel à Poole sur la Manche. A une époque, la compagnie offrit des services du Sud du Pays de Galles et de Bristol à Cherbourg; par train jusqu'à la Manche puis par bâteau à vapeur. Le traffic, bien qu'adéquat, ne suffit pas à financer la ligne et la compagnie étudiât d'autres régions à partir desquelles elle pourrait attirer du traffic.

Ceci mena à la construction de ce qui fut appelé la "Bath Extension" (Le Prolongement de Bath), une branche partant de ce qui était alors la ligne principale allant à Bath par les collines de Mendip et y rejoignant la Midland Railway Station récemment construite. La S & D bien qu'éprouvant déjà des difficultés financières, réussit à compléter la ligne en 2 ans seulement mais, pour des raisons économiques, elle fut construite à une seule voie. La nouvelle ligne comprenait de nombreux tunnels, viaducs et terrassements par contraste avec la ligne existante. Elle traversait cependant le bassin houiller du nord du Somerset, permettant à la compagnie d'accéder au traffic minéral.

7e **20**juillet 1874, le premier train S & D utilisa la gare de Bath et la nouvelle route Nord-Sud de la compagnie fut complète. C'est à cette époque que la compagnie acquit son Surnom de "Slow and Dirty" (Lente et Sale) (S & D) qui lui resta jusqu'à la fin et qui est **encore familier de nos jours (elle fut aussi sumomée "Swift and Delightful (Rapide et Agréable) mais bien moins souvent).**

**Le traffic de la nouvelle route était bon mais la compagnie, après la construction de son prolongement sur Bath, était épuisée financièrement et en 1875 il n'y eut pas d'autre solution que de demander à des voisins plus riches de la racheter. Le Great Western Railway (Le Grand Chemin de Fer de l'Ouest) ( qui contrôlait un grand nombre des régions adjacentes au Nord et à l'Ouest) fut approché ainsi que le London et South Western Railway (Chemins de Fer de Londres et du Sud-Ouest) (qui contrôlait les régions au Sud et à l'Est, surtout à l'endroit où le S & D croisait le L & WR à Templecombe et à Winbome où elles se rejoignaient pour les derniers kilomètres jusqu'à Poole et Bournemouth).**

**Pour le L & SWR le Midland Railway (Chemins de Fer du Centre) était un meilleur partenaire avec qui diriger la ligne, ayant la ligne du Nord de Bath de la ligne S & D. Le L & SWR et le MR prirent donc ensemble un bail sur la ligne S & D, laissant le GWR quelque peu blessé d'avoir été laissé de côté, et S & D devint les Chemins de Fer Alliés S & D.**

**En 1923, les compagnies ferroviaires de Grande Bretagne s'assemblèrent en quatre grande compagnies. La MR devint une partie des Chemins de Fer de Londres, du Centre et de l'Ecosse et la L & SWR fit part des Chemins de Fer du Sud. La ligne continua donc à être dirigée conjointement, la LMS ayant la responsabilité des locomotives et du stock, et la SR étant responsable des rails et de la signalisation. A cette époque, la ligne de Bath à Bournemouth était devenue la ligne principale, et les voies avaient été doublées partout où c'était possible. La ligne de Highbridge fut réduite à une branche. Les trains du Nord au Sud passaient par Bath et allaient ensuite sur la côte sud et à Bournemouth, alors en pleine expansion, par la S & D. Le "Pine Express" était né à Manchester et tenait son nom des pins de la région de Bournemouth.**

**La section de Bath à Bournemouth par la S & D commençait par la montée des collines de Mendip à Evercreech. Les trains avaient souvent beaucoup de wagons (surtout en été) et avaient besion de deux locomotives pour passer les collines. A Bath on utilisait parfours une aide ou "Banker" à l'arrière du train pour l'aider à grimper Devonshire bank. Le Banker était lâché au sommet et retournait à Bath. Pour les trains de voyageurs il arrivait plus souvent que l'on mette deux locomotives à l'avant du train pour le trajet jusqu'à Evercreech Junction où l'une des locomotives était détachée et utilisée pour aider les trains qui devaient passer par les collines de Mendip dans l'autre sens. "Le doublement de Tête" coûtait très cher en termes de locomotives et d'hommes mais était inévitable à cause de la raideur des inclinaisons dans cette section de la ligne.**

La nature saisonnière du traffic était un autre facteur affectant la ligne au cours des dernières années. En hiver la ligne était adéquate à sa tâche et s'occupait du traffic local et du transport de marchandises, les diverses sections à une voie ne s'avérant pas problématiques. Cependant, pendant la saison estivale (surtout pendant les week-ends) des trains de toute la partie Nord de l'Angleterre utilisaient la ligne, nécessitant des "doublements de têtes" pour passer les collines de Mendip, et toutes les locomotives disponibles étaient mises en service. Cette surchage causait bien sûr des délais sur les sections à une voie et perpétuait la réputation qu'avait la ligne d'être "Lente et Sale". En 1960, une locomotive de classe nouvelle à la ligne fut mise à l'essai. Il s'agissait de

l'un des types standard 9F des Chemins de Fer Britanniques (BR), l'une d'une série de locomotives BR conçues et construites après la nationalisation en 1948. Les nouvelles locos avaient pour but d'améliorer l'efficacité opérationnelle et la facilité d'entretien, et devaient être utilisées sur tout le réseau des Chemins de Fer Britanniques. La 9F fut conçue et construite comme locomotive de transport de marchandises lourdes et roula pour la première fois en 1954. Il s'agissait sans aucun doute du meilleur des types standard de BR et plus de 200 exemplaires furent construits. La 9F devait être mise à l'essai sur la S & D, non pas comme locomotive de transport de marchandises mais comme locomotive de voyageurs, pour voir si elle pouvait, avec "une seule tête", tirer les lourds trains de voyageurs estivals, éliminant par là le "doublement de tête". Les essais eurent lieu en mars 1960 et furent une grande réussite. Quatre 9F furent ensuite allouées à Bath **pour l'été.**

Un grand nombre crurent la ligne sauvée grâce à cette locomotive, mais la 9F ne put jamais être entièrement utilisée pour plusieurs raisons. Premièrement, sa taille. Une locomotive si puissante était trop grosse pour les plaques tournantes de la S & D et n'était **Pas** utile aux trains de marchandise en direction d'Evercreech. Deuxièmement, à cause **de ses** origines de train de transport de marchandises, elle n'avait pas de dispositifs pour le chauffage des wagons qu'elle tirait et ne pouvait donc être utilisée qu'en été. Dans les derniers étés d'opération ferroviaire de la S & D, la 9F tirait le "Pine Express" sans Problème, avec une seule tête. Il faut aussi remarquer que la tâche n'était pas facile pour le chauffeur d'une telle locomotive, devant constamment satisfaire l'appétit de la chaufferie en charbon.

n 1962, la dernière 9F de la classe fut envoyée au dépôt de Bath pour tirer le dernier "Pine Express" sur la S & D. Il s'agissait de l'Evening Star 92220 construite dans les ateliers e Swindon et livrée à BR en 1960. Après l'été de 1962, le "Pine Express" roulait toujours mais il fut éloigné de la S & D, comme un grand nombre d'autres trains directs. Les

services locaux survécurent mais la ligne fut bientôt préparée à la fermeture. En 1965 son terminal à Bournemouth Ouest fut fermé et démoli plus tard. En 1966 après beaucoup de disputes, la ligne toute entière fut complètement fermée.

Il n'existe maintenant plus aucune partie de la ligne S & D d'origine mais son esprit vit toujours grâce à un groupe de préservation basé aux Chemins de Fer du Somerset Ouest, à Washford - Le Somerset & Dorset Railway Trust. L'année 1987 fut le 25 ème anniversaire de la S & D. L"Evening Star" a été conservée et tire toujours des trains d'enthousiastes mais plus, tristement, sur la S & D. La Gare de Bath - Green Park, a également survécu et a été préservée, le lit des anciens rails étant maintenant utilisé comme parking pour un supermarché.

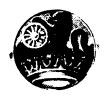

## **SOUTHERN BELLE**

### **Simulateur de Locomotive à Vapeur**

par Mike Male et Bob Hillyer four le Commodore 64 et 128 (en mode 64K)

Le Southern Belle s'approche des portes féodales du Tunnel de Clayton, en route pour Brighton.

Faites un voyage dans le temps, à l'époque glorieuse des machines à vapeur, à bord de la plate-forme d'une King Arthur classe 4.6.0.

Plus de 100 combinaisons de type de voyage, de niveau de contrôle et d'horaire - et une variété de situations compliquées pour ceux qui s'attaqueront au "Tour Probème".

Prix:

#### **A enlever pour le mode d'emploi**

#### VIVEZ VOS REVES

#### SUR LE

#### SOUTHERN BELLE

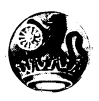

## **SOUTHERN BELLE**

### **Pour Commodore 64 et 128 (en mode 64K)**

© Hewson Consultants Ltd 1986

**Bienvenue à Southern Belle - une simulation réaliste d'une locomotive à vapeur de classe King Arthur tirant un train de voyageurs de Londres à Brighton au début des années 30. La tâche qui vous attend consiste à amener une locomotive à vapeur et son train de Londres (Victoria) à Brighton. Vous devez assumer les rôles du Chauffeur et du Conducteur. Il y a plusieurs niveaux de jeu et nous suggérons que vous lisiez les instructions attentivement, puis que vous regardiez la démonstration de l'ordinateur pendant quelques minutes. Etudiez les réglages de commande puis essayez le Tour d'Essai. Votre technique s'améliorera progressivement et vous finirez par amener cette Southern Belle à Brighton selon l'horaire et en utilisant le charbon et l'eau disponibles avec une efficacité optimale.**

**Pour charger le jeu, appuyez sur shift et sur run/stop en même temps. Assurez vous que la touche fixe-majuscules n'est pas enfoncée. Insérez la cassette ré-embobinée dans le magnétophone, appuyez sur play et attendez que le menu principal apparaisse sur l'écran. Remarquez qu'après une minute sur l'écran de menu, l'ordinateur sélectionnera automatiquement un tour rapide, montrant le parcours total. Pour retourner au menu, appuyez sur X.**

## **POUR COMMENCER**

#### **Pour Sélectionner la Démonstration**

**Chargez le programme normalement. Appuyez sur la touche O quand le menu principal apparaît, puis appuyez sur la touche RETURN quand l'horaire est affiché. La locomotive sortira lentement de la Gare Victoria et accélérera devant Battersea Power Station. Observez l'utilisation des divers contrôles et étudiez les indications des jauges. Appuyez sur la touche fl pour retourner au menu principal.**

#### **Le Tour Rapide**

**Si vous appuyez sur RETURN quand le menu principal apparaît, le programme exécute un Tour Rapide sur toute la ligne. Tous les éléments principaux du trajet, comprenant Battersea Power Station, Clapham Junction et Clayton Tunnel, défilent en succession rapide. Pour sortir, appuyez sur X.**

## **Pour Commencer un Tour d'Essai**

Appuyez sur 1 quand le menu principal apparaît et encore une fois sur 1 pour obtenir le menu de contrôle de la locomotive. Ceci vous donnera le contrôle du Régulateur, de l'Arrêt et du Frein uniquement. L'ordinateur se charge du reste des contrôles. Lisez l'horaire affiché et appuyez sur RETURN.

Tandis que la locomotive est à l'arrêt à la Gare Victoria, ouvrez l'Arrêt en appuyant sur C quatre fois. Ouvrez le Régulateur à moitié en appuyant sur R deux fois. Après quelques instants la locomotive avancera lentement sur le quai et sortira de la gare.

Observez votre cadran de vitesse en haut à gauche de l'écran. Quand vous dépassez quatre miles par heure, appuyez sur R deux fois pour ouvrir complètement le régulateur. La locomotive accélérera plus vite tandis qu'elle grimpera la côte raide à la sortie de la gare, en direction de la Tamise, en passant par Battersea Power Station. Si vous ouvrez le régulateur trop tôt, les roues motrices de la locomotive glisseront sur les rails et provoqueront une perte de traction.

## **Pour sortir du Tour d'Essai, appuyez sur la touche fl.**

#### **Disposition de l'écran**

Au centre de l'écran vous avez la vue de la cabine, des contrôles et de la ligne devant vous. Au-dessus, se trouve un signe avec le nom de la prochaine gare ou du prochain élément que vous rencontrerez, et au bas de l'écran, vous avez la zone des messages. A gauche et à droite de l'affichage principal, des informations de contrôles sont indiquées, y compris votre vitesse et la quantité de charbon et d'eau qu'il vous reste. Le statut du signal suivant, le profil d'inclinaison pour les 2 kilomètres suivants et l'heure actuelle sont également indiqués.

## **Pour Sauvegarder et Recharger votre Position Actuelle**

Pour sauvegarder votre position sur une cassette pendant un tour, sélectionnez 1'horaire en appuyant sur T, puis sur S. Mettez une cassette vierge dans votre magnétophone et suivez les instructions qui apparaissent sur l'écran. L'écran se videra pour quelques secondes pendant que votre position précédente sera rechargée.

## **LES TOUCHES DE CONTROLE**

#### **Touches de contrôle de la Locomotive CONTROLE REGLAGE**

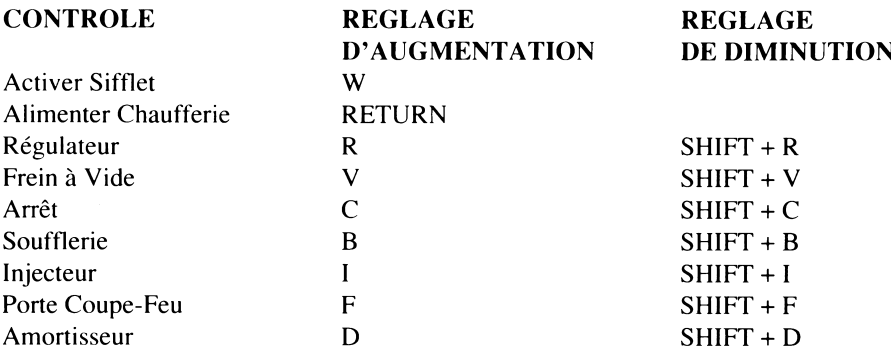

#### **Touches de Contrôle du Programme**

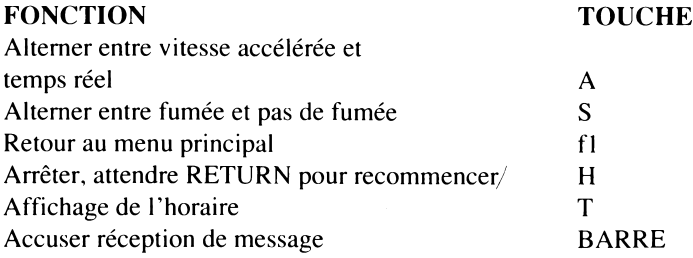

#### **D'ESPACEMENT**

VICTORIA - BRIGHTON (PAR LA CARRIERE) (stations)

### **Touches de Démonstration de Fumée**

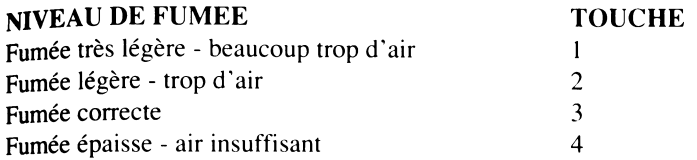

## **MENUS, MESSAGES ET LIMITES DE VITESSE**

#### **Le Menu Principal**

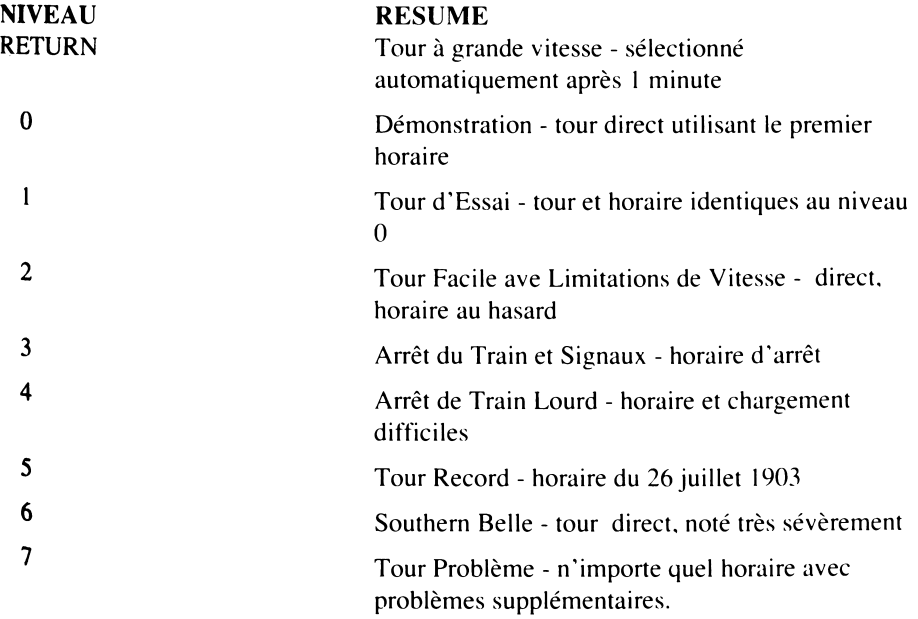

#### **Limitations de Vitesse** *COU LA LIMITATION S'APPLIQUE* 40mph de Victoria à Clapham Junction 45mph à Balham Junction (Courbe après Balham) 60mph Streatham Common (sur 1/2 mile) 45mph Windmill Bridge Junction (1/4 mile après Selhurst)

50mph De l'autre côté du Tunnel de Redhill jusqu'à Earlswood

#### **Messages d'Erreur**

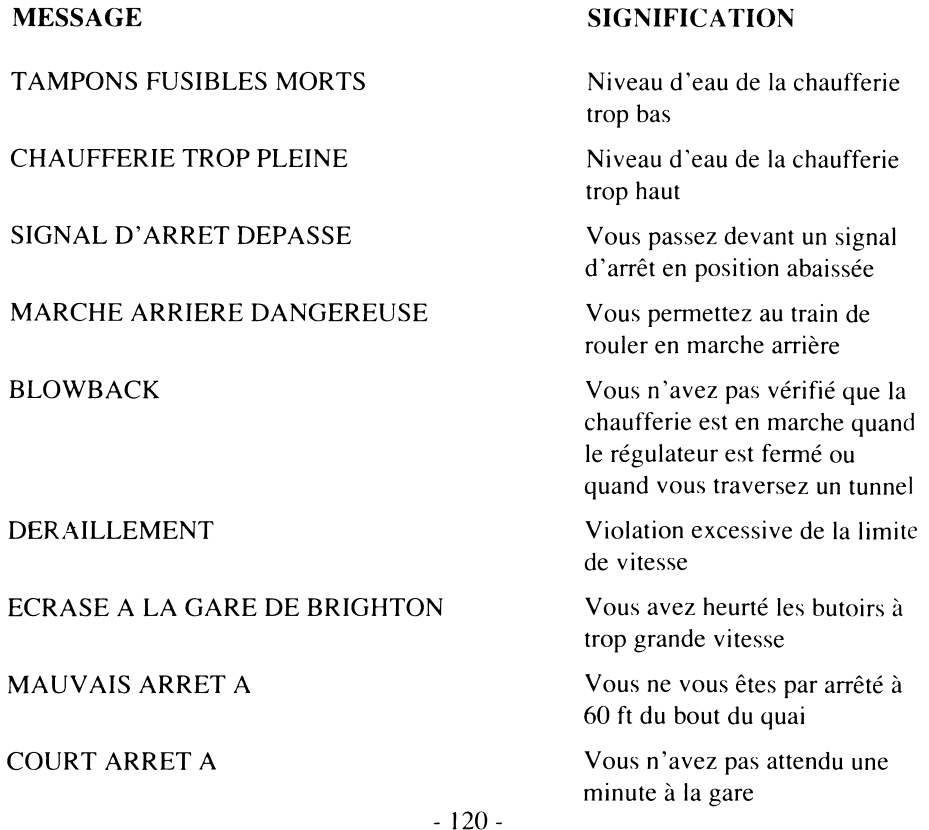

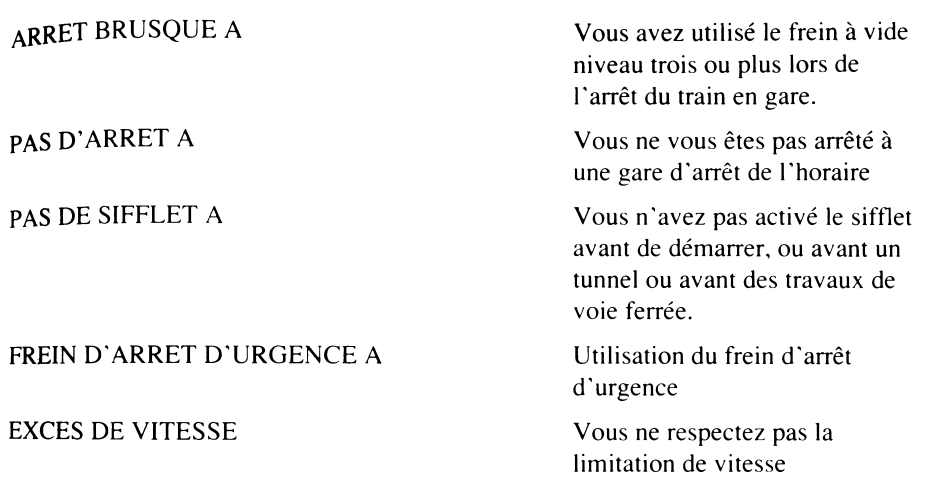

### **Le Menu Principal en Détails Option 0 Tour de Démonstration par Ordinateur**

Ce tour démontre les diverses techniques requises pour conduire une locomotive, avec l'ordinateur faisant fonctionner tous les contrôles sur un parcours direct jusqu 'à Brighton. Il vous est conseillé d'étudier les divers réglages utilisés pour vous aider à apprendre les méthodes de conduite correctes.

## **Option 1 Tour d'Essai**

Une séance d'entraînement pour le conducteur/chauffeur novice, avec le même horaire que pour la démonstration de l'ordinateur. Vous devez respecter l'horaire montré au début. Vous pouvez arrêter le tour à tout moment pour vous référer de nouveau à l'horaire. Vous entendrez un court bip quand l'ordinateur enregistrera un temps pour la note finale. Quand vous arrivez à Brighton, vous devez arrêter le train aussi près de l'extrémité du quai que Possible. Si vous heurtez les butoirs, vous perdrez des points de sécurité et si vous le faites au-dessus d'une vitesse de marche, vous vous écraserez à tous les coups.

A la fin du tour, votre performance est évaluée en fonction de l'économie, de la sécurité et du temps. Un résultat général de 70% est considéré comme une réussite. La note d'économie est basée sur les stocks de charbon (mesuré en centaines de livres) et d'eau (mesurée en centaines de gallons) qu'il vous reste dans le tender. L'horaire est affiché, ou il peut être remplacé par une page d'événements significatifs.

## **Option 2 Horaire Facile avec Limitations de Vitesse**

Un train suivant un horaire direct jusqu'à Brighton. Les limitations de vitesse, y compris une limitation supplémentaire de 30mph aux travaux de voie ferrée, détaillées sous l'horaire, doivent être respectées sinon vous perdrez des points de sécurité ou le train déraillera.

## **Option 3 Arrêt du Train et Signaux**

Comme pour l'option 2 mais vous devez également respecter les signaux et effectuer les arrêts requis sur votre horaire.

Les signaux divisent la ligne en sections, de sorte que les trains roulant sur la même ligne soient à une distance adéquate l'un de l'autre. Il y a deux types de signaux utilisés sur cette ligne, arrêt (avec un bout carré) et distant (avec un bout dentelé). Chacun a deux positions, élevée pour passage libre et abaissée (horizontale) pour arrêt ou prudence. Les signaux d'arrêt sont soit seuls soit en groupes.

Vous ne devez pas dépasser un signal d'arrêt en position abaissée (arrêt). Pour vous prévenir de la position d'un signal d'arrêt, un signal distant est placé à une distance adéquate avant le signal d'arrêt. Il sera en position abaissée (prudence) si le signal d'arrêt auquel il se réfère est en position abaissée (position d'arrêt).

De façon à ce que vous disposiez d'un maximum de temps pour réagir, la position du prochain signal à dépassser est reproduite séparément dans la section de signal à gauche de l'écran.

Les gares auxquelles vous devez vous arrêter sont indiquées en lettres capitales sur l'horaire. Vous devez essayer de vous arrêter à 60ft de l'extrémité du quai sans freinage excessif lors de l'arrêt. Si vous dépassez l'extrémité du quai avant de vous arrêter, vous entendrez un bip et une "faute d'arrêt" sera enregistrée contre votre temps.

Vous devez arriver à la gare à temps pour donner une minute à vos passagers pour embarquer ou débarquer. Le sifflet résonnera s'il est sous le contrôle de l'ordinateur, une minute après votre arrivée, ou bien vous pouvez utiliser l'horloge. Les temps enregistrés pour la note correspondent aux heures auxquelles le train arrive à un arrêt COMPLET et à l'heure à laquelle il repart à chaque fois. L'horaire indique l'heure de départ requise.

## **Option 4 Arrêt du Train Chargé**

Un train lourdement chargé avec diminution conséquente de performance. Toutes les contraintes de l'Option 3 sont appliquées.

## Option **5 Tour Record**

**Les 26**juillet 1903 le record du trajet direct Londres-Brighton par train à vapeur fut établi à 48 minutes et 41 secondes. Un horaire est fourni pour vous permettre d'égaler ou de **battre ce** record. Toutes les limitations de vitesse normales sont appliquées.

### **Option 6 Southern Belle**

**Le joyau** des trains Pullman directs des Chemins de Fer du Sud, célèbre dans le monde **entier.** Toutes les déviations de l'horaire sont très mal vues par la direction des chemins **de fer et** apparaissent sur la note.

### **Option 7 Tour Problème**

On **vous** donnera n'importe quel horaire. Toutes les contraintes sont appliquées avec **d'autres** problèmes supplémentaires qui empêcheront votre progression sur Brighton.

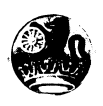

# **NOTES HISTORIQUES**

La Compagnie des Chemins de Fer de Londres et Brighton reçut la permission de construire sa ligne en 1837. La ligne fut conçue par Sir John Renie et rejoignait la ligne des Chemins de Fer de Londres et Croydon à Norwood. Ceci formait une route complète de la gare de London Bridge à Brighton. En 1846 les deux principaux propriétaires de la route s'associèrent pour former les Chemins de Fer de Londres, Brighton et de la Côte Sud (LB&SCR). Le désir qu'avait la compagnie d'avoir son propre Terminus au Nord de Londres fut satisfait avec l'ouverture de la Gare de Victoria en 1860, prolongeant la ligne d'un ancien terminus à Pimlico.

En 1875, les premiers modèles de wagons de luxe "Pullman" furent introduits par la compagnie, culminant dans un train direct et entièrement Pullman de Londres à Brighton, appelé le "Southern Belle". Il commença sa carrière en 1908 et continua jusqu'en 1972 (sous le nom de Brighton Belle à partir de 1934).

En 1923 les nombreuses compagnies de chemins de fer britanniques furent regroupées en quatre compagnies plus grandes, la LB&CSR faisant alors partie des Chemins de Fer du Sud. En 1926 les Chemins de Fer du Sud donnèrent la tâche de tirer le Southern Belle à ses locomotives puissantes et imposantes de classe "King Arthur". Celles-ci continuèrent jusqu'à ce que la ligne soit électrifiée en décembre 1932.

Aujourd'hui, l'élégance du Southern Belle a disparu mais les nombreuses caractéristiques architecturales et techniques de la ligne subsistent.

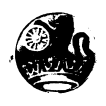

## **CHECKLIST**

**Example 12 Seconds** fournies avec ce programme comprennent ce feuillet et une brochure<br>Les instructions fournies avec ce programme comprennent ce feuillet et une brochure Les musicales COMMENT FONCTIONNE UNE LOCOMOTIVE A VAPEUR. Si la brochure manque, renvoyez ce feuillet comme preuve d'achat à l'adresse ci-dessous avec vos nom et adresse et nous les remplacerons dans les plus courts délais.

© Hewson Consultants Ltd 1986

Les programmes et les données sont copyright et ne peuvent être reproduits soit en partie soit en totalité, par aucun moyen, sans la permission écrite de Hewson Consultants Ltd. Tous droits réservés. La location ou le prêt non autorisés sont strictement interdits. Aucune responsabilité ne sera acceptée en cas d'erreurs.

Fabriqué en Grande Bretagne.

Nous adhérons à une politique d'amélioration constante et nous réservons le droit de modifier nos produits sans avis préalable.

Hewson Consultants Ltd Hewson House 56B Milton Trading Estate Milton Abingdon Oxon  $OX14 4RX$ 

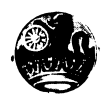

## **EVENING STAR**

## **COMMENT UNE LOCOMOTIVE A VAPEUR FONCTIONNE**

Ces notes décrivent le fonctionnement d'une locomotive à vapeur avec référence particulière à l'affichage sur écran et aux contrôles de l'Evening Star. La compréhension du fonctionnement d'une locomotive à vapeur vous aidera à maîtriser les contrôles plus vite.

La force motrice de la locomotive vient des cylindres où un piston est activé par la pression de la vapeur produite dans la chaufferie. Des gaz chauds en provenance du foyer de la locomotive sont conduits au travers de la chaufferie par 1 ' intermédiaire d' un système de tubes, ils chauffent l'eau jusqu'à ébullition, la transformant en vapeur. Les gaz chauds amenés dans la chaufferie pénètrent ensuite dans la boîte à fumée et s'échappent parla cheminée. La performance de la locomotive dépend de la pression dans la chaufferie, qui peut être contrôlée en manipulant le feu.

## **INDICATEURS DE NIVEAU D'EAU**

Il s'agit de deux tubes verticaux au centre de la cabine. Ils sont très importants car ils donnent une indication visuelle du niveau d'eau dans la chaufferie. Le bas de l'indicateur est à deux centimètres au-dessus du couvercle du foyer de la locomotive, et doit être maintenu couvert à tout moment sinon le feu fera surchauffer le couvercle du foyer provoquant la fonte de tampons spéciaux (appelés tampons fusibles) et laissant la vapeur pénétrer dans le foyer. Ceci fait refroidir le feu et alerte l'équipage du train.

S'il y a trop d'eau dans la chaufferie et si l'indicateur atteint le sommet, de l'eau pénétrera dans les cylindres au lieu de la vapeur provoquant des dégâs permanents.

L'idéal serait de maintenir un niveau d'eau dans la moitié supérieure de la jauge. En c<sup>as</sup> de panne, le tour sera terminé et vous perdrez des points en conséquence.

## **INDICATEUR DE PRESSION DE VAPEUR**

Un cadran rond avec une aiguille, situé au centre de la cabine, gradué du minimum à gauche, au maximum (200 psi) à droite. Plus la pression de vapeur est maintenue. Pl<sup>us</sup> la locomotive a de potentiel de puissance. Cependant, trop de pression fera soulever les valves de sécurité et relâchera de la vapeur, réduisant ainsi la pression en-dessous du niveau maximum (indiqué par deux jets de vapeur sortant du couvercle de la chaufferie). Ceci représente un gaspillage de charbon et d'eau et devrait être évité pour atteindre un niveau maximum d'efficacité.

## SIFFLET

sifflet fait partie de l'équipement de sécurité et doit toujours être utilisé avant de démarter, d'entrer sous un tunnel ou à l'approche de sections où le personnel d'entretien de la voie ferrée est en train d'effectuer des travaux. De façon à ne pas gaspiller la vapeur, le sifflet doit être utilisé avec discrimination.

Comme guide d'utilisation correcte du sifflet, quand l'ordinateur a le contrôle du sifflet, il l'utilise le plus tôt possible dans chacune des circonstances détaillées ci-dessus.

## **REGULATEUR**

Un levier situé en haut à gauche de la cabine et qui contrôle la circulation de la vapeur jusqu'aux cylindres. Il a cinq positions: fermée à droite, et de plus en plus ouverte jusqu'à entièrement ouverte à gauche. L'ouverture du régulateur communique l'énergie aux roues et doit être ajustée quand vous roulez, en fonction de certaines exigences. Fermez toujours le régulateur quand vous freinez. Faites attention quand vous ouvrez le régulateur au démarrage car si vous avez trop de puissance les roues glisseront (particulièrement en cas de mauvais temps). Le glissage de roues sera apparent dans l'accélération de l'échappement de vapeur.

## **ARRET**

Un contrôle de roue en bas à gauche (marqué C) qui contrôle le temps que la vapeur passe dans le cylindre pour chaque cycle de cylindre. Il a cinq positions,  $0\%$  (en montée directe),  $20\%, 35\%, 55\%,$  et 75% (en descente directe). Par exemple, quand l'arrêt est réglé sur  $20\%$ , la vapeur ne peut pénétrer dans les cylindres que pour  $20\%$  du cycle. Ceci fait que les propriétés expansives de la vapeur sont utilisées plus efficacement, en réduisant l'utilisation de vapeur de façon significative ne provoquant qu'une perte négligeable de Puissance. Vous aurez besoin d'utiliser ce contrôle pour obtenir une efficacité maximale, démarrage, il est d'usage d'utiliser l'arrêt à 75%.

## *FREIN A VIDE*

 $U_n$  contrôle de roue situé entre le régulateur et l'arrêt (marqué V) avec cinq positions, arrêté (vers le haut), freinage léger, freinage moyen, freinage fort, et freinage d'urgence ers le bas). Les freins agissent sur tous les wagons et sont retenus en maintenant un vide dans un tuyau reliant les wagons; le freinage étant effectué par le relâchement progressif du vide par le contrôle de frein à vide.

Quand la corde de communication est tirée, le frein d'urgence est automatiquement  $\arccos$ et sera relâché au moment opportun. Le freinage d'urgence ne doit pas être utilisé par le chauffeur, sauf en cas de circonstances extrêmes, car votre note de sécurité baissera en conséquence. Evitez d'utiliser le freinage brusque pour faire arrêter un train en gare, pour le confort de vos passagers.

## **SURCOMPRESSEUR**

Un contrôle de roue situé au centre à droite de la cabine (marqué B) qui n'est pas activé quand il pointe vers le haut. Il est essentiel qu'à tout moment, la circulation des gaz soit maintenue en faisant sortir les gaz du foyer par la cheminée en assurant qu ' aucune flamme ou qu'aucun gas ne puisse s'échapper dans la cabine par les portes coupe-feu. Normalement, cette circulation de gaz est effectuée par l'échappement de la vapeur utilisée parla cheminée quand le régulateur est ouvert. Cette circulation de gaz sera interrompue par la fermeture du régulateur ou par les confins d'un tunnel. Dans ces circonstances, la circulation normale de gaz doit être maintenue en ouvrant le surcompresseur qui envoit un jet de vapeur dans la cheminée. La non utilisation du surcompresseur en cas de nécessité est dangereuse et peut mener à un "blowback explosif' dans la cabine. L'utilisation du surcompresseur devrait être limitée aux cas de nécessité à cause de la quantité de vapeur qu'il fait perdre.

## **INJECTEURS**

Un volant situé en haut à droite de la cabine (marqué I) qui contrôle le dispositif par lequel l'eau du tender est forcée dans la chaufferie. Il a cinq positions, de désactivé (vers le haut) à totalement activé (vers le bas). C 'est par ce moyen que le niveau d'eau dans la chaufferie peut être maintenu.

## **AMORTISSEURS**

Un volant situé en bas à droite de la cabine (marqué D) qui contrôle la quantité d'air fourni par la base du feu (appelé air primaire). Il a cinq positions, de fermé (vers le haut) à complètement ouvert (vers le bas). En contrôlant la quantité d'air primaire, il est possible de faire varier la température du feu et donc la quantité d'eau évaporée en vapeur. Pouf obtenir un feu très chaud, une large quantité d'air primaire est requise pour la combustion. Inversement, pour un feu moins chaud, il ne faut que très peu d'air primaire. Pour vous aider à juger la température de votre feu, une jauge de température ressemblant à u<sup>n</sup> thermomètre est présentée au centre de la cabine. La combustion correcte est indiquée par la couleur de votre fumée, une fumée noire indiquant que vous n'avez pas assez d'air pour la température du feu. Une fumée grise indique une quantité d'air correcte et une teinte plus claire, que vous avez trop d'air. Si vous avez trop peu d'air, la combustion de charbon re fournira pas la valeur de chaleur maximale. Pour être efficace, vous devez viser à maintenir une arrivée d'air correcte aussi loin que possible. (Pendant que vous manipulez la température du feu, une combustion correcte est peu probable). La vitesse à laquelle le charbon est consommé augmente avec la température du feu.

## **PORTES COUPE-FEU**

Deux portes en acier utilisées pour confiner le feu et contrôler la circulation d'air audessus du feu (air secondaire). Pour atteindre des températures du feu optimales, le niveau de charbon doit être maintenu dans le tiers central du foyer. Les niveaux de charbon en dehors de ces paramètres ne peuvent pas atteindre de températures maximales. Vous devez ouvrir les portes coupe-feu complètement pendant que le charbon est ajouté (indiqué par une pelle en haut à droite de l'affichage). Si vous ne le faites pas, vous gaspillerez du charbon. A tous les niveaux de contrôle sauf le plus haut, l'ordinateur fera ceci pour vous. Pour une combustion parfaite, une petite quantité d'air secondaire est requise.

Les portes coupe-feu peuvent également être utilisées pour assister dans la manipulation de la température du feu; par exemple, pour faire "vite" monter la température du feu, vous devez maintenir les portes coupe-feu fermées, et pour la faire "vite" baisser, les ouvrir complètement.

## **Nclin a iso ns**

Les lignes de chemin de fer ne sont pas plates et les locomotives à vapeur sont affectées Par l'inclinaison de la piste. L'inclinaison est indiquée de la même manière que les <sup>inclinaisons</sup> de route, de 1 à 100. Ceci indiquerait une pente ascendante ou descendante d'un pied tous les 100. Un mélange des inclinaisons de la ligne, avec les positions des §ares et des tunnels, est montré sur le profil d'inclinaison ci-joint. L'inclinaison exacte de la piste à tel ou tel moment peut être affichée dans la zone de signalisation.

Les freins à vide doivent être utilisés pour assurer que le train ne pourra jamais rouler en arrière sur une inclinaison ascendante.

<sup>© H</sup>ewson Consultants Ltd 1985

## **SOUTHERN BELLE**

#### **Simulateur de Locomotive à Vapeur**

par Mike Male et Bob Hillyer four le Commodore 64 et 128 (en mode 64K)

Le Southern Belle s'approche des portes féodales du Tunnel de Clayton, en route pour Brighton.

Faites un voyage dans le temps, à l'époque glorieuse des machines à vapeur, à bord de la plate-forme d'une King Arthur classe 4.6.0.

Plus de 100 combinaisons de type de voyage, de niveau de contrôle et d'horaire - et une variété de situations compliquées pour ceux qui s'attaqueront au "Tour Probème".

Prix:

**A enlever pour le mode d'emploi** VIVEZ VOS REVES

SUR LE

#### SOUTHERN BELLE

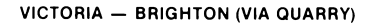

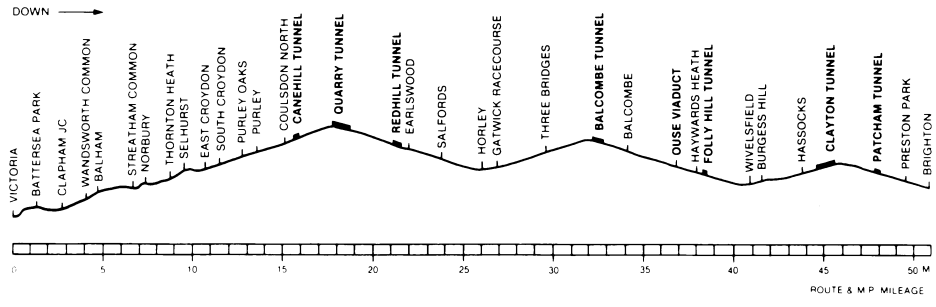

- **130**-

## **SOUTHERN BELLE**

#### **émulateur de Locomotive à Vapeur**

nar Mike Male et Bob Hillyer  $_{\text{four}}^{\text{r}}$  le Commodore 64 et 128 (en mode 64K)

Le **Southern Belle s'approche des portes féodales du Tunnel de Clay ton, en route pour Brighton.**

Faites un voyage dans le temps, à l'époque glorieuse des machines à vapeur, à bord de la plate-forme d'une King Arthur classe 4.6.0.

Plus de 100 combinaisons de type de voyage, de niveau de contrôle et d'horaire - et une variété de situations compliquées pour ceux qui s'attaqueront au "Tour Probème".

Prix:

**A enlever pour le mode d'emploi VIVEZ VOS REVES** 

SUR LE

**SOUTHERN BELLE**

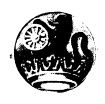